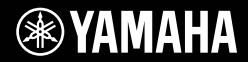

# **DIGITAL KEYBOARD** BRY THE OIL **Bruksanvisning BYAMAHA**

Tack för att du valde en digital keyboard från Yamaha! Detta instrument är en bärbar klaviatur med en mängd olika ljud och funktioner. Vi rekommenderar att du läser denna bruksanvisning noggrant så att du kan utnyttja instrumentets avancerade och praktiska funktioner fullständigt. Vi rekommenderar också att du förvarar den här bruksanvisningen säkert och lättillgängligt för framtida bruk.

**Läs "FÖRSIKTIGHETSÅTGÄRDER" på sidan 5–7 innan du börjar använda instrumentet.**

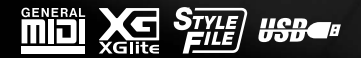

**SV**

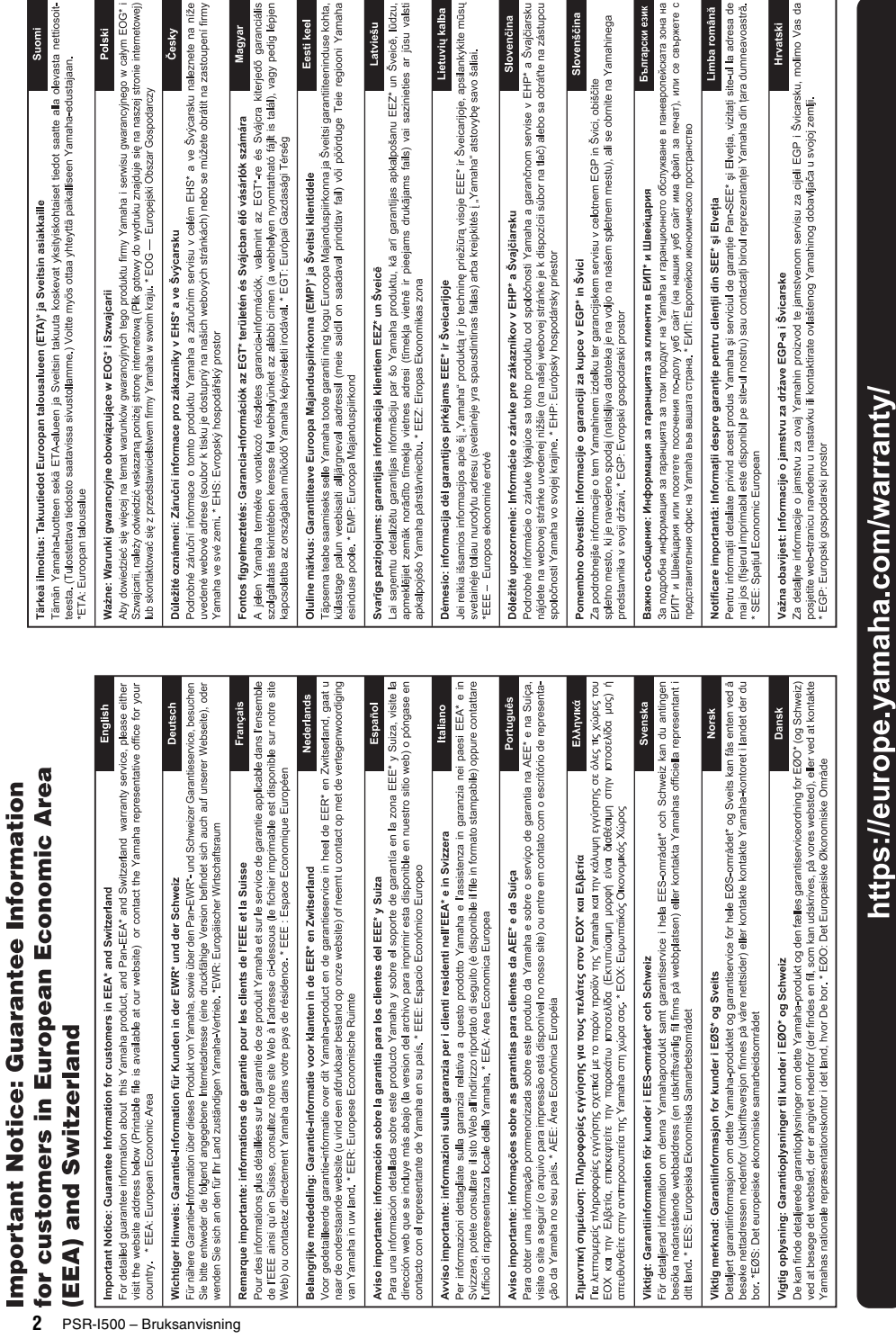

Kontakta närmaste Yamaha-representant eller auktoriserad distributör i listan nedan om du vill ha mer information om produkterna.

#### **NORTH AMERICA**

#### **CANADA**

.<br>Yamaha Canada Music Ltd. 135 Milner Avenue, Toronto, Ontario M1S 3R1. Canada Tel: +1-416-298-1311

U.S.A. ......<br>Yamaha Corporation of America 6600 Orangethorpe Avenue, Buena Park, CA 90620,

U.S.A.<br>Tel:  $+1-714-522-9011$ 

**CENTRAL & SOUTH AMERICA** 

#### **MEXICO**

Vamaha de México, S.A. de C.V.<br>Av. Insurgentes Sur 1647 Piso 9, Col. San José Insurgentes, Delegación Benito Juárez, México,<br>D.F., C.P. 03900, México Tel:  $+52.55.5804.0600$ 

#### **BRAZIL**

Yamaha Musical do Brasil Ltda. Rua Fidêncio Ramos, 302 – Cj 52 e 54 – Torre B –<br>Vila Olímpia – CEP 04551-010 – São Paulo/SP, Brazil Tel: +55-11-3704-1377

**ARGENTINA** 

Yamaha Music Latin America, S.A., Sucursal Argentina<br>Olga Cossettini 1553, Piso 4 Norte, Madero Este-C1107CEK, Buenos Aires, Argentina<br>Tel: +54-11-4119-7000

#### PANAMA AND OTHER LATIN **AMERICAN COUNTRIES/**

**CARIBBEAN COUNTRIES** Yamaha Music Latin America, S.A. Edificio Torre Davivienda, Piso: 20 Avenida Balboa, Marbella, Corregimiento de Bella<br>Vista, Ciudad de Panamá, Rep. de Panamá Tel:  $+507-269-5311$ 

#### **EUROPE**

THE UNITED KINGDOM/IRELAND Yamaha Music Europe GmbH (UK) Famalla Massic Latington, Tilbrook, Milton Keynes,<br>Sherbourne Drive, Tilbrook, Milton Keynes,<br>MK7 8BL, U.K.<br>Tel: +44-1908-366700 **GERMANY Yamaha Music Europe GmbH** 

- Siemensstrasse 22-34, 25462 Rellingen, Germany<br>Tel: +49-4101-303-0
- SWITZERLAND/LIECHTENSTEIN Yamaha Music Europe GmbH, Branch<br>Switzerland in Thalwil Seestrasse 18a, 8800 Thalwil, Switzerland Tel: +41-44-3878080

#### **AUSTRIA/CROATIA/CZECH REPUBLIC/** HUNGARY/ROMANIA/SLOVAKIA/ **SLOVENIA**

**Yamaha Music Europe GmbH, Branch Austria**<br>Schleiergasse 20, 1100 Wien, Austria<br>Tel: +43-1-60203900

#### **POLAND**

**Yamaha Music Europe GmbH** 

Sp.z o.o. Oddział w Polsce<br>ul. Wielicka 52, 02-657 Warszawa, Poland

Tel: +48-22-880-08-88 **BULGARIA** 

#### Dinacord Bulgaria LTD.

Bul.Iskarsko Schose 7 Targowski Zentar Ewropa 1528 Sofia, Bulgaria<br>Tel: +359-2-978-20-25

**MALTA** 

Olimpus Music Ltd. Valletta Road, Mosta MST9010, Malta<br>Tel: +356-2133-2093

### NETHERLANDS/BELGIUM/

#### **LUXEMBOURG**

Yamaha Music Europe, Branch Benelux Clarissenhof 5b, 4133 AB Vianen, The Netherlands<br>Tel: +31-347-358040

#### **FRANCE**

**Yamaha Music Europe** 7 rue Ambroise Croizat, Zone d'activités de Pariest,<br>77183 Croissy-Beaubourg, France

- Tel: +33-1-6461-4000 **ITALY**
- Yamaha Music Europe GmbH, Branch Italy<br>Via Tinelli N.67/69 20855 Gerno di Lesmo (MB), Italy<br>Tel: +39-039-9065-1
- **SPAIN/PORTUGAL**
- **Yamaha Music Europe GmbH Ibérica, Sucursal** en España
- Ctra. de la Coruña km. 17,200, 28231<br>Las Rozas de Madrid. Spain Tel: +34-91-639-88-88
- **GREECE** 
	- Philippos Nakas S.A. The Music House 19th klm. Leof. Lavriou 190 02 Peania - Attiki, Greece
- Tel: +30-210-6686260 **SWEDEN**
- **Scandinavia**
- JA Wettergrensgata 1, 400 43 Göteborg, Sweden<br>Tel: +46-31-89-34-00
- **DENMARK**
- Yamaha Music Denmark, Fillial of Yamaha Music Europe GmbH, Tyskland<br>Generatorvej 8C, ST. TH., 2860 Søborg, Denmark<br>Tel: +45-44-92-49-00
- **FINLAND** F-Musiikki Ov Antaksentie 4 FI-01510 Vantaa, Finland<br>Tel: +358 (0)96185111
- **NORWAY**
- **Yamaha Music Europe GmbH Germany -Norwegian Branch** Grini Næringspark 1, 1332 Østerås, Norway<br>Tel: +47-6716-7800
- **ICELAND Hliodfaerahusid Ehf.**
- Sidumula 20 IS-108 Reykjavik, Iceland<br>Tel: +354-525-5050
- **CYPRUS**
- Nakas Music Cyprus Ltd. Nikis Ave 2k
- 1086 Nicosia<br>Tel: + 357-22-511080 Major Music Center
- Major Music Center<br>21 Ali Riza Ave. Ortakoy<br>P.O.Box 475 Lefkoşa, Cyprus Tel: (392) 227 9213
- **RUSSIA**
- Yamaha Music (Russia) LLC.<br>Room 37, entrance 7, bld. 7, Kievskaya street,<br>Moscow, 121059, Russia Tel:  $+7-495-626-5005$
- OTHER EUROPEAN COUNTRIES Yamaha Music Europe GmbH<br>Siemensstrasse 22-34, 25462 Rellingen, Germany Tel:  $+49-4101-303-0$

#### **AFRICA**

Yamaha Music Gulf FZE JAFZA-16, Office 512, P.O.Box 17328,<br>Jebel Ali FZE, Dubai, UAE  $Tel: +971-4-801-1500$ 

#### **MIDDLE EAST**

**RBX** International Co., Ltd.

P.O Box 10245, Petach Tikva, 49002 Tel: (972) 3-925-6900

**TURKEY** Yamaha Music Europe GmbH Tamana Yusa Carolyo Gunde<br>Merkezi Almanya Türkiye İstanbul Şubesi<br>Mor Sumbul Sokak Varyap Meridian Business<br>1.Blok No:1 113-114-115 Bati Atasehir Istanbul, Turkey<br>Tel: +90-216-275-7960 **ISRAEL** 

### Tel: +971-4-801-1500

**ASIA** THE PEOPLE'S REPUBLIC OF CHINA

JAFZA-16, Office 512, P.O.Box 17328,<br>Jebel Ali FZE. Dubai. UAE

Yamaha Music & Electronics (China) Co., Ltd. 2F, Yunhedasha, 1818 Xinzha-lu, Jingan-qu, Shanghai, China Tel: +86-400-051-7700

#### **HONG KONG**

**OTHER COUNTRIES** 

Yamaha Music Gulf FZE

**COV ROOP<br>Tom Lee Music Co., Ltd.<br>11/F., Silvercord Tower 1, 30 Canton Road,<br>Tsimshatsui, Kowloon, Hong Kong<br>Tal, 1953, 2737, 7600, Hong Kong** Tel: +852-2737-7688

#### **INDIA**

Yamaha Music India Private Limited Taliana Nusista India<br>P-401, JMD Megapolis, Sector-48, Sohna Road,<br>Gurgram-122018, Haryana, India<br>Tel: +91-124-485-3300

#### **INDONESIA**

PT. Yamaha Musik Indonesia (Distributor) Yamaha Music Center Bldg. Jalan Jend. Gatot<br>Subroto Kav. 4, Jakarta 12930, Indonesia Tel: +62-21-520-2577

#### **KOREA**

Vamaha Music Korea Ltd. 11F, Prudential Tower, 298, Gangnam-daero, Gangnam-gu, Seoul, 06253, Korea<br>Tel: +82-2-3467-3300

#### **MALAYSIA**

.<br>Yamaha Music (Malaysia) Sdn. Bhd. No.8, Jalan Perbandaran, Kelana Jaya, 47301 Petaling Jaya, Selangor, Malaysia<br>Tel: +60-3-78030900

#### **SINGAPORE**

Yamaha Music (Asia) Private Limited Yamana Music (Asia) Private Limite<br>Block 202 Hougang Street 21, #02-00,<br>Singapore 530202, Singapore<br>Tel: +65-6740-9200

### **TAIWAN**

**Yamaha Music & Electronics Taiwan Co., Ltd. Tamana Music & Electromes Talwan C**<br>
2F., No.1, Yuandong Rd., Banqiao Dist.,<br>
New Taipei City 22063, Taiwan (R.O.C.)<br>
Tel: +886-2-7741-8888

#### **THAILAND**

Siam Music Yamaha Co., Ltd.<br>3, 4, 15, 16th Fl., Siam Motors Building, 3, 4, 13, 10ut r.t., stam *Motors Bunding*<br>891/1 Rama 1 Road, Wangmai,<br>Pathumwan, Bangkok 10330, Thailand<br>Tel: +66-2215-2622

#### **VIETNAM**

Yamaha Music Vietnam Company Limited 15th Floor, Nam A Bank Tower, 201-203 Cach 15th Mang Thang Tam St., Ward 4, Dist.3,<br>Hang Thang Tam St., Ward 4, Dist.3,<br>Ho Chi Minh City, Vietnam<br>Tel: +84-28-3818-1122

#### **OTHER ASIAN COUNTRIES**

https://asia-latinamerica-mea.yamaha.com/ index.html

#### **OCEANIA AUSTRALIA**

Yamaha Music Australia Pty. Ltd. Level 1, 80 Market Street, South Melbourne, VIC 3205 Australia<br>Tel: +61-3-9693-5111

#### **NEW ZEALAND**

**Music Works LTD** P.O.BOX 6246 Wellesley, Auckland 4680, New Zealand<br>Tel: +64-9-634-0099

#### **COUNTRIES AND TRUST**

TERRITORIES IN PACIFIC OCEAN https://asia-latinamerica-mea.vamaha.com/ index.html

Head Office/Manufacturer: Yamaha Corporation 10-1, Nakazawa-cho, Naka-ku, Hamamatsu, 430-8650, Japan (For European Countries) Importer: Yamaha Music Europe GmbH Siemensstrasse 22-34, 25462 Rellingen, Germany

Modellnummer, serienummer, strömförsörjning osv. finns på eller i närheten av namnetiketten som sitter på enhetens undersida. Du bör anteckna serienumret i utrymmet nedan och förvara den här bruksanvisningen som ett bevis på ditt köp och för att underlätta identifiering i händelse av stöld.

### **Modellnummer**

### **Serienummer**

(bottom\_sv\_01)

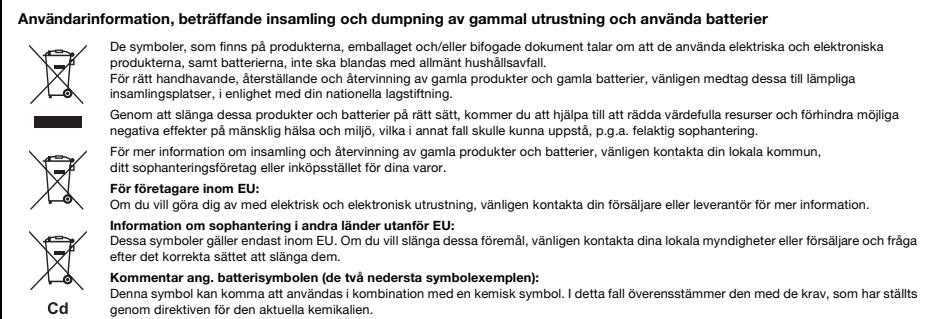

(weee\_battery\_eu\_sv\_02)

# **FÖRSIKTIGHETSÅTGÄRDER**

### *LÄS NOGA IGENOM FÖLJANDE INNAN DU FORTSÄTTER*

Förvara den här bruksanvisningen på en säker och lättillgänglig plats för framtida referens.

### **För nätadaptern**

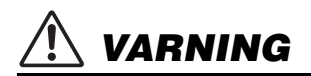

- Den här nätadaptern är konstruerad enbart för användning med Yamahas elektroniska instrument. Använd den inte för något annat ändamål.
- Endast för inomhusbruk. Får inte användas i våta miljöer.

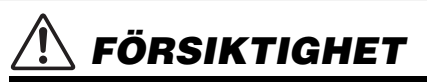

• Se till att vägguttaget är lättåtkomligt när du ansluter och gör inställningar. Om det uppstår problem eller tekniska fel ska du omedelbart stänga av instrumentets strömbrytare och koppla bort nätadaptern från uttaget. Tänk på att ström fortfarande tillförs på miniminivå när nätadaptern är ansluten till vägguttaget, även om strömbrytaren är avslagen. Kom ihåg att dra ut nätkabeln ur vägguttaget när du inte använder instrumentet under en längre tid.

### **För PSR-I500**

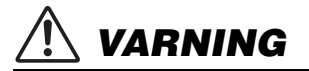

**Vidta alltid de grundläggande försiktighetsåtgärder som anges nedan, så undviker du risk för allvarliga skador eller t.o.m. dödsfall till följd av elektriska stötar, kortslutning, skador, eldsvåda eller andra faror. Försiktighetsåtgärderna omfattar, men är inte begränsade till, följande:**

### **Strömförsörjning/nätadapter Öppna inte**

- Placera inte nätkabeln i närheten av en värmekälla, till exempel ett värmeelement. Böj inte kabeln och skada den inte på annat sätt. Ställ heller inte tunga föremål på den.
- Använd endast den spänningsnivå som anges som den korrekta för instrumentet. Rekommenderad spänning finns angiven på instrumentets namnetikett.
- Använd endast den rekommenderade adaptern [\(sidan 81](#page-80-0)). Felaktig adapter kan orsaka skador på instrumentet eller överhettning.
- Använd endast medföljande nätkabel/nätkontakt.
- Kontrollera nätkontakten regelbundet och avlägsna smuts och damm som eventuellt har samlats på den.

• Detta instrument innehåller inga delar som kan repareras eller bytas ut av användaren. Du ska inte modifiera de inre komponenterna på något sätt. Om enheten inte fungerar korrekt bör du omedelbart sluta använda den, och lämna in den för kontroll på en kvalificerad Yamaha-serviceverkstad.

### **Varning för fukt och väta**

- Utsätt inte instrumentet för regn och använd det inte i närheten av vatten eller i fuktig eller våt miljö. Ställ inte behållare med vätska (t.ex. vaser, flaskor eller glas) på det, eftersom vätska då kan spillas i eventuella öppningar. Om vatten eller andra vätskor skulle läcka in i instrumentet måste du omedelbart stänga av strömmen och dra ut nätadapterkabeln från vägguttaget. Lämna därefter in instrumentet till en kvalificerad Yamahaserviceverkstad.
- Sätt aldrig in eller ta ut nätkontakten med våta händer.

### **Varning för eld**

• Placera inte brinnande föremål, exempelvis stearinljus, på instrumentet. De kan falla omkull och orsaka eldsvåda.

### **Batteri**

- Följ noga försiktighetsåtgärderna nedan. I annat fall kan det leda till explosion, brand, överhettning eller läckage av batterivätska.
	- Försök inte mixtra med eller ta isär batterier.
	- Kassera inte batterier i öppen eld.
	- Försök inte ladda batterier som inte är konstruerade för att laddas.
	- Håll batterierna borta från metallföremål som halsband, hårnålar, mynt och nycklar.
	- Använd endast den rekommenderade batteritypen [\(sidan 81](#page-80-1)).
	- Använd nya batterier, där alla är av samma typ, samma modell och från samma tillverkare.
	- Se alltid till att alla batterier sätts in så att de överensstämmer med +/- märkningen.
	- När batterierna har tagit slut eller om instrumentet inte ska användas under en längre tid, bör du ta ut batterierna från instrumentet.
	- Om du använder Ni-MH-batterier ska du följa de anvisningar som medföljde batterierna. Använd endast den rekommenderade laddaren vid laddning.

# *FÖRSIKTIGHET*

- Förvara batterierna utom räckhåll för små barn som kan svälja dem av misstag.
- Undvik kontakt med batterivätskan om batterierna läcker. Om batterivätska kommer i kontakt med ögon, mun eller hud bör du omedelbart skölja med vatten och kontakta läkare. Batterivätska är frätande och kan ge synskador och kemiska brännskador.

### **Om du upptäcker något onormalt**

- Om något av följande problem uppstår bör du omedelbart stänga av strömbrytaren och dra ut nätkontakten ur uttaget. (Om du använder batterier tar du ut alla batterier ur instrumentet.) Låt därefter Yamaha-servicepersonal kontrollera enheten.
	- Nätkabeln eller nätkontakten blir sliten eller skadad.
	- Ovanlig lukt eller rök avges.
	- Något föremål har tappats i instrumentet.
	- Ljudet från instrumentet försvinner plötsligt under användning.

**Vidta alltid de grundläggande försiktighetsåtgärderna nedan så att du undviker att skada dig själv och andra och även undviker skada på instrumentet och andra föremål. Försiktighetsåtgärderna omfattar, men är inte begränsade till, följande:**

### **Strömförsörjning/nätadapter**

- Anslut inte instrumentet till ett nätuttag med en grenkontakt. Det kan medföra försämrad ljudkvalitet och samt orsaka överhettning i uttaget.
- Håll alltid i själva kontakten, inte i kabeln, när du drar ut nätkontakten från instrumentet eller uttaget. Kabeln kan skadas om du drar i den.
- Dra ut nätkontakten ur uttaget när du inte tänker använda instrumentet under en längre tid, samt i samband med åskväder.

### **Placering**

- Placera inte instrumentet på en instabil plats där det riskerar att ramla.
- Lossa alla anslutna kablar innan du flyttar instrumentet för att förhindra att kablarna förstörs eller att någon snubblar på dem och skadas.
- Se till att nätuttaget är lättåtkomligt när du installerar produkten. Om det uppstår problem eller tekniska fel bör du omedelbart stänga av strömbrytaren och dra ut nätkontakten ur uttaget. Även när strömbrytaren är avstängd förbrukar produkten en mycket liten mängd energi. Kom ihåg att dra ut nätkabeln ur vägguttaget om du inte ska använda produkten under en längre tid.
- Använd endast det ställ/rack som tillhör instrumentet. Använd endast medföljande skruvar när du monterar det. Om du använder andra skruvar kan de inre komponenterna skadas, eller också kan instrumentet falla omkull.

### **Anslutningar**

- Stäng av strömmen till alla komponenter innan du ansluter instrumentet till andra elektriska enheter. Ställ in alla volymkontroller på lägsta nivå på samtliga enheter innan du slår på eller av strömmen.
- Ställ in volymkontrollen på lägsta nivå på alla enheter och öka gradvis till önskad nivå medan du spelar på instrumentet.

### **Hantering**

- Stick inte in fingrar eller händer i springorna på instrumentet.
- För aldrig in eller tappa föremål av papper, metall eller annat material i öppningarna på panelen eller tangentbordet. Detta kan orsaka personskador på dig eller andra, skada instrumentet eller annan egendom eller orsaka funktionsfel.
- Tyng inte ned instrumentet och placera inte tunga föremål på det. Tryck inte onödigt hårt på knappar, strömbrytare och kontakter.
- Använd inte instrumentet/enheten eller hörlurarna med hög eller obehaglig volymnivå under en längre tid, eftersom detta kan medföra permanent hörselnedsättning. Kontakta läkare om du upplever hörselförsämring eller om det ringer i öronen.

Yamaha ansvarar inte för skador som orsakas av felaktig användning eller modifiering av instrumentet, eller för data som försvinner eller blir förstörda.

Stäng alltid av strömmen när du inte använder instrumentet.

Instrumentet har strömtillförsel på miniminivå även när [ (J ] (viloläge/på)-knappen är satt i viloläge (displayen är släckt).

Kom ihåg att dra ut nätkabeln ur uttaget när du inte använder instrumentet under en längre tid.

Kassera begagnade batterier enligt lokala föreskrifter.

DMI-5 3/3

### *MEDDELANDE*

Följ anvisningarna nedan för att undvika fel/ skador på produkten, skador på data eller skador på andra föremål.

### **Hantering**

- Använd inte instrumentet i närheten av tv-, radio- eller stereoutrustning, mobiltelefoner eller annan elektrisk utrustning. Instrumentet, tv:n eller radion kan orsaka störande brus. När du använder instrumentet tillsammans med en app i din iPad, iPhone eller iPod touch rekommenderar vi att du ställer in "Flygplansläge" på den enheten för att minimera brus från kommunikation.
- Utsätt inte instrumentet för damm, vibrationer eller extrem kyla eller hetta (t.ex. i direkt solljus, nära ett värmeelement eller i en bil under dagtid). Panelen kan deformeras, invändiga komponenter kan skadas och instrumentet kan sluta fungera. (Temperaturområde för användning:  $5 - 40$  °C.)
- Placera inte föremål av vinyl, plast eller gummi på instrumentet, eftersom panelen och tangentbordet kan missfärgas.

### **Underhåll**

• Rengör instrumentet med en miuk duk. Använd inte thinner, lösningsmedel, sprit, rengöringsvätska eller rengöringsdukar som impregnerats med kemikalier.

### **Spara data**

- Vissa av instrumentets data [\(sidan 48](#page-47-0)) sparas även när strömmen slås av. Sparade data kan dock förloras på grund av fel eller misstag i hanteringen osv. Spara dina viktiga data till ett USB-flashminne/en extern enhet, t.ex. en dator (sidorna [47,](#page-46-0) [73\)](#page-72-0). Innan du använder ett USBflashminne bör du läsa [sidan 71.](#page-70-0)
- Till skydd mot dataförlust genom skada på USBflashminnet rekommenderar vi att du sparar viktiga data till ett extra USB-flashminne eller en extern enhet, t.ex. en dator, som säkerhetskopia.

### *Information*

### ■ Om upphovsrätt

- Kopiering av kommersiella musikdata, inklusive men inte begränsat till MIDI-data eller ljudfiler, är förbjudet för annat än personligt bruk.
- Denna produkt innehåller och omfattar innehåll som Yamaha äger rättigheterna till eller har licens för. På grund av upphovsrättslagar och andra tillämpliga lagar har du INTE rätt att distribuera media som detta innehåll är sparat eller inspelat på och som är i stort sett samma eller mycket liknande det i produkten.
	- \* Innehållet som beskrivs ovan omfattar datorprogram, Style-data, MIDI-data, WAVE-data, ljudinspelningsdata, ett partitur, partiturdata etc.
	- \* Du får distribuera medium med inspelningar av ditt framförande eller musikproduktion med detta innehåll, och tillstånd från Yamaha Corporation krävs inte i dessa fall.

### ■ Om funktioner/data som medföljer **instrumentet**

• Vissa av de förprogrammerade Songerna och Songer som kan hämtas från Yamahas webbplats har redigerats i längd och arrangemang, och är kanske inte exakt likadana som originalet.

### **Om den här bruksanvisningen**

- De illustrationer och bilder av LCD-skärmen som visas i den här bruksanvisningen är endast för instruktionsändamål och kan skilja sig något från de som visas på ditt instrument.
- Windows är ett registrerat varumärke som tillhör Microsoft® Corporation i USA och andra länder.
- iPhone, iPad, iPod touch och macOS är varumärken som tillhör Apple Inc. i USA och andra länder.
- IOS är ett varumärke eller registrerat varumärke som tillhör Cisco i USA och andra länder och används med licens.
- Företagsnamn och produktnamn i den här bruksanvisningen är varumärken eller registrerade varumärken som tillhör respektive ägare.

## Innehåll

Använda ett klaviaturetativ

Alternativ på displayen.....

Använda rattarna ...

**[Grundläggande funktion och alternativ](#page-16-1)** 

**på displayen 17** [Grundläggande funktion ................................................... 17](#page-16-2)

**[Prova att spela olika instrumentljud 19](#page-18-0)** [Välja en Main Voice .......................................................... 19](#page-18-1) Återställa Voice-inställningarna till förinställningen [\(spela Harmonium Voice\)............................................. 19](#page-18-2) [Spela flygelljudet Grand Piano ......................................... 19](#page-18-3) [Lägga på en Dual Voice ................................................... 19](#page-18-4) Spela ett split Voice i [vänsterhandsomfånget................... 20](#page-19-0) [Använda metronomen ...................................................... 20](#page-19-1) [Lägga till Harmony/Trigga Arpeggios ............................... 21](#page-20-0) [Ändra Harmony- och Arpeggio-typerna ............................ 22](#page-21-0) [Lägga till DSP-effekter...................................................... 23](#page-22-0) **[Skapa egna ljud via rattarna](#page-23-0) 24** [Lägga funktioner på rattarna............................................. 24](#page-23-1) [Byta målet......................................................................... 24](#page-23-2)

**[Spela Styles](#page-24-0) 25 [Spela Songer](#page-25-0) 26**

**[Snabbguide](#page-16-0)**

[Specialfunktioner ................................................................ 8](#page-7-0) [Kompatibla format och funktioner..................................... 10](#page-9-0) [Medföljande tillbehör......................................................... 10](#page-9-1) [Om bruksanvisningarna.................................................... 11](#page-10-0) **[Ansluta och göra inställningar](#page-11-0) [Panelkontroller och anslutningar](#page-11-1) 12 [Ansluta och göra inställningar](#page-13-0) 14** [Strömförsörjning ............................................................... 14](#page-13-1) [Slå på och slå av strömmen ............................................. 16](#page-15-0) [Justera huvudvolymen...................................................... 16](#page-15-1)

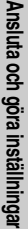

**Bilaga** 

<span id="page-7-0"></span>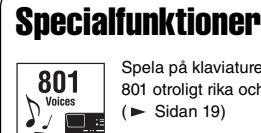

Spela på klaviaturen med vilket som helst av 801 otroligt rika och omfattande ljud.  $($  [Sidan 19\)](#page-18-5)

Ta ditt framförande till nya nivåer, oavsett vilken musik du spelar, med 282 automatiska ackompanjemang. ( $\blacktriangleright$  [Sidan 25\)](#page-24-1)

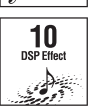

282 **Styles** 

 $\rightarrow$  :

10 DSP-effekter (Digital Signal Processor) ger kraftfulla sätt att förbättra och helt ändra ljudet.  $($  [Sidan 23](#page-22-1))

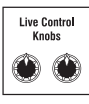

Med de två Live Control-rattarna kan du addera dynamiska ljudvariationer, inklusive klassiska filtereffekter, distortion och reverb, vilket ger dig verktyg för att helt omvandla ljudet. (► [Sidan 24](#page-23-4))

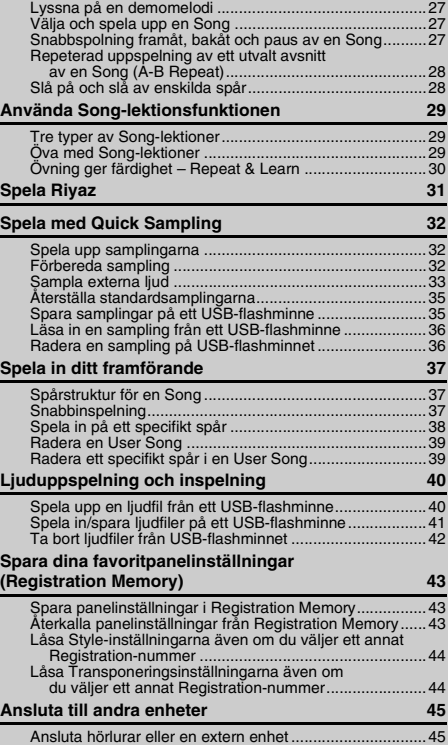

 $\frac{1}{2}$ 

### **Riyaz** [Sidan 31](#page-30-1)

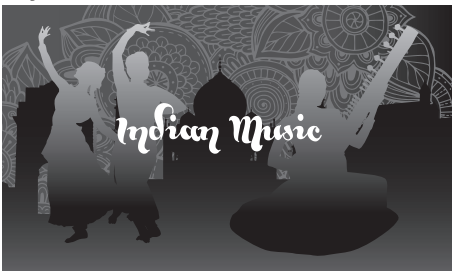

Laddad med en mängd olika indiska fraser med riktiga Tabla- och Tanpura-ljud. Innehåller även omfattande lektionsfunktioner som använder RAGA SCALE-melodier. Du kan expandera det uttrycksfulla omfånget med olika funktioner, bland annat Live-kontroller och Portamento, en kontinuerlig tonhöjdsändring som är väsentlig i indisk musik.

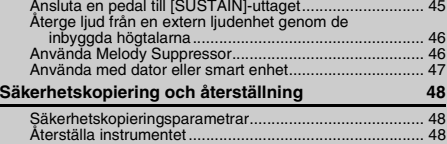

### **[Referens](#page-48-0)**

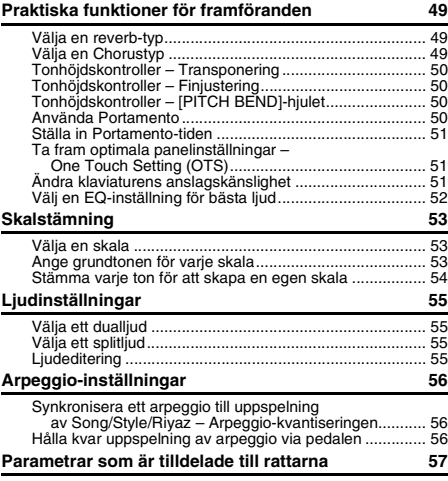

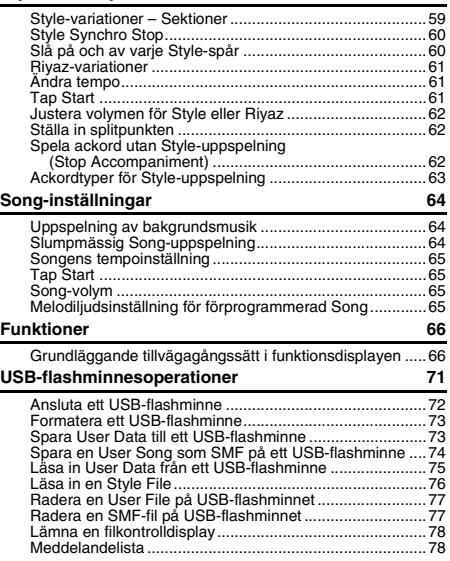

**[Styles och Riyaz-mönster](#page-58-0) 59**

### **[Bilaga](#page-78-0)**

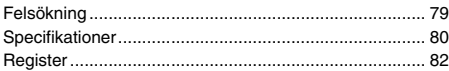

### **Quick Sampling**  $\longrightarrow$  [Sidan 32](#page-31-3)

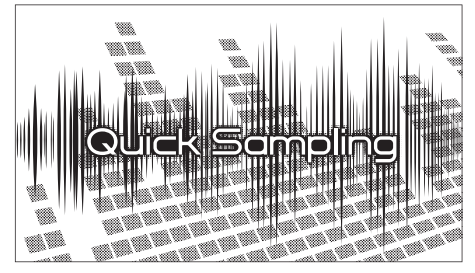

Med Quick Sampling-funktionen kan du sampla korta ljud från en extern enhet och spela upp dem från klaviaturen (rytmloopar, melodier eller ljudeffekter), vilket ger dig ännu bättre kreativitetsverktyg för ett uttrycksfullt framförande.

### USB-ljudinspelning **[Sidan 40](#page-39-2)**

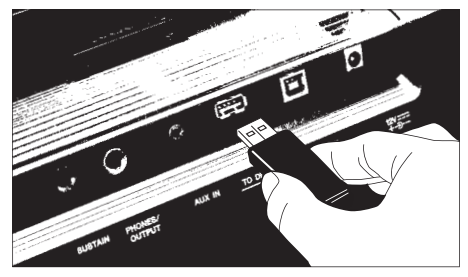

Med den här praktiska funktionen kan du spela in ditt framförande på ett USB-flashminne. Eftersom inspelade data sparas som en ljudfil kan du enkelt spela upp ljudet på en dator eller bärbar ljudspelare.

Bilaga

### <span id="page-9-0"></span>Kompatibla format och funktioner

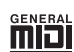

### **GM System Level 1**

"GM System Level 1" är ett tillägg till MIDI-standarden som ser till att alla GM-kompatibla musikdata kan spelas upp korrekt av en GM-kompatibel tongenerator, oavsett vem som tillverkat den. Alla program- och maskinvaruprodukter som stöder GM System Level är försedda med GM-märket.

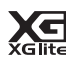

### **XGlite**

Precis som namnet antyder är "XGlite" en förenklad version av Yamahas högkvalitativa tongenereringsformat XG. Du kan naturligtvis spela upp alla XG-melodidata med en XGlite-tongenerator. Du bör emellertid komma ihåg att inte alla melodier kommer att låta som originalen när de spelas upp på grund av att antalet kontrollparametrar och effekter är mycket mindre i XGLite än i en fullständiga XG-tongenerator.

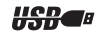

### **USB**

USB är förkortning för Universal Serial Bus. Det är ett seriellt gränssnitt som används för att ansluta kringutrustning till en dator. Det möjliggör "hot swapping" (anslutning av kringutrustning när datorn är påslagen).

**STYLE** 

### **STYLE FILE FORMAT (SFF)**

Style File Format är Yamahas originalformat för ackompanjemangsmönster. Det bygger på ett unikt konverteringssystem som ger automatiskt ackompanjemang av högsta kvalitet baserat på många olika ackordtyper.

### <span id="page-9-1"></span>Medföljande tillbehör

- Bruksanvisning (den här boken)
- Nätadapter<sup>\*</sup>
- Notställ
- Online Member Product Registration (produktregistrering online)

\* Ingår eventuellt inte, beroende på område. Fråga din Yamaha-återförsäljare.

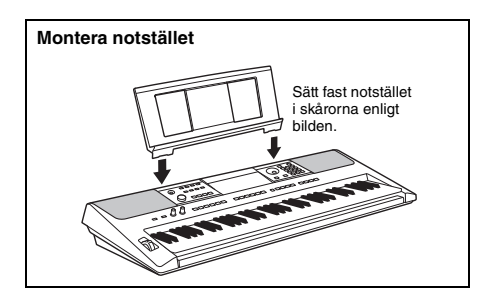

### <span id="page-10-0"></span>Om bruksanvisningarna

Dokumentationen och informationsmaterialet till det här instrumentet består av följande.

### **Medföljande dokument**

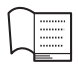

### **Bruksanvisning (den här boken)**

• Ansluta och göra inställningar Läs det här avsnittet först.

• Snabbauide I det här avsnittet förklaras hur de grundläggande funktionerna används.

• Referens I det här avsnittet finns anvisningar för hur du gör detaljerade inställningar av instrumentets olika funktioner.

• Bilaga I det här avsnittet finns felsökning och specifikationer.

### **Onlinematerial (PDF)**

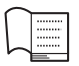

### **Datalista**

I dokumentet finns information om exempelvis Voice, Styles, Riyaz-mönster och effekter.

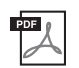

### **MIDI Reference**

Innehåller MIDI-relaterad information för det här instrumentet.

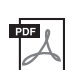

#### **MIDI Basics (endast på engelska, franska, tyska och spanska)** Innehåller förklaringar om MIDI.

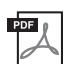

### <span id="page-10-2"></span>**Computer-related Operations**

Innehåller instruktioner om hur du ansluter det här instrumentet till en dator samt åtgärder vid överföring/mottagning av data.

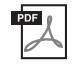

### **iPhone/iPad Connection Manual**

Beskriver hur instrumentet ansluts till smarta enheter som iPhone, iPad och liknande.

Om du vill se ovanstående material går du till Yamahas webbplats. Öppna följande webbplats, ange modellnamn och sök efter dem.

**Yamaha Downloads** https://download.yamaha.com/

### ■ Song Book/Song Data

Dessa material finns på Yamahas webbplats, på fliken "Download" under modellnamnet.

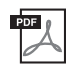

<span id="page-10-3"></span>**Song Book** (endast på engelska, franska, tyska och spanska)

Innehåller noter till de förprogrammerade Songerna (förutom demosongerna) för instrumentet och tillvals-Songerna.

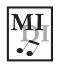

### <span id="page-10-1"></span>**Song Data**

Innehåller data för 70 Songer som kan spelas upp med det här instrumentet.

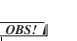

• Hämtade Song-data kan spelas upp genom att data överförs från datorn till instrumentet eller data sparas på USB-flashminnet ([sidan 26\)](#page-25-1).

### <span id="page-11-1"></span><span id="page-11-0"></span>**Panelens framsida**

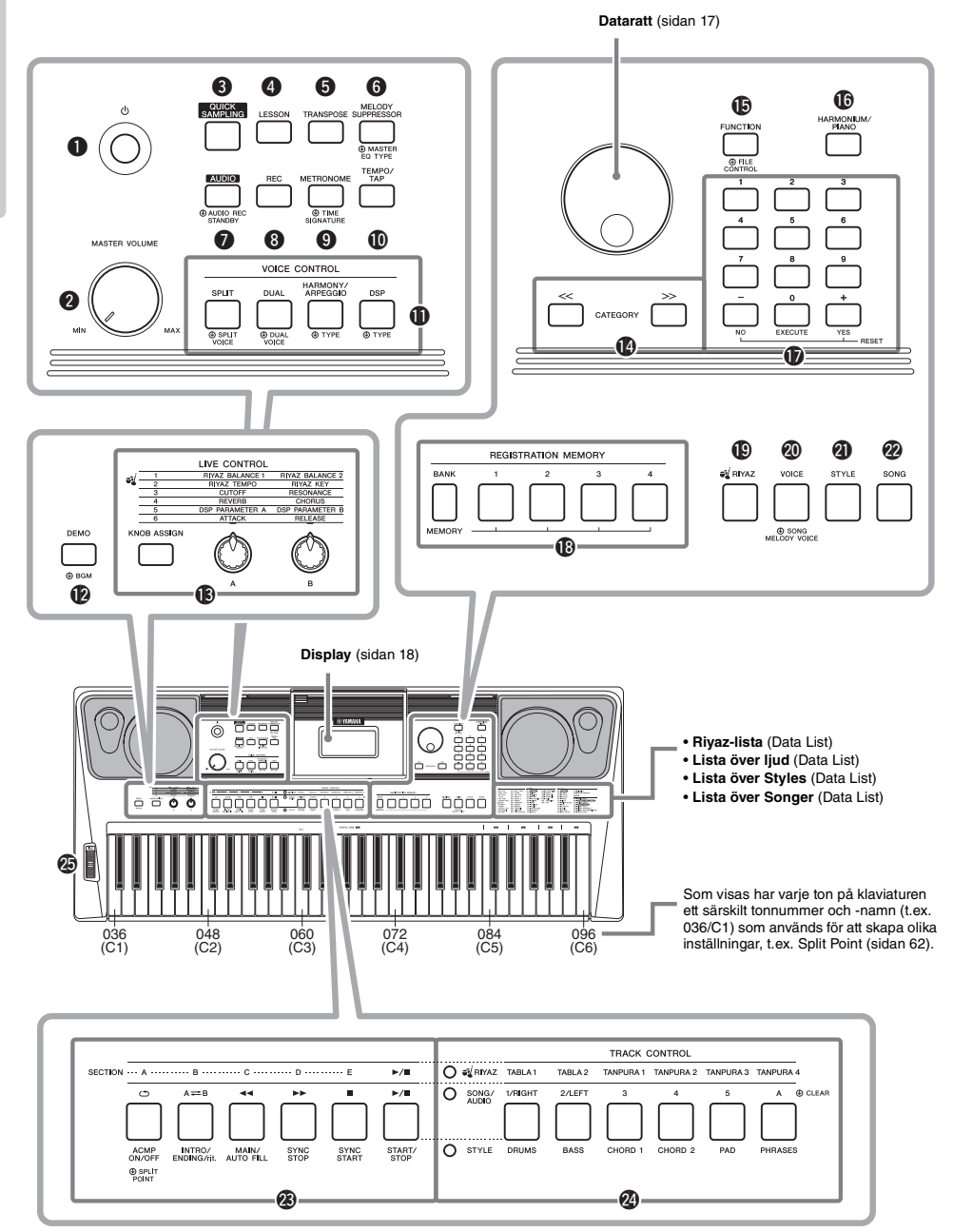

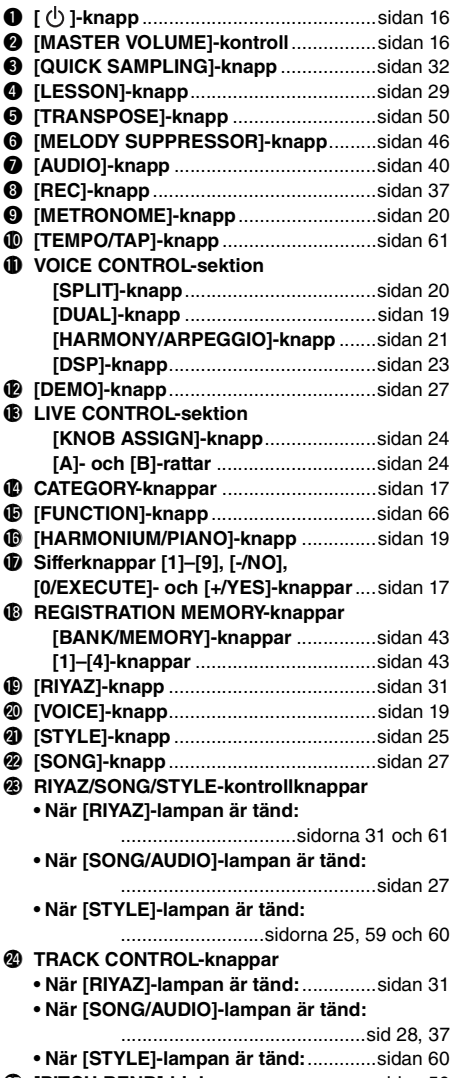

### @5**[PITCH BEND]-hjul**................................[sidan 50](#page-49-5)

### **Baksidan**

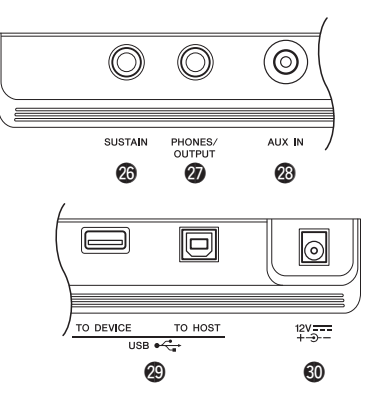

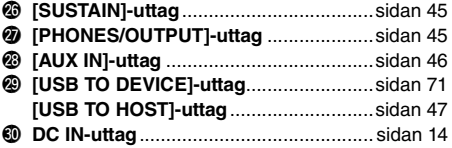

#### <span id="page-12-0"></span>**Ställa in panelen (panelinställningar)**

Med reglagen på panelen kan du göra olika inställningar som beskrivs här. Dessa instrumentinställningar kallas sammantaget "panelinställning" eller "panelinställningar" i den här bruksanvisningen.

### <span id="page-13-1"></span><span id="page-13-0"></span>**Strömförsörjning**

Instrumentet kan drivas med en nätadapter eller batterier, men Yamaha rekommenderar att du använder en nätadapter om möjligt. En nätadapter är miljövänligare än batterier och förbrukar inte lika mycket resurser.

### **MEDDELANDE**

*• Du bör använda en nätadapter vid USBflashminnesåtgärder eftersom batterikraften inte är tillförlitlig och kanske inte varar under dessa åtgärder.* 

### <span id="page-13-2"></span>**Använda en nätadapter**

Anslut nätadaptern i den ordning som visas i illustrationen.

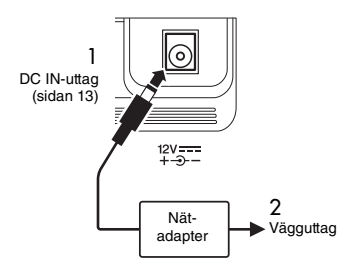

### **VARNING**

*• Använd endast den angivna nätadaptern ([sidan 81](#page-80-0)). Användning av fel nätadapter kan leda till skador på instrumentet eller överhettning.*

### **VARNING**

- *När nätadaptrarna används med borttagbar kontakt ska du se till att ha kontakten kopplad till nätadaptern. Om du använder kontakten enskilt kan det orsaka elstötar eller brand.*
- *Rör aldrig vid metalldelen när du sätter fast kontakten. Undvik elstötar, kortslutning eller skada genom att också se till att det inte finns något damm mellan nätadaptern och kontakten.*

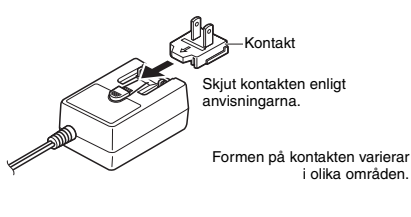

### **FÖRSIKTIGHET**

*• Se till att vägguttaget som du använder är lättåtkomligt när du ansluter produkten och gör inställningar. Om det uppstår problem eller tekniska fel bör du omedelbart slå av strömbrytaren och dra ut nätkontakten ur vägguttaget.*

#### *OBS!*

• Följ den här proceduren i omvänd ordning när nätadaptern kopplas från.

### **Använda batterier**

Det här instrumentet kräver följande batterier. Sex st "AA"-batterier, alkaliska (LR6), mangan (R6) eller Ni-MH laddningsbara batterier.

Alkaliska batterier eller uppladdningsbara Ni-MHbatterier rekommenderas till det här instrumentet, eftersom andra typer kan leda till sämre batteriprestanda.

#### **MEDDELANDE**

- *Om du använder Ni-MH-batterier ska du följa de anvisningar som medföljde batterierna.*
- 1 Se till att strömmen till instrumentet är av.
- 2 Öppna locket till batterifacket på instrumentets undersida.

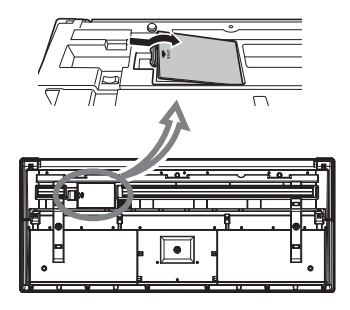

3 Sätt in sex nya batterier i rätt riktning enligt bilden.

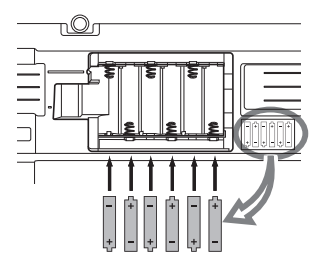

4 Sätt tillbaka locket och se till att det är ordentligt stängt.

#### **MEDDELANDE**

- *Om du ansluter eller kopplar från nätadaptern med batterierna isatta kan det leda till att strömmen bryts och att data som spelas in eller överförs försvinner.*
- *Se till att ställa in batteritypen korrekt [\(sidan 15](#page-14-0)).*
- *När batterierna är på väg att laddas ur kan du få problem med låg ljudvolym, förvrängda ljud eller andra symtom. Om detta händer bör du byta ut alla batterier mot nya eller uppladdade batterier.*

#### *OBS!*

- Det här instrumentet kan inte ladda upp batterierna. Använd endast den rekommenderade laddaren vid laddning.
- Strömmen tas automatiskt från nätadaptern om en sådan är ansluten även om det sitter batterier i instrumentet.

### <span id="page-14-0"></span>■ Ange batterityp

Beroende på vilken typ av batteri du använder kan du behöva ändra inställningen av batterityp för instrumentet. För att ändra inställningen slår du på strömmen till instrumentet och sedan väljer du den batterityp du vill använda. Alkaliska (och manganbatterier) är valda som standard. Mer information finns på [sidan 69,](#page-68-0) funktion 072.

#### **MEDDELANDE**

*• Om du inte ställer in batteritypen kan batteriets livslängd förkortas. Se till att ställa in batteritypen korrekt.* 

### <span id="page-14-1"></span>**Kontrollera strömstatus**

Du verifierar strömkällan i vänstra hörnet av displayen.

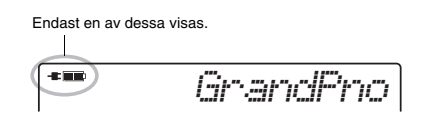

- **E:** : Strömmen kommer från nätadaptern.
- **ID**: Strömmen kommer från batterierna.

#### *OBS!*

• När nätadaptern är inkopplad i vägguttaget visas ingen ikon för batterier även om det sitter batterier i instrumentet. I sådana fall kommer strömmen från nätadaptern.

#### **Indikator för återstående batteriström**

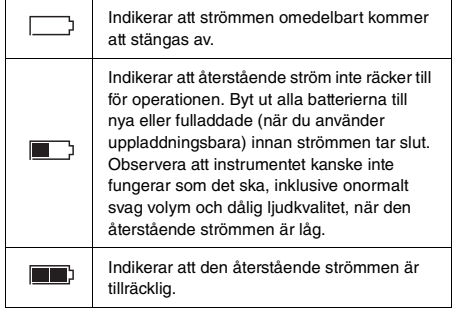

### <span id="page-15-0"></span>Slå på och slå av strömmen

1 Vrid ned [MASTER VOLUME]-kontrollen till "MIN".

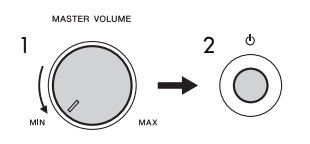

- 2 Tryck på  $\lceil$  ( $\lceil$ ) l-brytaren (Standby/On) för att slå på strömmen.
- 3 Tryck på och håll  $\lceil$  ( $\cdot$ ) ]-strömbrytaren (Standby/ On) i cirka en sekund för att stänga av strömmen.

### **FÖRSIKTIGHET**

*• Även när strömmen är avstängd förbrukar instrumentet en liten mängd elektricitet. Kom ihåg att dra ut nätadaptern ur vägguttaget när du inte ska använda instrumentet under en längre tid.*

#### **MEDDELANDE**

*• Tryck bara på [ ] (Standby/ON)-strömbrytaren när du slår på strömmen. Andra åtgärder som att trycka på tangenter, knappar eller pedalen är inte tillåtna. Om du gör det kan instrumentet sluta att fungera korrekt.*

### **Ställa in den automatiska avstängningsfunktionen**

Det här instrumentet har en automatisk avstängningsfunktion som automatiskt slår av strömmen för att undvika onödig energiförbrukning om instrumentet inte används under en viss tidsperiod. Den tid som går innan strömmen automatiskt stängs av är som standard 30 minuter, men du kan ändra inställningen. Mer information finns på [sidan 69](#page-68-1), funktion 071.

### **Avaktivera den automatiska avstängningen (enkel metod)**

Slå på strömmen medan du håller ned den lägsta tangenten på klaviaturen. Detta startar instrumentet med den automatiska avstängningen avaktiverad.

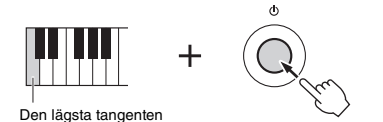

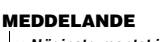

*• När instrumentet inte ska användas på ett tag och det är anslutet till en extern enhet som en förstärkare, högtalare eller dator ska du följa anvisningarna i bruksanvisningen när du stänger av instrumentet och de anslutna enheterna så att enheterna inte skadas. Om du inte vill att strömmen ska slås av automatiskt när en enhet är ansluten ska du inaktivera den automatiska avstängningen.* 

#### *OBS!*

• Data och inställningar sparas vanligtvis och finns kvar även när strömmen slagits av. För mer information, se [sidan 48.](#page-47-0)

### <span id="page-15-3"></span><span id="page-15-1"></span>Justera huvudvolymen

När du vill justera volymen för hela klaviaturens ljud använder du [MASTER VOLUME]-kontrollen medan du spelar på klaviaturen.

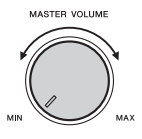

### **FÖRSIKTIGHET**

*• Använd inte instrumentet med hög eller obehaglig volymnivå under en längre tid, eftersom detta kan medföra permanent hörselförlust.*

### <span id="page-15-2"></span>Använda ett klaviaturstativ

Följande klaviaturstativ (säljs separat) kan användas. **• L-2C** 

#### **FÖRSIKTIGHET**

*• Placera inte instrumentet i ett ostadigt läge där det riskerar att glida ned. Detta kan orsaka personskador på dig eller andra samt skada instrumentet eller annan egendom.*

### <span id="page-16-2"></span><span id="page-16-1"></span><span id="page-16-0"></span>Grundläggande funktion

Det här instrumentet har fyra grundläggande funktioner: Voice, Style, Song och Riyaz. När du ska använda instrumentet väljer du först en grundfunktion och gör sedan olika inställningar.

<span id="page-16-3"></span>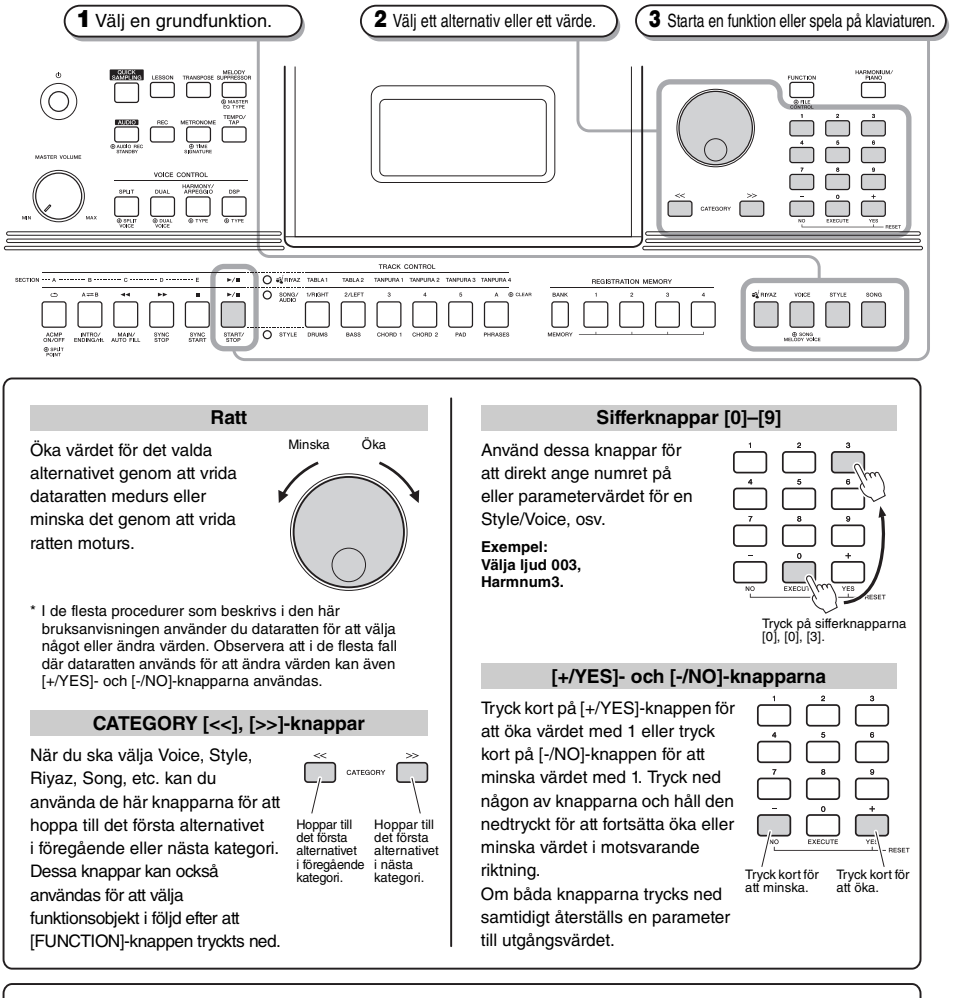

<span id="page-16-4"></span>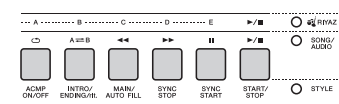

<span id="page-16-5"></span>Beroende på vilken grundfunktion som valdes i steg **1** kan du använda de olika funktionerna enligt texten på panelen. Songfunktionerna är tryckta ovanför knapparna, Riyaz-funktionerna lite längre upp och Style-funktionerna är tryckta nedanför.

### **"Tryck ned och håll nedtryckt"-symbolen**

**METRONOMI O TIME** 

Knappar med den här symbolen kan användas för att ta fram en alternativ funktion när relevant ക knapp trycks ned och hålls nedtryckt. Håll ned den här knappen tills funktionen tas fram.

### <span id="page-17-1"></span><span id="page-17-0"></span>Alternativ på displayen

På displayen visas alla aktuella inställningar för Song, Style, Riyaz, Voice och andra relaterade funktioner.

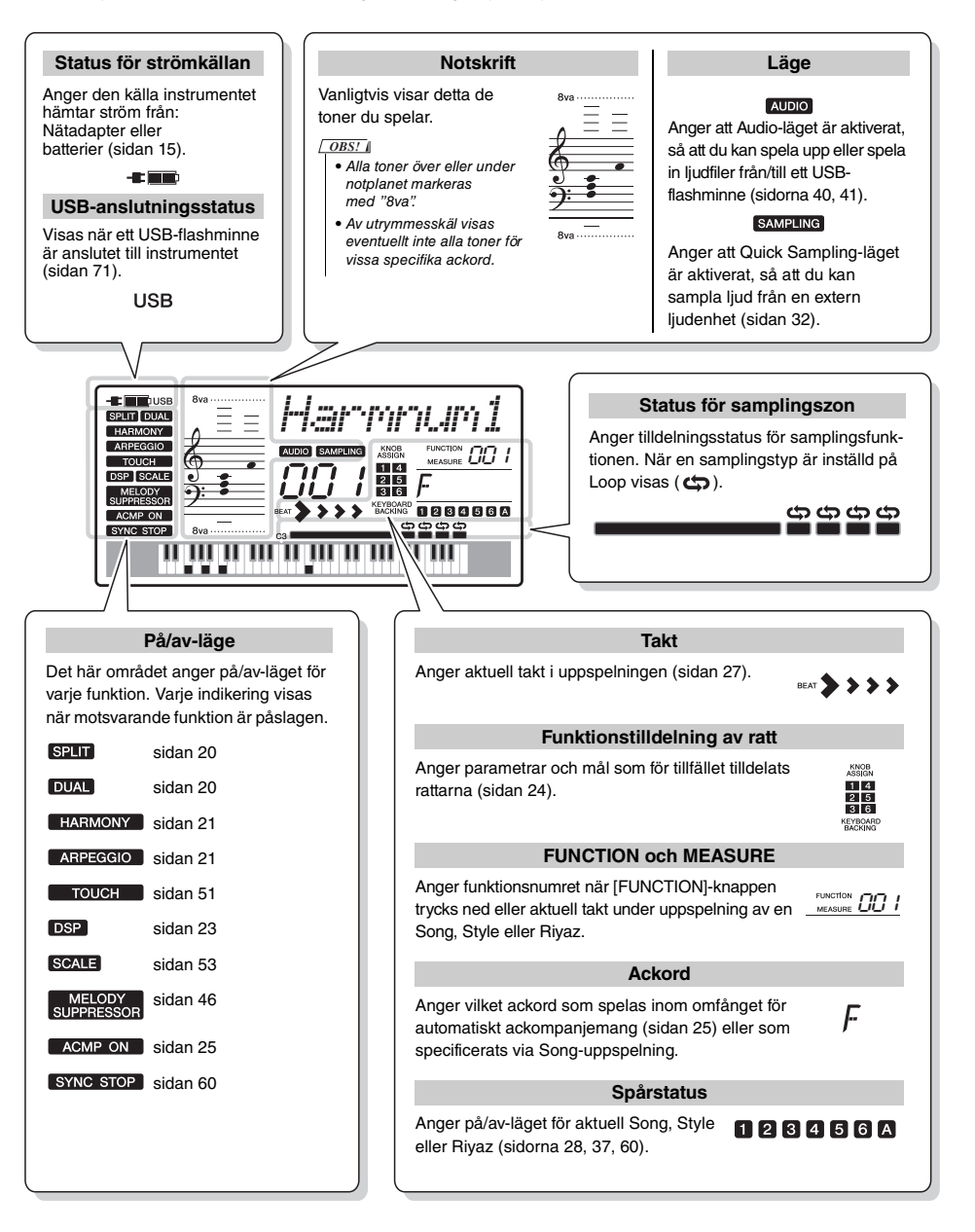

<span id="page-18-0"></span>**Förutom piano, orgel och andra "standard"-klaviaturinstrument har det här instrumentet många olika ljud som innefattar såväl traditionella orientaliska instrument som gitarr, bas, stråkar, sax, trumpet, trummor och slaginstrument samt ljudeffekter. Det ger dig en stor och bred uppsättning instrumentljud.**

### <span id="page-18-5"></span><span id="page-18-1"></span>Välja en Main Voice

<span id="page-18-8"></span>1 **Tryck på [VOICE]-knappen.** Voice-nummer och -namn visas. Se Voice-listan i den separata datalistan för en fullständig lista med tillgängliga ljud.

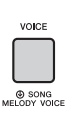

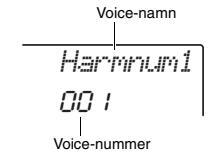

2 **Vrid på dataratten för att välja önskad Voice.**

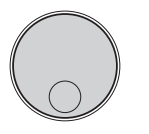

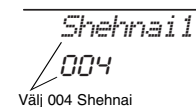

### 3 **Spela på klaviaturen.**

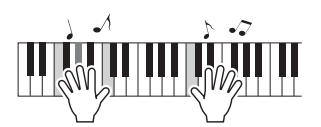

### **Typer av förprogrammerade ljud**

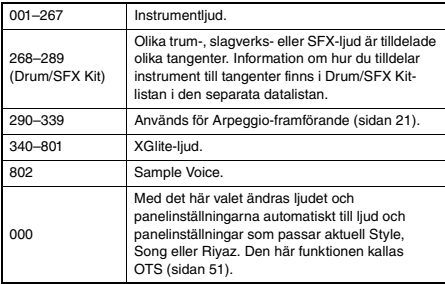

### <span id="page-18-7"></span><span id="page-18-2"></span>Återställa Voice-inställningarna till förinställningen (spela Harmonium Voice)

Om du vill återställa olika inställningar till deras standardvärden trycker du på [HARMONIUM/ PIANO]-knappen.

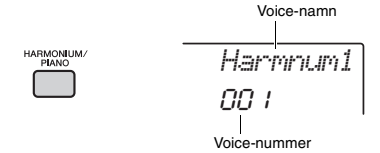

Voice 001 "Harmnum1" väljs automatiskt som Main Voice.

*OBS!*

• Om Voice 001 "Harmnum1" redan har valts väljs ljudet 041 "Grand Piano" när du trycker på knappen. I så fall trycker du på knappen en gång till.

### <span id="page-18-3"></span>Spela flygelljudet Grand Piano

Om du snabbt och enkelt vill ta fram ett pianoljud för enkelt

pianospel trycker du på [HARMONIUM/PIANO] knappen flera gånger om det behövs, tills ljudet 041 "Grand Piano" visas på displayen.

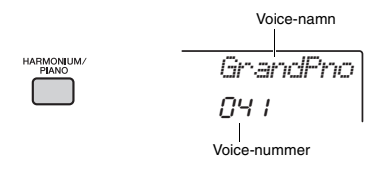

Detta väljer ljudet 041 "Grand Piano" som Main Voice.

### <span id="page-18-6"></span><span id="page-18-4"></span>Lägga på en Dual Voice

Förutom Main Voice kan du lägga till en andra, annan Voice över hela klaviaturen som en "Dual Voice".

NÄSTA SIDA

<span id="page-19-5"></span>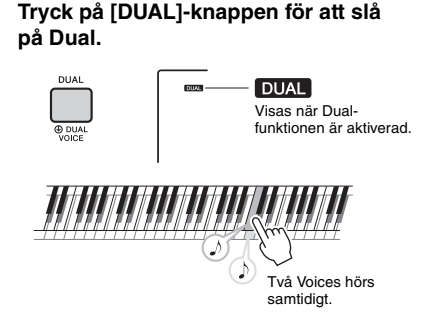

### 2 **Tryck på [DUAL]-knappen igen för att lämna Dual.**

Vid aktivering av Dual väljs en Dual Voice som passar för aktuell Main Voice, men du kan enkelt välja en annan Dual Voice [\(sidan 55](#page-54-4)).

### <span id="page-19-3"></span><span id="page-19-0"></span>Spela ett split Voice i vänsterhandsomfånget

Genom att dela upp klaviaturen i två separata områden kan du spela olika ljud i vänsterhandsomfånget och i högerhandsomfånget.

### <span id="page-19-4"></span>1 **Tryck på [SPLIT]-knappen för att aktivera Split.**

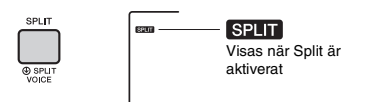

Klaviaturen är uppdelad i vänsterhands- och högerhandsområden vid splitpunkten. Du kan spela en Split Voice i klaviaturens vänsterhandsområde medan du spelar en Main Voice och Dual Voice i högerhandsområdet.

Splitpunkt ... standardinställning: 054 (F#2)

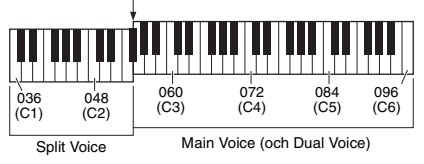

Split Voice [\(sidan 55](#page-54-5)) och splitpunkten kan ändras om det behövs ([sidan 62\)](#page-61-3).

### 2 **Tryck på [SPLIT]-knappen igen för att lämna split.**

### <span id="page-19-2"></span><span id="page-19-1"></span>Använda metronomen

Detta instrument har en inbyggd metronom som kan användas när man övar.

1 **Tryck på [METRONOME]-knappen för att starta metronomen.**

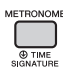

2 **Tryck en gång till på [METRONOME] knappen för att stoppa metronomen.**

### **Justera metronomens tempo**

Med denna åtgärd kan du inte bara justera metronomens tempo utan också tempot för Style, Song och Riyaz.

1 **Tryck på [TEMPO/TAP]-knappen för att ta fram "Tempo".**

Aktuellt tempo visas på displayen.

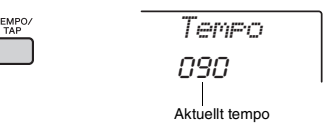

2 **Ställ in tempot genom att vrida på dataratten.**

### **Ställa in taktarten**

Med den här operationen kan du ändra taktarten från standardvärdet. I det här exemplet ställer vi in taktarten 6/8.

1 **Ta fram "TimeSigN" (Time Signature Numerator) genom att hålla ned [METRONOME]-knappen i minst en sekund.**

Antalet slag per takt visas i displayen.

$$
\begin{array}{c|c|c} \hline \text{NETRONONE} & \text{ $T$ if $m$ is $1$ if $4$} \\ \hline \text{SUMNATE} & \text{ $0$} \\ \text{Håll nedtryckt i minst} & \text{ $0$} \\ \text{en sekund.} & \text{Antale tag per} \\ \hline \text{takt.} & \text{takt.} \end{array}
$$

### 2 **Välj antalet slag per takt genom att vrida på dataratten.**

Det första taktslaget i varje takt markeras med en klocka och övriga slag med ett klickljud. Om "0" väljs markeras alla takter med ett klickljud. I det här exemplet väljer du 6.

*OBS!*

• Den här parametern kan inte ställas in under uppspelning av Style, Song eller Riyaz.

### 3 **Tryck en gång på CATEGORY [>>] knappen för att ta fram "TimeSigD" (Time Signature Denominator).**

Notvärdet för ett taktslag visas i displayen.

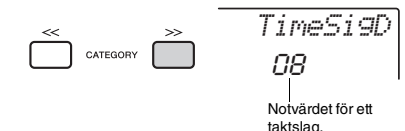

4 **Vrid på dataratten för att höja notvärdet för ett taktslag, från halvnoter, fjärdedelsnoter, åttondelsnoter och sextondelsnoter.**

Välj "08" (åttondelsnot) i det här exemplet.

5 **Verifiera inställningen genom att starta metronomen.**

### **Ställa in metronomens volym**

1 **Tryck på knappen [FUNCTION].**

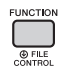

2 **Använd CATEGORY [<<]- och [>>] knapparna för att ta fram "MtrVol" (Function 062).**

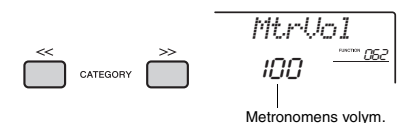

3 **Ställ in volymen med dataratten.**

### <span id="page-20-1"></span><span id="page-20-0"></span>Lägga till Harmony/Trigga **Arpeggios**

Du kan lägga till effekter som Harmony, Tremolo och Echo till Main Voice. En lista över de olika effekterna hittar du i Harmony-typlistan i onlinematerialet Data List.

### <span id="page-20-2"></span>1 **Tryck på [HARMONY/ARPEGGIO] knappen för att aktivera Harmony eller Arpeggios.**

HARMONY eller ARPEGGIO-ikonen visas på displayen och Harmony-effekten eller Arpeggiofunktionen aktiveras.

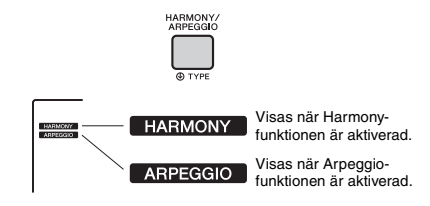

Vid aktivering av Harmony eller Arpeggio väljs en Harmony-typ eller Arpeggio-typ som passar för aktuell Main Voice, men du kan välja en annan Harmony-typ eller Arpeggio-typ ([sidan 22\)](#page-21-1).

### 2 **Tryck på en ton eller flera toner för att lägga till en Harmony eller trigga en Arpeggio.**

Effekten och funktionen varierar beroende på Harmony-typen. Prova att spela på klaviaturen med hjälp av "Spela de enskilda Harmony-typerna" (se nästa sida) och listan över Harmony-typer i Data List (online).

Arpeggiofrasen varierar beroende på det antal toner du spelar och i vilket omfång på klaviaturen du spelar.

### 3 **Stäng av Harmony eller Arpeggio genom att trycka på [HARMONY/ARPEGGIO] knappen igen.**

### *OBS!*

- När Split ([sidan 20\)](#page-19-0) är aktiverat gäller Arpeggio endast för Split Voice. När Split är av gäller Arpeggio för Main och Dual Voices. Arpeggio kan inte användas för Split och Main/Dual Voices samtidigt.
- Om du väljer ett Voice-nummer mellan 330 och 339 aktiveras Split automatiskt, liksom Arpeggio. När en av dessa Voice väljs används Arpeggio bara på Split Voice och aktiveras bara om du spelar på en tangent till vänster om splitpunkten.
- Genom att tilldela pedalen Arpeggio Hold-funktionen kan Arpeggio-uppspelningen fortsätta även efter att tonen har släppts upp [\(sidan 56](#page-55-3)).

<span id="page-21-1"></span><span id="page-21-0"></span>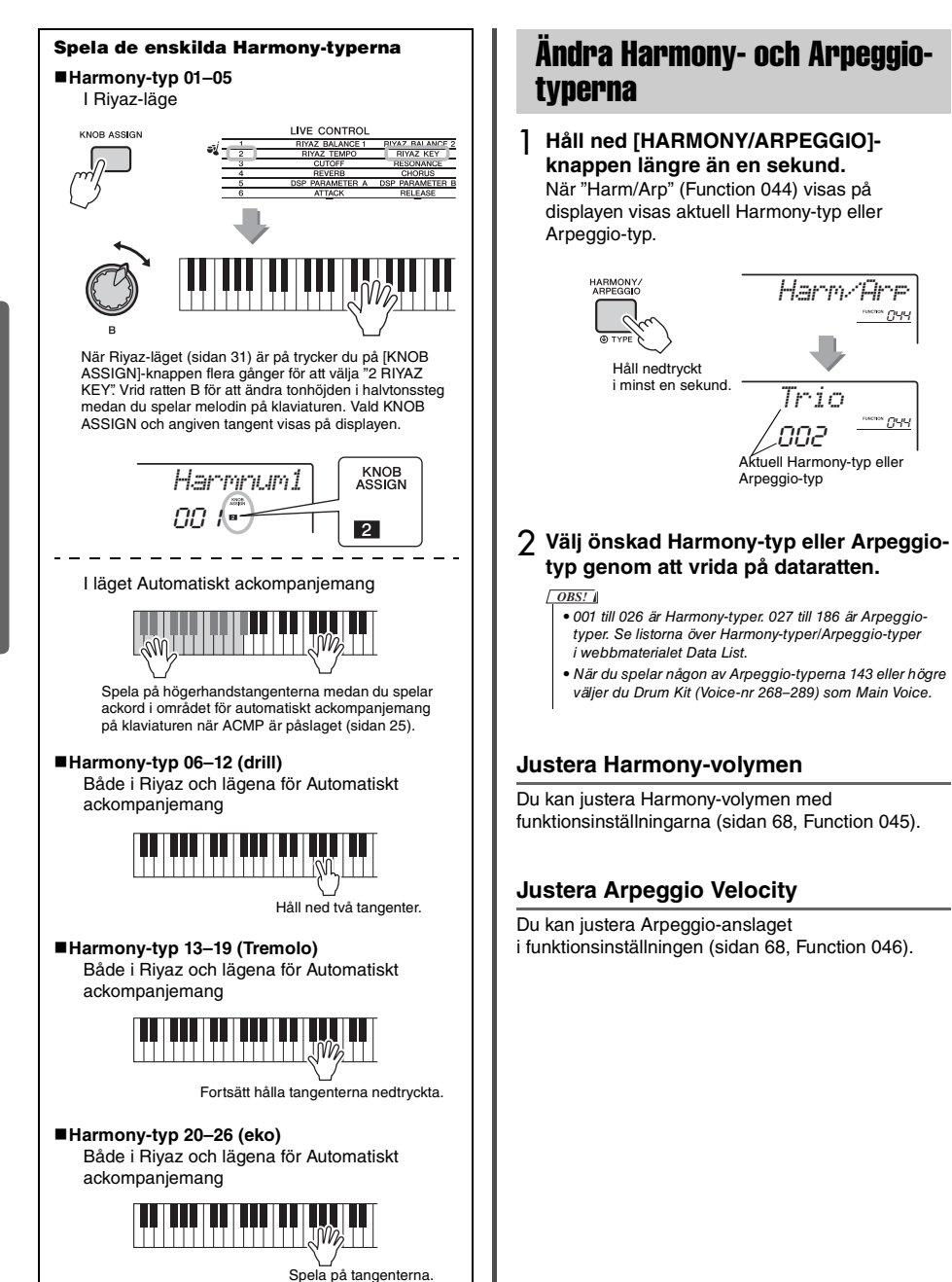

### <span id="page-22-1"></span><span id="page-22-0"></span>Lägga till DSP-effekter

DSP är en förkortning av Digital Signal Processor, som ger effekter som förbättrar ljudet. DSP-effekter används endast på ett angivet mål enligt nedan.

### **Stämmor som påverkas av DSP-effekten**

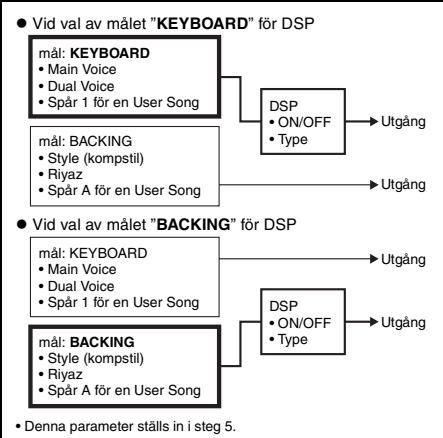

### 1 **Tryck på [DSP]-knappen för att aktivera DSP.**

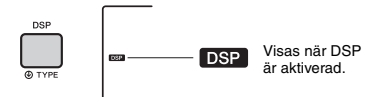

Vid aktivering av DSP väljs en DSP-typ som är lämplig för aktuell panelinställning men du kan välja en annan DSP-typ enligt nedan.

2 **Håll ned [DSP]-knappen i minst en sekund för att ta fram "DSP Type" (Function 042).**

Efter ett par sekunder visas den aktuella DSP-typen.

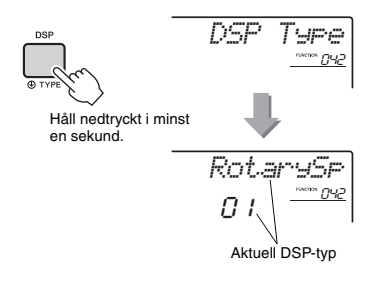

### 3 **Välj DSP-typ genom att vrida på dataratten.**

Mer information om tillgängliga DSP-typer finns i Lista över effekttyper i Data List.

- 4 **Tryck på [KNOB ASSIGN]-knappen för att välja** b**.**
- 5 **Tryck på [FUNCTION]-knappen för att välja målet.**

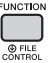

6 **Använd CATEGORY-knapparna [<<] och [>>] för att ta fram "Target" (Function 043).** Efter några sekunder visas det aktuella målet (KEYBOARD eller BACKING).

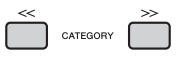

7 **Tryck på [+/YES]- eller [-/NO]-knappen för att växla mellan KEYBOARD och BACKING.** När KEYBOARD är valt påverkar DSP Main Voice, Dual Voice eller spår 1 för en User Song.

När BACKING är valt påverkas Style, Riyaz eller spår A för en User Song.

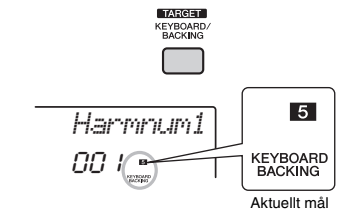

8 **Stäng av DSP genom att trycka på [DSP]-knappen igen.** 

#### **Begränsningar vid inspelning av en Song**

- DSP-effekter kan endast spelas in på spår 1 och A.
- DSP-typ och mål kan inte ändras under inspelning.
- När du spelar in till en befintlig User Song kan inte DSP-relaterade inställningsdata (DSP-mål, typ, parameter A/B) spelas in eller spelas över om det mål DSP-effekterna applicerats på skiljer sig från inspelningsspåren.
- DSP-effekterna kan kanske inte användas som förväntat vid uppspelning av en User Song. Detta beror på att DSP-effekterna påverkas av de data som spelas in på User Song.

<span id="page-23-0"></span>**De två rattarna kan användas för att lägga till variationer i, eller helt förändra, det ljud som spelas. Välj önskad förprogrammerad funktionskombination som står ovanför rattarna och vrid på rattarna medan du spelar för att skapa ett uttrycksfullt, dynamiskt framförande.** 

### <span id="page-23-4"></span><span id="page-23-1"></span>Lägga funktioner på rattarna

Tryck flera gånger på [KNOB ASSIGN]-knappen för att i tur och ordning lägga till de

funktionskombinationer som finns:  $\blacksquare \rightarrow \blacksquare \rightarrow \blacksquare$  $\overline{4}$   $\rightarrow$   $\overline{5}$   $\rightarrow$   $\overline{6}$   $\rightarrow$   $\overline{1}$  ... osv. Den valda kombinationen

visas på displayen.

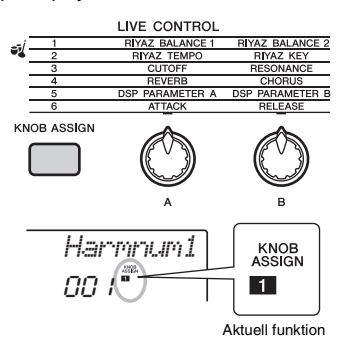

Målet varierar beroende på vilket nummer som väljs. Mer information om varie funktion finns på [sidan 57.](#page-56-1)

#### *OBS!*

- Om du bara väljer en funktionskombination med ratten påverkar det inte ljudet även om rattens pil inte är i mittenläget. Den valda funktionen fungerar endast när ratten flyttas.
- Beroende på panelinställningarna eller hur du vrider på ratten kanske du inte märker någon skillnad i parametervärdet eller så kanske du hör ett brus. Det kan också vara så att ratten inte fungerar som den ska även om du vrider på den.

### <span id="page-23-2"></span>Byta målet

Växlar målet som ska styras. Aktuellt mål visas på displayen.

1 **Tryck på knappen [FUNCTION].**

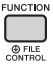

2 **Använd CATEGORY-knapparna [<<] och [>>] för att ta fram "Target" (Function 043).** Efter några sekunder visas det aktuella målet

(KEYBOARD eller BACKING).

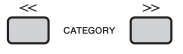

- 3 **Tryck på [+/YES]- eller [-/NO]-knappen för att växla mellan KEYBOARD och BACKING.**
- **KEYBOARD:** Main Voice, Dual Voice och User Song (endast Live Control-funktion 5)
- **BACKING:** Style, Riyaz och User Song (endast Live Control funktion 5)

#### *OBS!*

- Målet varierar beroende på vilken funktion som väljs.
- Målet sparas för varje funktion.

### <span id="page-23-3"></span>Använda rattarna

Här följer ett exempel på hur rattarna kan användas. Ytterligare tips på hur rattarna kan användas hittar du på [sidan 58](#page-57-0).

- 1 **Välj önskad Main Voice ([sidan 19](#page-18-1)).** Här väljer vi Voice No.196 "SquareLd" (Square Lead) som solosyntljud.
- 2 **Tryck på [KNOB ASSIGN]-knappen flera gånger tills** c **visas på displayen.**
- 3 **Tryck på [FUNCTION]-knappen.**
- 4 **Vrid ratt B så långt till höger som möjligt (maxläge) och spela sedan på klaviaturen med höger hand medan du vrider på ratt A med vänster hand.**

CUTOFF RESONANCE

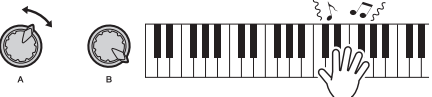

#### **MEDDELANDE**

*• När du valt* c*,* v*,* b *eller* n *med tryck på [KNOB ASSIGN]-knappen innebär en ändring av Voice att inställningarna som skapats via rattarna ersätts med standardinställningarna för denna nya Voice. Om du vill behålla inställningarna du skapat ser du till att spara dem i Registration Memory [\(sidan 43](#page-42-1)) innan du väljer en annan Voice.*

#### *OBS!*

• Om ratten vrids åt höger med volymen högt uppskruvad kan det leda till distorsion. Om detta inträffar skruvar du ner volymen.

<span id="page-24-1"></span><span id="page-24-0"></span>**Det här instrumentet har en funktion för automatiskt ackompanjemang som spelar "Styles" (rytmsektion, bas- och ackordkomp). Du kan välja mellan en mängd olika Styles som spänner över ett stort antal musikgenrer.** 

<span id="page-24-4"></span><span id="page-24-3"></span><span id="page-24-2"></span>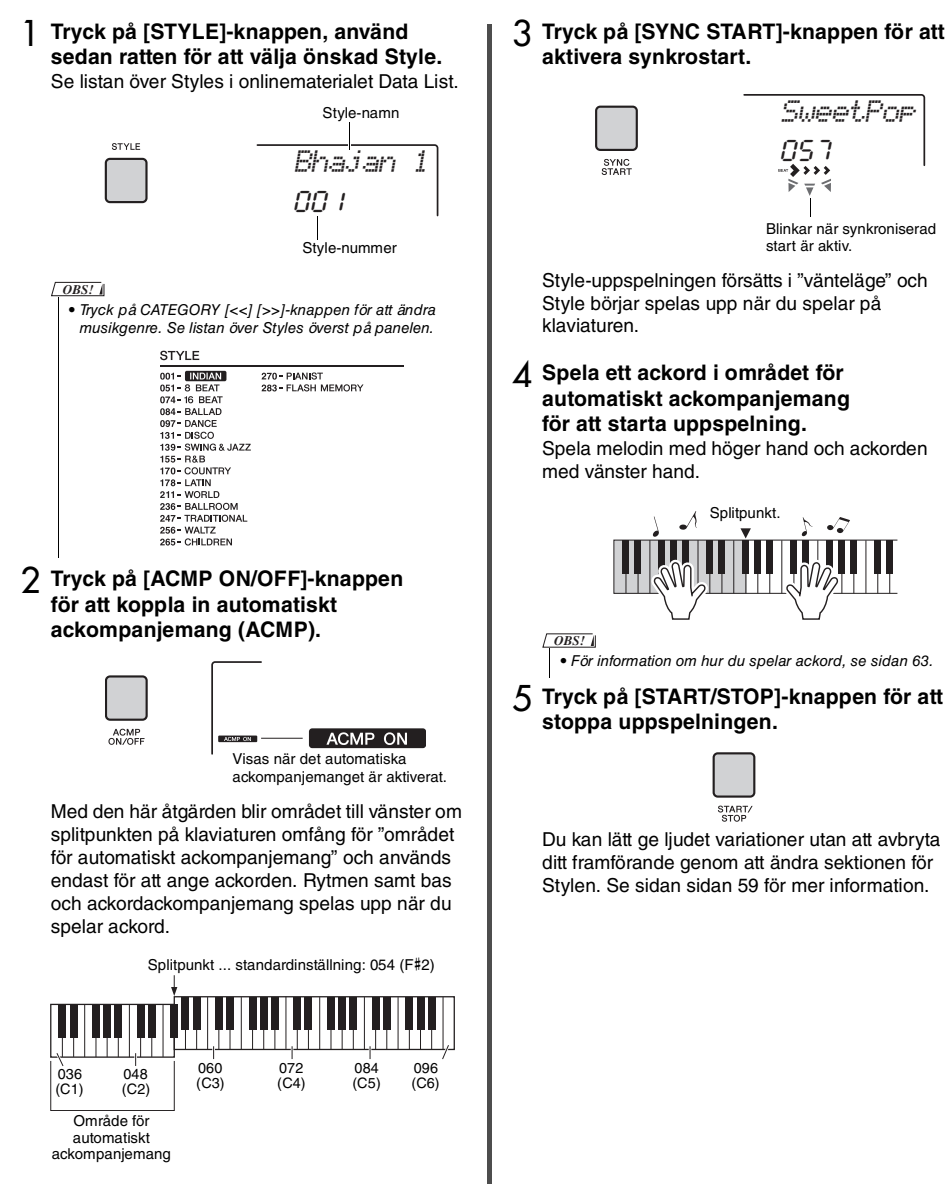

Du kan ändra splitpunktsinställningen enligt önskan ([sidan 62\)](#page-61-3).

<span id="page-25-1"></span><span id="page-25-0"></span>**Det här instrumentet kan spela förprogrammerade Songer, Songer som du spelat in på det här instrumentet eller kommersiellt tillgängliga Songer. Förutom att lyssna på dessa Songer kan du spela med i Songen på klaviaturen medan den spelas upp.**

### **MIDI-data**

En MIDI-Song består av din framförandeinformation och är inte en inspelning av det faktiska ljudet. Framförandeinformationen avser de tangenter som spelas, med vilken timing och med vilken styrka – precis som i noter. Baserat på den registrerade framförandeinformationen återger tongeneratorn (i Clavinova, etc.) motsvarande ljud. En MIDI-Song använder en liten mängd datakapacitet i förhållande till en ljudfil och du kan enkelt ändra ljudets aspekter, t.ex. vilka Voices som används, osv.

#### *OBS!*

• För information om hur du spelar upp och spelar in ljud, se sidorna [40](#page-39-1)–[41](#page-40-0).

### **Song-kategori**

Songerna är organiserade i kategorier enligt nedan.

#### SONG

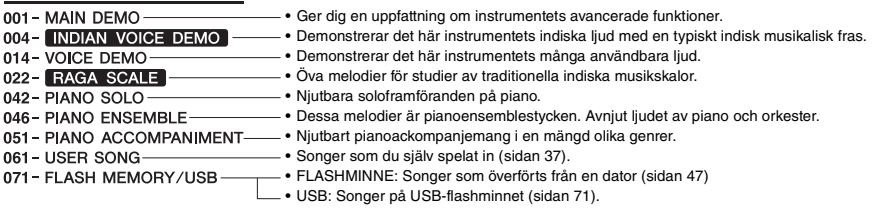

#### *OBS!*

- Förutom de 60 förinspelade Songerna i instrumentet kan du hämta extra Songer från Yamahas webbplats. Se sidan [sidan 11](#page-10-1) för mer information.
- Instruktioner för hur du överför Songer från en dator till det här instrumentet hittar du i PDF-bruksanvisningen online ([sidan](#page-10-2) 11) ["Computer-related Operations](#page-10-2)."

Siffrorna tilldelas i regel till Songerna i följande sekvens: Songer som överförts från en dator, Songer på ett USB-flashminne. När du överför en Song från en dator medan USB-flashminnet är anslutet till instrumentet kommer den överförda Songen att läggas före det första Song-numret från USB-flashminnet, dvs alla Song-nummer från USB-flashminnet flyttas längre fram i sekvens.

### <span id="page-26-3"></span><span id="page-26-0"></span>Lyssna på en demomelodi

Tryck på [DEMO]-knappen för att spela demomelodierna 001-003 i följd. Uppspelningen börjar om på första Songen (001) när alla Songer spelats igenom.

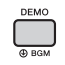

Du stoppar uppspelningen genom att trycka på [DEMO]- eller [  $\rightharpoonup$  / ■ ]-knappen (Start/Stop). Håll ned [DEMO]-knappen i mer än en sekund om du vill använda instrumentet som källa till bakgrundsmusik [\(sidan 64\)](#page-63-3).

### <span id="page-26-5"></span><span id="page-26-1"></span>Välja och spela upp en Song

<span id="page-26-4"></span>1 **Tryck på [SONG]-knappen, vrid sedan på dataratten för att välja önskad Song.** 

Se Song-listan i den separata datalistan för en fullständig lista med tillgängliga Songer. Du väljer User Songer, Songer som överförts från en dator eller Songer på USB-flashminnet på samma sätt som ovan.

#### *OBS!*

• Valbara Songer är nummer 4 och högre. Tryck på [DEMO]-knappen när du väljer nummer 1 till 3.

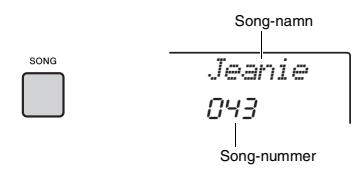

### <span id="page-26-6"></span>2 **Tryck på [ ]-knappen (Start/Stop) för att starta uppspelningen.**

Tryck på [ ►/■ ]-knappen (Start/Stop) igen för att stoppa uppspelningen.

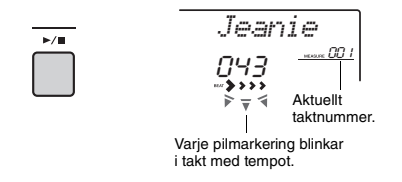

### *OBS!*

- Externa MIDI-Songer som innehåller inställningar för Portamento Control och Scale Tune kanske inte spelas upp korrekt.
- Om uppspelningen av en Song på USB-flashminnet eller en Song som överförts från en dator återger förvrängt ljud kan du minska Song-volymen ([sidan 65\)](#page-64-4) för att minska distorsionen och sedan justera huvudvolymen ([sidan 16](#page-15-3)).

### <span id="page-26-2"></span>Snabbspolning framåt, bakåt och paus av en Song

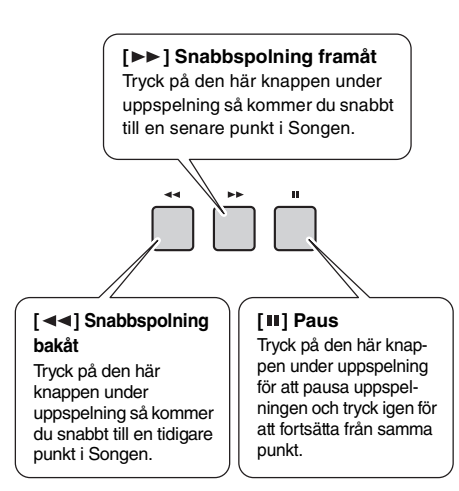

### *OBS!*

• När ett A-B-repetitionsavsnitt är angivet fungerar snabbspolningen bara inom omfånget mellan A och B.

• [ < <|, [  $\blacktriangleright$  ]- och [ II ]-knapparna kan inte användas för uppspelning av Demo Song som startats med [DEMO] knappen.

### <span id="page-27-0"></span>Repeterad uppspelning av ett utvalt avsnitt av en Song (A-B Repeat)

Du kan spela upp ett särskilt avsnitt av Songen flera gånger genom att ställa A-punkten (startpunkten) och B-punkten (slutpunkten) i steg om en takt.

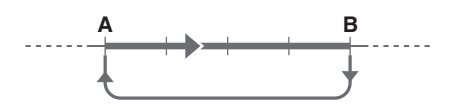

- 1 **Starta Song-uppspelningen [\(sidan 27](#page-26-6)).**
- 2 **När uppspelningen når den punkt du vill ange som startpunkt trycker du på [ ]-knappen (A-B REPEAT) för att ställa in A-punkten.**

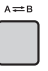

- 3 **När uppspelningen når den punkt du vill ange som slutpunkt trycker du på [ ]-knappen (A-B REPEAT) igen för att ställa in B-punkten.**  Det angivna A-B-avsnittet i Songen spelas nu repeterande.
- 4 **Du stänger av den repeterande uppspelningen genom att trycka på [ ]-knappen (A-B REPEAT) igen.** Tryck på [  $\blacktriangleright$ / ■ ]-knappen (Start/Stop) för att stoppa uppspelningen.

*OBS!*

- Om du vill ställa in startpunkten "A" till början av Songen trycker du på [A=B]-knappen (A-B-repetering) innan du startar uppspelningen.
- Om du vill ställa in slutpunkten "B" till slutet av Songen anger du endast A-punkten och spelar upp Songen till slutet.

### <span id="page-27-2"></span><span id="page-27-1"></span>Slå på och slå av enskilda spår

Varje "spår" i en Song spelar upp en enskild stämma – melodi, slagverk, ackompanjemang osv. Du kan tysta vart och ett av spåren och själv spela den stämman på klaviaturen. Tryck på knappen för önskat spår upprepade gånger för att slå på och av.

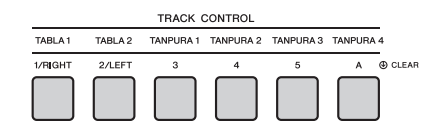

Status för varje spår visas på displayen.

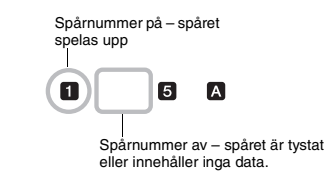

*OBS!*

• Upp till två spårknappar kan tryckas in samtidigt för att slå på eller av spår.

<span id="page-28-3"></span><span id="page-28-0"></span>**Du kan använda vald Song för vänster hand, höger hand eller båda händerna. Öva på de här tre Song-lektionstyperna medan du tittar på noterna i Song Book [\(sidan 11](#page-10-3)).**

### <span id="page-28-1"></span>Tre typer av Song-lektioner

### **Lektion 1—Listen and Learn**

I den här lektionen behöver du inte spela på klaviaturen. Melodin/ackorden för stämman du valt spelas upp. Lyssna noga och memorera.

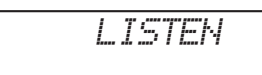

### **Lektion 2 – Timing**

I det här läget koncentrerar du dig helt enkelt på att spela tonerna i rätt takt. Även om du slår an fel tangenter kommer de rätta tonerna som visas i displayen att ljuda.

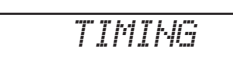

### **Lektion 3 – Waiting**

Under den här lektionen övar du dig i att spela de korrekta toner som visas i displayen. Songen gör paus tills du spelar rätt ton och uppspelningstempot ändras för att matcha den hastighet du spelar i.

• Om du vill hålla ett och samma uppspelningstempo bibehålls det under Lektion 3: Waiting, ställer du tempoparametern ([sidan 69\)](#page-68-2) till OFF. • När du använder Quick Sampling ([sidan 32](#page-31-0)) eller ett specifikt effektljud (instrumentnummer 802 [Smpl Vce]) spelar inte samplingszonerna B till E de tilldelade samplingarna korrekt när "Lektion 2:Timing" eller "Lektion 3:Waiting" används. *WAITINGOBS!* Samp-

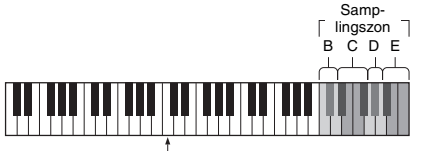

Samplingszon B: C5–D5 Samplingszon C: D#5–F#5 Samplingszon D: G5–A5 Samplingszon E: A#5–C6

C3

### <span id="page-28-2"></span>Öva med Song-lektioner

1 **Välj önskad Song för lektionen [\(sidan 26\)](#page-25-0).** *OBS!*

• Song-lektionen kan också användas för Songer (endast SMF-format 0) som överförts från en dator [\(sidan 26\)](#page-25-0) men inte för User Songer.

### 2 **Stäng av den stämma du vill öva.**

För lektionen för höger hand trycker du på [1/RIGHT]-knappen om du vill koppla bort högerhandsstämman. För lektionen för vänster hand trycker du på [2/LEFT]-knappen om du vill koppla bort vänsterhandsstämman. För en lektion med båda händerna slår du av båda stämmorna.

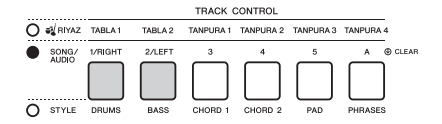

Genom att trycka på [1/RIGHT]- och [2/LEFT] knapparna upprepade gånger växlar du mellan på/av för varje stämma, vilket visas på displayen.

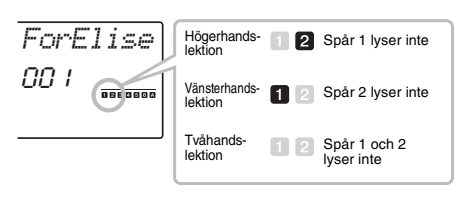

• Song-nummer 022–041 stöder endast *OBS!*

högerhandslektionen.

### 3 **Tryck på [LESSON]-knappen för att påbörja uppspelningen av Song-lektionen.** När du har startat uppspelningen och trycker på

[LESSON]-knappen upprepade gånger ändras lektionsnumret från 1: LISTEN → 2: TIMING → 3: WAITING → off → 1.... Tryck på den här knappen tills önskat nummer visas på displayen.

**NÄSTA SIDA** 

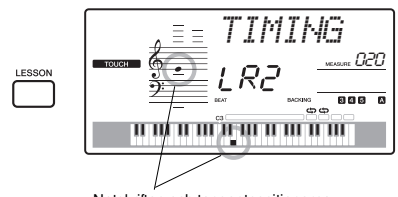

Notskriften och tangentpositionerna du ska spela visas.

För att stoppa lektionsuppspelningen trycker du på [START/STOP]-knappen.

Du kan också ändra lektionsnummer under uppspelningen genom att trycka på [LESSON] knappen.

### 4 **När lektionsuppspelningen nått sitt slut visas din gradering på displayen.**

"2 Timing" och "3 Waiting" betygsätter ditt framförande i fyra nivåer: OK, Good, Very Good eller Excellent.

### **Se hur du har lyckats**

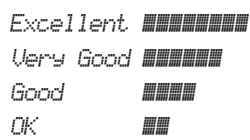

När hela lektionens melodi har spelats bedöms ditt framförande på en skala med fyra olika nivåer: OK, Good, Very Good eller Excellent. "Excellent" är det högsta omdömet.

När utvärderingsdisplayen visas börjar lektionen om från början igen.

### <span id="page-29-0"></span>Övning ger färdighet – Repeat & Learn

Om du vill öva på ett särskilt avsnitt där du spelade fel eller som du tycker är svårt kan du använda repetera och lär-funktionen.

### **Tryck på [ ]-knappen (REPEAT & LEARN) under en lektionsuppspelning.**

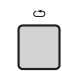

Songen hoppar tillbaka fyra takter från den punkt där du tryckte på knappen och Song-uppspelningen börjar på nytt efter en inräkning. Uppspelningen av de fyra takterna börjar på nytt efter en inräkning. Du avslutar genom att trycka på den här knappen igen.

*OBS!*

• Du kan ändra antalet takter som funktionen "Repeat & Learn" hoppar tillbaka genom att trycka på en av sifferknapparna [1]–[9] under repeterad uppspelning.

# <span id="page-30-1"></span><span id="page-30-0"></span>Spela Riyaz

**Det här instrumentet innehåller 30 frasmönster (som består av flera takter) som använder autentiska Tabla- och Tanpura-ljud med uppspelning i loop. Med Riyazfunktionen kan du prova konventionell indisk musik – ändra tonart och skapa dynamiska ljudvariationer genom att vrida på rattarna.**

<span id="page-30-2"></span>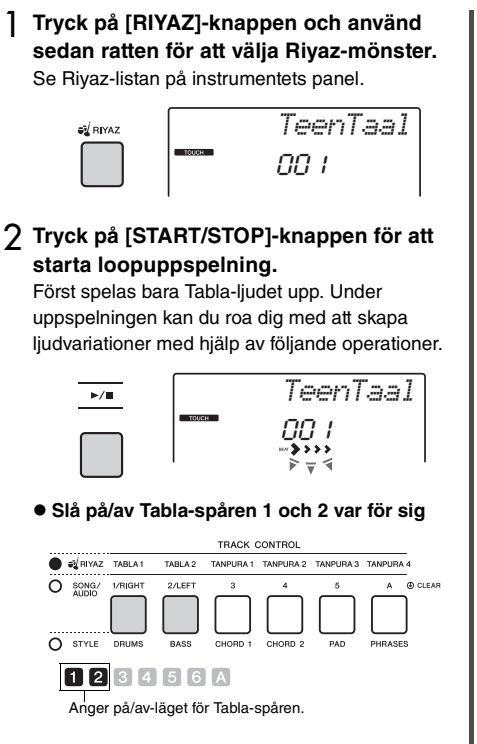

<span id="page-30-4"></span>Tabla 1 har den lägre stämman medan Tabla 2 har den högre stämman.

### **Lägga till Tanpura-frasen och ändra den från 1–4**

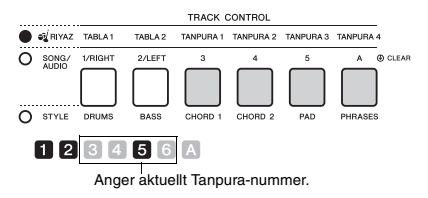

Tryck först på någon av [TANPURA 1]– [TANPURA 4]-knapparna för att lägga till en Tanpura-fras. Tryck på en annan Tanpuraknapp för att ändra frasen. Du har fyra frasvariationer att välja på och de delas av alla Riyaz-mönster. Om du vill stänga av Tanpuraljudet trycker du på Tanpura-knappen för aktuellt nummer.

<span id="page-30-3"></span>**Ändra variation med [A]–[E]-knapparna**

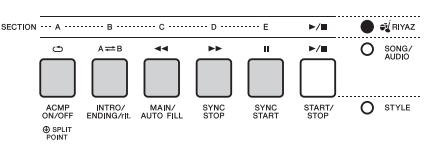

### **Använda rattarna**

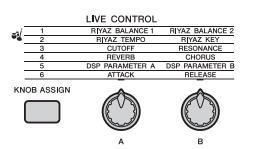

### **Justera volymbalansen**

Tryck på [ASSIGN]-knappen flera gånger för att välja "1" och vrid ratt A för att justera volymbalansen mellan Tabla 1 (låga toner) och Tabla 2 (höga toner) eller vrid ratt B för att justera volymbalansen mellan Tabla- och Tanpura-ljuden.

### **Justera tempo/transponering för uppspelningen**

Tryck på [ASSIGN]-knappen flera gånger för att välja "2" och vrid ratt A för att justera uppspelningstempot eller vrid ratt B för att transponera uppspelningen i halvtonssteg.

*OBS!*

• Du kan bekräfta aktuell tonart och aktuellt tempo på displayen. Tryck på TEMPO [-]- eller [+]-knapparna för att ta fram aktuellt tempovärde.

### 3 **Tryck på [START/STOP]-knappen för att stoppa uppspelningen.**

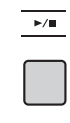

*OBS!*

• Du kan spela in ditt framförande och spara det som en ljudfil på USB-flashminnet. [\(sidan 41](#page-40-0))

<span id="page-31-4"></span><span id="page-31-0"></span>**Instrumentet har en mycket praktisk och användbar Quick Sampling-funktion. Du kan sampla ljud från en extern ljudenhet (t.ex. en dator, smartphone, bärbar musikspelare, etc.) via [AUX IN]-uttaget och tilldela klaviaturen det samplade ljudet för uppspelning som en del av ditt framförande.**

### **Sampling**

Sampling är en teknik som gör att du kan spela in en kort snutt av en melodi eller ett ljud och använda ljudet (som kallas "sampling") som en del av ditt framförande. Till skillnad från en ljudinspelning kan samplingarna användas på olika sätt: för att spela en melodi, för att spela i en ändlös slinga som ett upprepande rytmmönster eller för att lägga till en särskild ljudeffekt.

### <span id="page-31-3"></span><span id="page-31-1"></span>Spela upp samplingarna

En mängd olika förprogrammerade samplingar finns redan inbyggda i instrumentet. Prova att spela dem och se hur kraftfulla samplingsfunktionerna är!

- 1 **Tryck på [VOICE]-knappen.**
- 2 **Använd dataratten för att välja Voicenummer 802 "Sampling" som Main Voice.**

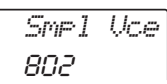

### 3 **Standardsamplingarna har tilldelats knapparna i Sample Zone. Tryck på dessa om du vill spela upp samplingarna.**

### **Sample Zone**

De två instrumentens klaviaturer är indelade i fem eller sju Sample Zones och varje zon har en tilldelad sampling.

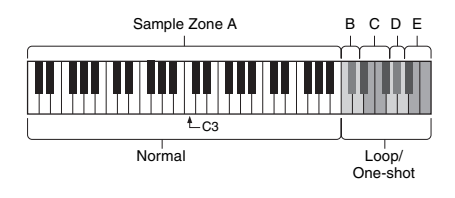

### **Samplingstyp**

Som standard är samplingstypen "Normal" tilldelad Sample Zone A, typen "Loop" tilldelad B och C och typen "One-shot" tilldelad D–E. När du samplar själv kan du dock fritt välja typerna "Loop" eller "One-shot" för Sample Zones B–E.

- **Normal:** Tonhöjden för ljudet varierar beroende på vilken tangent du spelar. Tonhöjden är som standard tilldelad tonen C3.
- **Loop:** Samplingen spelas i en ändlös slinga utan att ändra tonhöjden. Om du trycker på en vit tangent i Sample Zone spelas samplingen så länge som du håller ned tangenten. Om du i stället trycker på en svart tangent spelas samplingen kontinuerligt tills du trycker på en svart tangent i Sample Zone för att stoppa den. När typen är "Loop" visas  $\bigoplus$  på displayen för motsvarande Sample Zone.
- **One-shot:** Samplingen spelas bara en gång utan att ändra tonhöjden. Samplingen spelas kontinuerligt så länge som du håller ned någon av tangenterna i Sample Zone.

### <span id="page-31-2"></span>Förbereda sampling

1 **Ställ volymen på miniminivå både för instrumentet och den externa enheten.**

#### **MEDDELANDE**

*• Om den externa enheten ansluts till instrumentet utan att volymen sänks kan det leda till skador på enheten.*

2 **Anslut den externa enhetens hörlurskontakt till instrumentets [AUX IN]-uttag med hjälp av en ljudkabel.**

### **MEDDELANDE**

*• För att undvika risken att skada enheterna slår du först på strömmen till den externa enheten och sedan till instrumentet. Vid avstängning slår du först av strömmen till instrumentet och sedan till den externa enheten.*

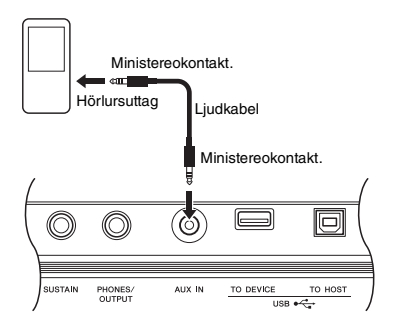

### 3 **Starta uppspelningen på den externa enheten och justera sedan volymbalansen mellan enheten och instrumentet.**

- 3-1 Ställ in högsta volym på den externa enheten.
- 3-2 Justera volymen du hör från instrumentet genom att vrida [MASTER VOLUME] kontrollen.

#### *OBS!*

• Om ljudet är för lågt trots att den externa enheten är inställd på maximal volym kan du justera "AuxIn Vol" i funktionsinställningarna [\(sidan 66,](#page-65-3) funktion 004). Om du ökar volymen till över 50 kan ljudet från ljudenheten komma att förvrängas. Sänk i så fall volymen på den externa enheten.

### <span id="page-32-0"></span>Sampla externa ljud

Upp till fem samplingar kan tilldelas klaviaturen på det här instrumentet. Samplingarna kan också sparas på ett USB-flashminne [\(sidan 35\)](#page-34-1).

Innan du börjar sampla ser du till att den externa enheten är inställd på maximal volym. Om volymen är för låg kan instrumentet inte sampla ljudet.

### **MEDDELANDE**

*• Samplingsåtgärden skriver över/raderar tidigare samplingar. Spara viktiga data som du vill behålla på ett separat USB-flashminne ([sidan 35](#page-34-1)).*

#### *OBS!*

- Samplingsformatet är tvåkanalig stereo, 16-bitars med frekvensen 44,1 kHz.
- Om du vill använda metronomen eller Melody Suppressor vid samplingen ställer du in de funktionerna i förväg. Metronomens klickliud samplas inte.

### 1 **Tryck på [QUICK SAMPLING]-knappen för att aktivera Quick Sampling-läget.** SAMPLING-ikonen och "PressKey" visas på displayen.

#### *OBS!*

• Om du vill avbryta och lämna Quick Sampling-läget trycker du på [QUICK SAMPLING]-knappen igen.

### 2 **Tryck på en tangent i den Sample Zone som samplingen ska tilldelas.**

När du trycker på tangenten hörs standardsamplingen eller en tidigare tilldelad sampling.

### **Så här samplar du en "Normal"-typ:**

2-1 Tryck på någon av tangenterna i Sample Zone A.

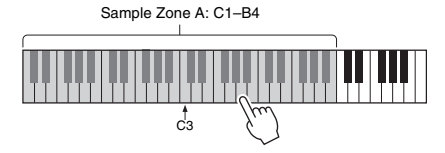

När "PressREC" visas på displayen går du vidare till steg 3.

- **Så här samplar du en "Loop"- eller "One-shot"-typ:**
- 2-1 Tryck på någon av tangenterna i önskad samplingszon, B till E.

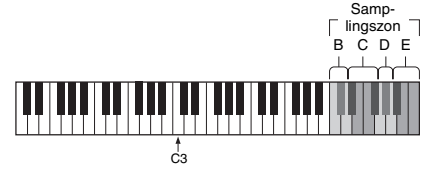

Samplingszon B: C5–D5 Samplingszon C: D#5–F#5 Samplingszon D: G5–A5 Samplingszon E: A#5–C6

2-2 När "Loop?Y/N" visas på displayen trycker du på [+/YES]-knappen för att välja "Loop" sampling eller [-/NO] för att välja "One-shot" sampling. Du kan inte ändra typen efter samplingen.

När "PressREC" visas på displayen går du vidare till steg 3.

3 **Pausa uppspelningen på den externa enheten i början av ljudet eller frasen du vill sampla.**

NÄSTA SIDA

### 4 **Tryck på [REC]-knappen och starta sedan uppspelningen på den externa enheten för att starta samplingen.**

Medan ljudet samplas visas "REC" och en lysande ikon för vald Sample Zone på displayen.

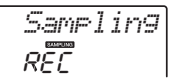

Koppla inte ur USB-flashminnet medan samplingen pågår. Operationen kan bli instabil och samplingen kanske inte utförs korrekt.

### 5 **Stoppa uppspelningen på den externa enheten vid slutet av ljudet eller frasen du vill sampla.**

### 6 **Tryck på [REC]-knappen för att stoppa samplingen.**

"Writing!" visas kort på displayen och samplingen sparas sedan på instrumentet.

#### *OBS!*

• Om ingångsvolymen från den externa enheten är för låg visas "LowInput" på displayen och ljudet kan inte samplas. Höj till högsta volym på den externa enheten och justera sedan volymen på det här instrumentet genom att vrida på [MASTER VOLUME]-kontrollen. Prova sedan att sampla igen från steg 3.

• Samplingstiden är begränsad till högst 9,6 sekunder. När tidsgränsen nås stoppas samplingen automatiskt och den inspelade samplingen (fram till den tidpunkten) sparas på instrumentet.

### 7 **Kontrollera om samplingen tilldelats korrekt.**

Tryck på C3-tangenten för "Normal"-typerna. Tryck på valfri tangent i den Sample Zone du tilldelade samplingen för "Loop"- och "One-shot" typerna. Eventuell tystnad i början och slutet av samplingen kan klippas bort automatiskt med Blank Cut-funktionen [\(sidan 69\)](#page-68-3).

Om du inte är nöjd med samplingen återvänder du till steg 2 och provar att sampla igen. Om du vill sampla till en annan Sample Zone går du till steg 2 igen.

### 8 **Tryck på [QUICK SAMPLING]-knappen för att avsluta Quick Sampling-läget.**

### 9 **Prova att spela samplingarna.**

När du lämnar Quick Sampling-läget väljs automatiskt Voice-nummer 802 "Smpl Vce" för Main Voice. Prova att spela det på klaviaturen.

#### **MEDDELANDE**

*För att undvika skador på den externa enheten kopplar bort enheten på det här sättet:*

- 1 Ställ volymen på miniminivå både för instrumentet och den externa enheten.
- 2 Koppla bort ljudkabeln från instrumentet och sedan från den externa enheten.

### **Så här samplar du under ljuduppspelning**

När du känner dig bekväm med

samplingsoperationen kan du prova att starta och stoppa samplingen medan ljudet från den externa enheten spelas upp.

- 1. Utför stegen 1–2 i "Sampla externa ljud" på [sidan 33.](#page-32-0)
- 2. Pausa uppspelningen på den externa enheten ett par takter innan ljudet eller frasen du vill sampla.
- 3. Starta uppspelningen på den externa enheten.
- 4. Tryck på [REC]-knappen vid önskad tidpunkt för att starta samplingen.
- 5. Tryck på [REC]-knappen igen vid önskad tidpunkt för att soppa samplingen.
- 6. Stoppa uppspelningen på den externa enheten och kontrollera sedan vad du just har samplat.

#### *OBS!*

• Om det finns tystnad i ljudet klipps det bort automatiskt, men du vill behålla det stänger du av Blank Cutfunktionen ([sidan 69](#page-68-3)).

### <span id="page-34-0"></span>Återställa standardsamplingarna

Den här operationen återställer standardsamplingarna. Tänk dock på att detta tar bort de samplingar du har tilldelat varie Sample Zone. Om du vill spara dina samplingar innan du återställer standardsamplingarna läser du nästa avsnitt ("Spara samplingar på ett USBflashminne").

- 1 **Tryck på [QUICK SAMPLING]-knappen för att aktivera Quick Sampling-läget.**
- 2 **Tryck på lämplig tangent i den Sample Zone som tilldelats den sampling som ska raderas.**
- 3 **Håll ned TRACK CONTROL [A]-knappen i minst en sekund.**

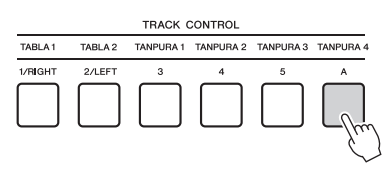

Ett bekräftelsemeddelande visas på displayen.

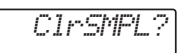

### 4 **Tryck på [+/YES]-knappen.**

Ett bekräftelsemeddelande visas på displayen. Tryck på [-]-knappen om du vill avbryta operationen.

5 **Tryck på [+/YES]-knappen för att radera samplingen.**

Ett meddelande om pågående radering visas kort på displayen.

### <span id="page-34-1"></span>Spara samplingar på ett USBflashminne

### *VIKTIGT*

*• Om instrumentet är i Quick Sampling-läge trycker du på [QUICK SAMPLING]-knappen för att lämna läget. Följ sedan stegen nedan.*

- 1-2 Välj Voice-nummer 802 "Sampling" för Main Voice.
- 1-3 Tryck på tangenten för att bekräfta att önskad sampling hörs.
- 2 **Anslut ett USB-flashminne till [USB TO DEVICE]-uttaget.**

Mer information finns i "Ansluta ett USB-flashminne" på [sidan 72.](#page-71-1)

3 **Håll ned [FUNCTION]-knappen under mer än en sekund för att ta fram filkontrolldisplayen.** 

Om du vill avbryta operationen trycker du på [FUNCTION]-knappen igen för att lämna filkontrolldisplayen.

4 **Använd CATEGORY [<<]- och [>>] knapparna för att visa "SaveSMPL".**

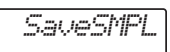

- 5 **Tryck på [0/EXECUTE]-knappen.** "PressKey" visas på displayen.
- 6 **Tryck på lämplig tangent i Sample Zone (den tangent som ska tilldelas samplingen).**
- 7 **Använd [+/YES]- och [-/NO]-knapparna för att välja filnamn att spara under.**
	- **Normal/One-shot:** SMPL001–SMPL250
	- **Loop:** SMPLL001–SMPLL250
- 8 **Tryck på [0/EXECUTE]-knappen.** "SaveOK?" visas på displayen.

### *OBS!*

• Om filnamnet redan finns på USB-flashminnet visas "Overwr?" på displayen. Om du vill skriva över det trycker du på [+/YES]-knappen. Om du vill välja ett annat namn trycker du på [-/NO]-knappen.

### 9 **Tryck på [0/EXECUTE]- eller [+/YES] knappen igen.**

"Saving" visas på displayen och samplingen sparas på USB-flashminnet.

10 **Tryck på [FUNCTION]-knappen för att lämna filkontrolldisplayen.**

**d e**

<sup>1</sup> **Bekräfta den Sample Zone som innehåller de samplingar du vill spara.** 1-1 Tryck på [VOICE]-knappen.

### <span id="page-35-0"></span>Läsa in en sampling från ett USB-flashminne

#### *VIKTIGT*

*• Om instrumentet är i Quick Sampling-läge trycker du på [QUICK SAMPLING]-knappen för att lämna läget. Följ sedan stegen nedan.*

### **MEDDELANDE**

*• Inläsningsåtgärden skriver över/raderar tidigare samplingar. Spara viktiga data som du vill behålla på ett separat USB-flashminne [\(sidan 35](#page-34-1)).*

### 1 **Anslut ett USB-flashminne till [USB TO DEVICE]-uttaget.**

Mer information finns i "Ansluta ett USBflashminne" på [sidan 72](#page-71-1).

2 **Håll ned [FUNCTION]-knappen under mer än en sekund för att ta fram filkontrolldisplayen.** 

Om du vill avbryta operationen trycker du på [FUNCTION]-knappen igen för att lämna filkontrolldisplayen.

### 3 **Använd CATEGORY [<<]- och [>>] knapparna för att visa "LoadSMPL".**

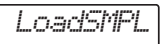

- 4 **Tryck på [0/EXECUTE]-knappen.** "PressKey" visas på displayen.
- 5 **Tryck på den tangent i Sample Zone som du vill ska tilldelas samplingen.**
- 6 **Använd [+/YES]- och [-/NO]-knapparna för att välja det filnamn som ska läsas in.** Du kan inte tilldela samplingar som loopar (SMPLL001–SMPLL250) i Sample Zone A.
- 7 **Tryck på [0/EXECUTE]-knappen.** "LoadOK?" visas på displayen.
- 8 **Tryck på [0/EXECUTE]- eller [+/YES] knappen igen.**

"Loading" visas på displayen och samplingen laddas från USB-flashminnet.

9 **Tryck på [FUNCTION]-knappen för att lämna filkontrolldisplayen.**

### 10 **Prova att spela med inlästa samplingar.**

Tryck på [VOICE]-knappen och välj Voicenummer 802 "Smpl Vce" för Main Voice. Tryck på lämplig tangent i Sample Zone (den som tilldelats samplingen) för att spela upp ljudet.

### <span id="page-35-1"></span>Radera en sampling på USBflashminnet

### *VIKTIGT*

*• Om instrumentet är i Quick Sampling-läge trycker du på [QUICK SAMPLING]-knappen för att lämna läget. Följ sedan stegen nedan.*

1 **Anslut ett USB-flashminne till [USB TO DEVICE]-uttaget.**

Mer information finns i "Ansluta ett USBflashminne" på [sidan 72](#page-71-1).

2 **Håll ned [FUNCTION]-knappen under mer än en sekund för att ta fram filkontrolldisplayen.** 

Om du vill avbryta operationen trycker du på [FUNCTION]-knappen igen för att lämna filkontrolldisplayen.

3 **Använd CATEGORY [<<]- och [>>] knapparna för att ta fram "Del SMPL".**

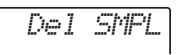

- 4 **Tryck på [0/EXECUTE]-knappen.**
- 5 **Använd [+/YES]- och [-/NO]-knapparna för att välja det filnamn som ska tas bort.**
- 6 **Tryck på [0/EXECUTE]-knappen.** "Del OK?" visas på displayen.
- 7 **Tryck på [0/EXECUTE]- eller [+/YES] knappen igen.**

"Deleting" visas på displayen och samplingen tas bort från USB-flashminnet.

8 **Tryck på [FUNCTION]-knappen för att lämna filkontrolldisplayen.**

Om filkontrolldisplayen visas på instrumentet hörs inget ljud även om du trycker på klaviaturen.
### <span id="page-36-1"></span>**Du kan spela in upp till 10 egna framföranden i instrumentet som User Songer. De inspelade User Songerna kan spelas upp på samma sätt som de förprogrammerade Songerna.**

#### *OBS!*

- För information om ljudinspelning, se [sidan 41.](#page-40-0)
- Det här instrumentet spelar in ditt framförande och sparar det i originalformat. Om du vill spara det som MIDI-data konverterar du till SMF genom att spara på det anslutna USB-flashminnet [\(sidan 74](#page-73-0)[–75\)](#page-74-0).

# Spårstruktur för en Song

En Song kan spelas in på de sex spåren. Du kan spela in utan att ange spår men också spela in varje spår ett och ett (t.ex. endast högerhandsstämman eller vänsterhandsstämman) för att skapa ett färdigt stycke som kan vara svårt att spela in direkt.

#### **Melodispår [1/RIGHT]–[5]**

De här är till för att spela in melodier eller liknande framföranden.

#### **Ackompanjemangsspår [A]**

Detta är för att spela in en ackordföljd för Stylen.

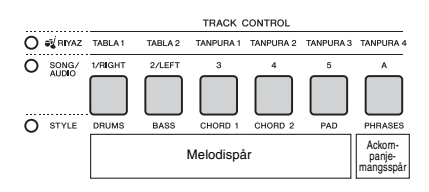

# <span id="page-36-0"></span>**Snabbinspelning**

Det här avsnittet förklarar hur du spelar in utan att ange ett spår. Det är användbart när du spelar in en ny Song från grunden.

- 1 **Gör önskade inställningar inklusive val av Main Voice.**
- 2 **Gör önskade inställningar för att spela in ditt framförande.**
	- Om du bara vill spela in melodiframförandet trycker du på [SONG]-knappen
	- Om du vill spela in framförandet med en Style trycker du på [STYLE]-knappen.
- 3 **Tryck på [REC]-knappen för att gå till Record Ready-läget.**

Här väljs den oinspelade User Songen med lägst nummer, från 061–070 (User 1–10) som inspelningsmål.

Spår 1 kommer att väljas som inspelningsmål för melodin och spår A kommer automatiskt att väljas som inspelningsmål för ackompanjemangsdelen (ackordföljden för Stylen). Om en User Song valdes i förväg kommer inspelade data att skriva över spåren 1 och A för vald Song.

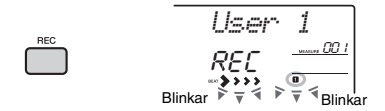

#### *OBS!*

• På/av för ACMP kan inte ändras efter att [REC]-knappen trycks in.

Du avslutar genom att trycka på [REC]-knappen igen.

### 4 **Starta inspelningen.**

- När du trycker på [SONG]-knappen i steg 2 startar du inspelningen genom att spela valfri ton.
- När du väljer en Style i steg 2 startar du inspelningen med Style-uppspelning genom att spela ett ackord i omfånget för automatiskt ackompanjemang eller trycka på [ $\blacktriangleright$ / $\blacksquare$ ]knappen (start/stopp) för att påbörja inspelning med bara uppspelning av rytmstämman för en Style.

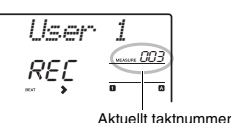

Det aktuella taktnumret visas på displayen under inspelningen.

**NÄSTA SIDA** 

### 5 **Tryck på [ ] (start/stopp) eller [REC] knappen för att stoppa inspelningen.**

När du använder en Style kan du också stoppa inspelningen genom att trycka på [INTRO/ ENDING/rit.]-knappen och vänta tills uppspelningen avslutas.

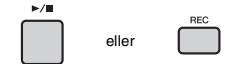

När inspelningen stoppats visas "Writing!" som anger att inspelade data sparas och sedan lyser inspelat spårnummer på displayen.

#### **MEDDELANDE**

*• Försök aldrig stänga av strömmen när "Writing!" (Skriver!) visas på displayen. Detta kan leda till förlust av data.*

### 6 **Tryck på [ ]-knappen (start/stopp) för att spela upp inspelad Song.**

*OBS!*

- När du spelar in ett framförande med en Sample Voice ska du tänka på att denna Sample Voice inte spelas in. För att framförandet ska låta som avsett måste den samplingen (samma som användes vid inspelningen) tilldelas klaviaturen.
- Om du snabbspolar framåt eller bakåt under uppspelningen av en Song som använder Sample Voices låter de uppspelade ljuden annorlunda än den ursprungliga inspelningen.

#### **Begränsningar vid inspelning**

- På/av-status för ACMP kan inte ändras.
- Uppspelning kan inte ändras mellan Style och Riyaz.
- Riyaz-numret kan ändras men inte Style-numret.
- När du använder Style/Riyaz kan följande parametrar inte ändras. efterklangstyp, chorustyp, taktart och Style/Riyaz-volym.
- Framföranden med en Split Voice kan inte spelas in.
- Ingångsljudet från en extern enhet (uppspelningsljud på den anslutna datorn eller ljudenheten) går inte att spela in.
- Framföranden som använder Sample Voices kan bara spelas in på spår 1.

# Spela in på ett specifikt spår

Det här avsnittet förklarar hur du spelar på till ett specifikt spår. Det är användbart när du vill spela in ytterligare ett framförande till en redan inspelad Song eller spela in bara ett av spåren för en redan inspelad Song igen.

1 **Tryck på [SONG]-knappen och välj sedan önskad User Song från 061–070 (User 1–10) som inspelningsmål.** 

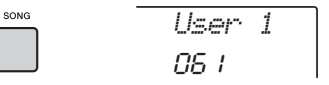

2 **Tryck på önskad spårknapp medan du håller ned [REC]-knappen för att komma till Record Ready-läget.** 

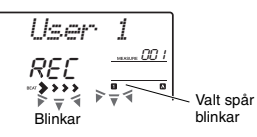

#### **Om du bara vill spela in melodin:**

Tryck på någon av [1/RIGHT]–[5]-knapparna samtidigt som du håller ned [REC]-knappen.

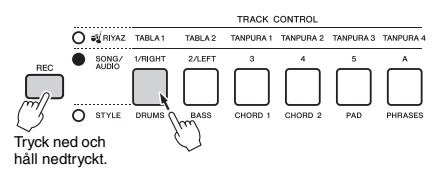

 **Om du bara vill spela in Style-uppspelningen:** Tryck på [STYLE]-knappen, välj önskad Style och håll sedan ned [REC]-knappen samtidigt som du trycker på [A]-knappen. ACMP slås på automatiskt.

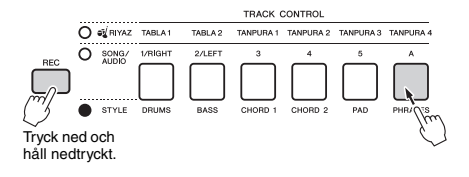

### 3 **Samma som i stegen 4 till 6 ([sidan 37\)](#page-36-0) i "Snabbinspelning".**

*OBS!*

• Om minnet blir fullt under inspelningen visas ett varningsmeddelande och inspelningen stoppas automatiskt. Om det händer tar du bort onödiga Songdata med hjälp av Clear-funktionerna (nedan) och sedan gör du om inspelningen.

# Radera en User Song

Du kan radera alla spår för en User Song.

- 1 **Tryck på [SONG]-knappen och välj sedan den User Song från 061–070 (User 1–10) du vill ta bort.**
- 2 **Håll samtidigt ned spårknapparna [1/RIGHT] och [A] i minst en sekund.**

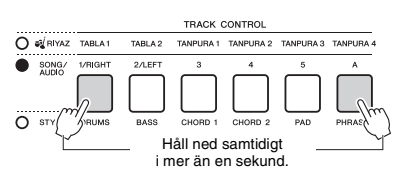

Ett bekräftelsemeddelande visas på displayen.

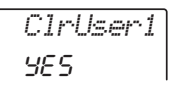

### 3 **Tryck på [+/YES]-knappen.**

Ett bekräftelsemeddelande visas på displayen. Tryck på [-]-knappen om du vill avbryta operationen.

### 4 **Tryck på [+/YES]-knappen så raderas Songen.**

Ett meddelande om pågående radering visas kort på displayen.

# Radera ett specifikt spår i en User Song

Med den här operationen kan du radera enskilda spår från en User Song.

- 1 **Tryck på [SONG]-knappen och välj sedan önskad User Song från 061–070 (User 1–10).**
- 2 **Från [1/RIGHT]–[5] och [A] trycker du i minst en sekund på den spårknapp som ska raderas.**

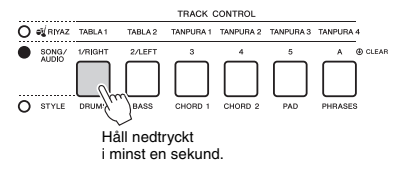

Ett bekräftelsemeddelande visas på displayen.

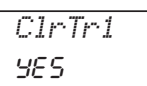

# 3 **Tryck på [+/YES]-knappen.**

Ett bekräftelsemeddelande visas på displayen. Tryck på [-]-knappen om du vill avbryta operationen.

### 4 **Tryck på [+/YES]-knappen för att radera spåret.**

Ett meddelande om pågående radering visas kort på displayen.

### **På det här instrumentet kan du spela upp ljudfiler och spela in ditt framförande i ljudformat. Det inspelade framträdandet kan sparas på ett USB-flashminne som en ljudfil.**

#### **Ljudfil**

En ljudfil är en inspelning av det framförda ljudet. Dessa data registreras på samma sätt som vid inspelning med diktafoner och liknande. Dessa data kan till exempel spelas upp med bärbara musikspelare, vilket gör att du enkelt kan låta andra personer höra ditt framförande.

#### *OBS!*

• Det här instrumentet kan spela in eller spela upp WAV-filer med 44,1 kHz/16-bitars stereo.

# <span id="page-39-0"></span>Spela upp en ljudfil från ett USB-flashminne

Du kan spela upp ljudfiler från ett USB-flashminne i Audio-läge.

Vissa funktioner går inte att använda i Audio-läget. När du inte spelar upp eller spelar in ljudfiler ska du lämna Audio-läget.

#### **MEDDELANDE**

*• Under uppspelning ska du inte koppla bort USBflashminnet eller stänga av strömmen till instrumentet. Det kan skada dina data.*

#### 1 **Anslut ett USB-flashminne till [USB TO DEVICE]-uttaget.**

Mer information finns i "Ansluta ett USBflashminne" på [sidan 72](#page-71-0).

#### 2 **Tryck på [AUDIO]-knappen för att gå till Audio-läget.**

Ljudfilnamnet, AUDIO-ikonen och "PLY" visas på displayen.

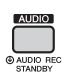

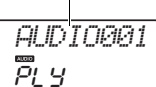

Ljudfilens namn

Till exempel visas en fil med namnet "AUDIO001.wav" på USB-flashminnet så här.

*OBS!*

• Tryck på [AUDIO]-knappen igen för att lämna Audio-läget.

#### 3 **Vrid på dataratten för att välja önskad ljudfil.**

Du kan också använda CATEGORY [<<] [>>] knapparna eller [+/YES][-/NO]-knapparna. Om du vill gå direkt till den första ljudfilen trycker du på [+/YES]- och [-/NO]-knapparna samtidigt.

### 4 **Tryck på [ ]-knappen (start/stopp) igen för att stoppa uppspelningen av ljudfilen.**

Under uppspelningen visas förfluten tid på displayen. Tryck på [ ►/■ ]-knappen (Start/Stop) igen för att stoppa uppspelningen.

#### *OBS!*

- Följande operationer kan inte utföras för ljuduppspelning. • A-B-repetering
	- Stänga av "spår" ([sidan 60](#page-59-0))
	- Ändra tempo

### 5 **Tryck på [AUDIO]-knappen för att lämna Audio-läget.**

#### **Meddelandelista**

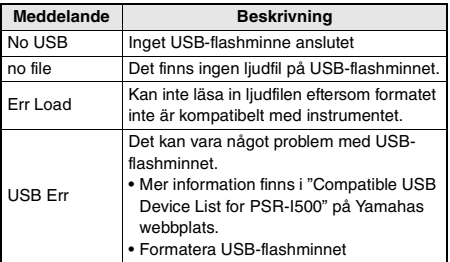

# <span id="page-40-0"></span>Spela in/spara ljudfiler på ett USB-flashminne

Du kan spela in ditt framförande och spara det som en ljudfil på USB-flashminnet.

### *VIKTIGT*

*• Anslut en nätadapter om du vill använda den här funktionen.* 

### **MEDDELANDE**

*• Under inspelning ska du inte koppla bort USB-flashminnet eller stänga av strömmen till instrumentet. Det kan skada dina data.*

### 1 **Anslut ett USB-flashminne till [USB TO DEVICE]-uttaget.**

Mer information finns i "Ansluta ett USB-flashminne" på [sidan 72](#page-71-0).

### 2 **Gör önskade inställningar för ditt framförande.**

Beroende på vald funktion varierar de data som kan spelas in enligt nedan.

- **Om en Style har valts:** Style, klaviaturframförandet, ljud in från [AUX IN]-uttaget
- **Om en Riyaz har valts:** Riyaz, klaviaturframförandet, ljud in från [AUX IN]-uttaget.
- **Om en Song har valts:** Klaviaturframförandet, ljud in från [AUX IN] uttaget

#### *OBS!*

• Data som inte kan spelas in innefattar: metronomens klickljud, Songer och ljud in från [USB TO HOST]-uttaget.

### 3 **Håll [AUDIO]-knappen nedtryckt i minst en sekund för att aktivera Audio-läget (inspelningen i vänteläge).**

"PressREC" och AUDIO-ikonen visas på displayen.

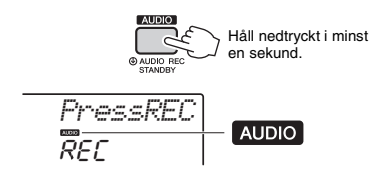

*OBS!*

• Tryck på [AUDIO]-knappen igen för att lämna Audio-läget.

# 4 **Tryck på [REC]-knappen för att starta inspelningen.**

Under inspelningen visas förfluten tid på displayen. Den maximala inspelningstiden är 80 minuter eller tills USB-flashminnet blir fullt. När en Style ska stoppas trycker du på [  $\blacktriangleright$  / $\blacksquare$  ]knappen (start/stopp).

# 5 **Tryck på [REC]-knappen för att stoppa inspelningen.**

"Writing"! visas och anger att inspelningen sparas. När den sparats visas "Complet." och namnet på den inspelade ljudfilen visas sedan som "AUDIO\*\*\*\*" (\*\*\*\*: nummer).

### **MEDDELANDE**

*• Försök aldrig stänga av strömmen när "Writing!" (Skriver!) visas på displayen. Detta kan leda till förlust av data.*

- 6 **Tryck på [ ]-knappen (start/stopp) för att spela upp den inspelade ljudfilen.**
- 7 **Tryck på [AUDIO]-knappen för att lämna Audio-läget.**

### **Meddelandelista**

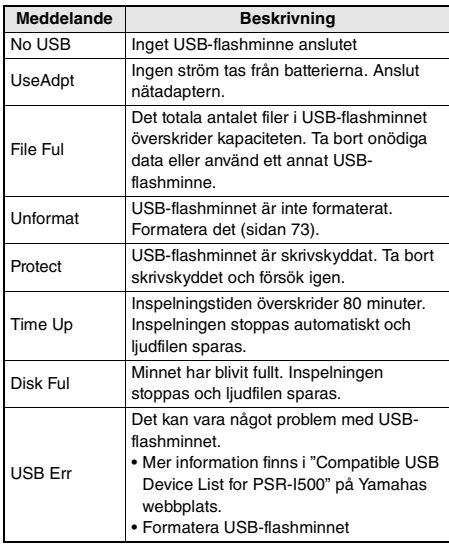

# <span id="page-41-0"></span>**lähter filkontrolla filosof (FUNCTION)-knapper filkontrolla filkontrolla filkontrolla filkontrolla filkontrolla isplayen. flashminnet**

- 1 **Anslut ett USB-flashminne till [USB TO DEVICE]-uttaget.**
- 2 **Håll ned [FUNCTION]-knappen under mer än en sekund för att ta fram filkontrolldisplayen.**

Om instrumentet är i Audio-läge trycker du på [AUDIO]-knappen för att lämna Audio-läget och sedan utför du den här operationen.

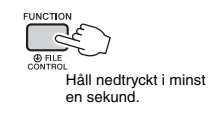

# 3 **Använd CATEGORY [<<]- och [>>] knapparna för att visa "DelAUDIO".**

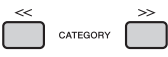

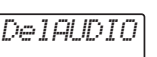

### 4 **Tryck på [0/EXECUTE]-knappen.**

Ljudfilnamnen på USB-flashminnet visas på displayen som "AUDIO\*\*\*\*" (\*\*\*\*: nummer). Använd dataratten eller [+/YES] [-/NO]-knappen för att välja en annan ljudfil.

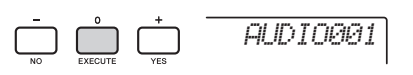

### 5 **Tryck återigen på [0/EXECUTE]-knappen.** Ett bekräftelsemeddelande visas. Om du vill avbryta operationen trycker du på [-/NO]-knappen.

# 6 **Tryck på [0/EXECUTE]-knappen igen, eller på [+/YES]-knappen, för att radera.**

Efter en stund visas ett meddelande som anger att operationen slutförts.

#### **MEDDELANDE**

*• Borttagningen kan inte avbrytas medan den verkställs. Stäng aldrig av strömmen eller koppla ifrån USBflashminnet under operationen. Det kan leda till förlust av data.*

7 **Tryck på [FUNCTION]-knappen för att** 

Spara dina favoritpanelinställningar (Registration Memory)

**Med Registration Memory-funktionen kan du spara (eller "registrera") panelinställningar som Voice och Style till en Registration Memoryknapp och sedan ta fram dina egna panelinställningar direkt med en enda knapptryckning. De registrerade inställningarna för de fyra Registration Memory-knapparna kommer att sparas i en och samma bank.**

# <span id="page-42-0"></span>Spara panelinställningar i Registration Memory

1 **Gör de önskade inställningarna, såsom Voice, Style och Riyaz.** 

• Data kan inte sparas till Registration Memory under uppspelning av en Song. *OBS!*

2 **Tryck på REGISTRATION MEMORY [BANK/ MEMORY]-knappen för att ta fram ett banknummer på displayen.**

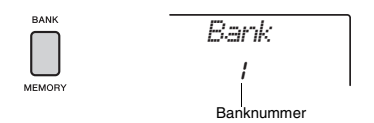

3 **Använd dataratten eller sifferknapparna [1]–[8] för att välja ett banknummer.**

#### *OBS!*

• Genom att trycka på [BANK/MEMORY]-knappen upprepade gånger kan banknumret ändras i ordning från 1 till 8.

4 **Tryck på en av [1]–[4]-knapparna medan du håller ned [BANK/MEMORY]-knappen för att spara befintliga panelinställningar.**

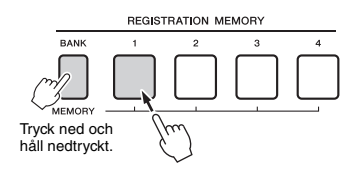

Meddelandet "Mem OK" visas för att indikera att panelinställningarna sparas tillfälligt. Data skrivs i själva verket till minnet att när strömmen stängs av.

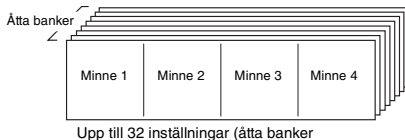

med fyra i varje) kan sparas.

#### **MEDDELANDE**

- *Om du väljer ett Registration Memory-nummer som redan innehåller data raderas befintliga data och skrivs över med nya data.*
- *Samplingar sparas inte. Spara dem på ett USBflashminne ([sidan 35](#page-34-0)).*

# Återkalla panelinställningar från Registration Memory

1 **Tryck på och släpp sedan [BANK/MEMORY] knappen för att ta fram ett banknummer på displayen.**

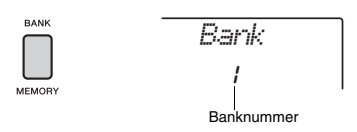

2 **Använd dataratten eller sifferknapparna [1]–[8] för att välja ett banknummer.** *OBS!*

> • Genom att trycka på [BANK/MEMORY]-knappen upprepade gånger kan banknumret ändras i ordning från 1 till 8.

3 **Tryck på någon av REGISTRATION MEMORY [1]–[4]-knapparna för att ta fram de panelinställningar du sparat.** 

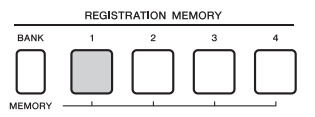

Det Registration Memory-nummer som återkallas visas på displayen under ett par sekunder.

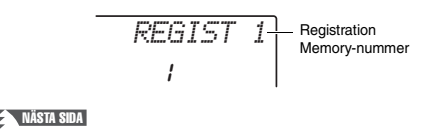

**Snabbgui**

**d e**

*OBS!*

- När [SONG]-lampan lyser kommer inte inställningarna för Style eller Riyaz att återkallas även om du trycker på [REGISTRATION MEMORY]-knappen till vilken inställningarna för Style och Riyaz sparats. Tryck på [STYLE]- eller [RIYAZ]-knappen om du vill kalla upp inställningarna för Style/Riyaz.
- Mer information om de parametrar som kan sparas i Registration Memory se nedan.

#### <span id="page-43-0"></span>**Parametrar som kan sparas i Registration Memory**

- **Style-inställningar:** Style-nummer, ACMP på/av, Style-volym, Spår av/på, Main-sektion A/B, Tempo
- **Riyaz-inställningar:** Riyaz-nummer, Riyaz-volym, sektion (endast Tabla), spår på/av (endast Tabla), Tempo, volymbalans mellan Tabla 1 och 2, volymbalans mellan Tabla och Tanpura

#### **Voice-inställningar:**

- **Main Voice-inställningar:** Voice-nummer och alla inställningar för relaterade funktioner [\(sidan 67](#page-66-0)) **Dual Voice-inställningar:** Dual på/av och alla
- inställningar för relaterade funktioner **Splitljudinställningar:** Split på/av och alla inställningar för relaterade funktioner
- **Effektinställningar:** Reverb-typ, chorustyp
- **Harmony-/Arpeggio-inställningar:** Harmony-/ Arpeggio på/av och alla inställningar för relaterade funktioner
- **DSP:** DSP på/av, DSP-typ och parametervärden för A/B-rattarna.
- **Övriga inställningar:** Transponering, Pitch Bendomfång, funktionstilldelning av ratt, mål, splitpunkt, skalstämning

# <span id="page-43-1"></span>Låsa Style-inställningarna även om du väljer ett annat Registration-nummer

Om du vill välja olika Registration Memoryinställningar utan att ändra Style-inställningarna eller Riyaz-inställningarna håller du ned [VOICE] knappen samtidigt som du trycker på REGIST MEMORY-knappen.

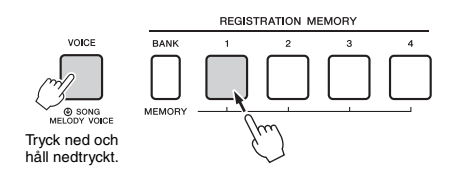

Om du vill låsa Style-inställningarna eller Riyazinställningarna permanent anger du parametern för Freeze-läge till ON i Function-display 069 [\(sidan 69](#page-68-0)).

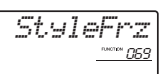

# Låsa Transponeringsinställningarna även om du väljer ett annat Registration-nummer

Om du vill låsa Transponeringsinställningarna permanent anger du parametern för Freeze-läge till ON i Function-display 070 ([sidan 69\)](#page-68-1).

$$
\textit{Trans} \underline{\textit{F} \textit{rx}}_{\textit{on}}
$$

#### **FÖRSIKTIGHET**

*• Innan du ansluter instrumentet till externa enheter stänger du av strömmen till alla enheter. Innan strömmen slås på eller av ska alla volymnivåer ställas på minimum. I annat fall kan skador på enheterna eller elstötar uppstå.*

# Ansluta hörlurar eller en extern enhet

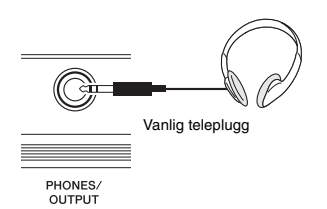

#### **Ansluta hörlurar**

Anslut ett par hörlurar till [PHONES/OUTPUT]/ [PHONES]-uttaget på baksidan.

De inbyggda högtalarna stängs av automatiskt när en kontakt sätts in i det här uttaget.

#### **Ansluta en extern enhet**

Det här uttaget fungerar även som en extern utgång. Genom att ansluta en dator, keyboardförstärkare, inspelare eller annan ljudenhet kan du skicka instrumentets liudsignal till den externa enheten. Instrumentets högtalare stängs av automatiskt när du ansluter något till det här uttaget.

# **FÖRSIKTIGHET**

*• Använd inte hörlurarna med hög eller obehaglig volymnivå under en längre tid, eftersom detta kan medföra permanent hörselförlust.* 

#### **MEDDELANDE**

*• För att undvika risken att skada externa enheter slår du först på strömmen till instrumentet och sedan den externa enheten. När du slår av strömmen ska du göra detta i omvänd ordning: slå först av strömmen till den externa enheten och sedan till instrumentet.* 

# <span id="page-44-0"></span>Ansluta en pedal till [SUSTAIN] uttaget

Du kan skapa en naturlig utklingning medan du spelar genom att trampa ned en pedal (FC5 eller FC4A, säljs separat) kopplad till [SUSTAIN]-uttaget. Även om pedalen fungerar som Sustain-pedal för de flesta ljud har den andra funktioner såsom Sostenuto och Arpeggio Hold (för Voices 290 – 339). En av de här funktionerna kan tilldelas pedalen på Functiondisplayen ([sidan 70\)](#page-69-0).

SLISTAIN

#### *OBS!*

- När Split är på påverkar Sustain-funktionen inte det aktuella Split-ljudet ([sidan 20\)](#page-19-0) medan Sostenuto och Arpeggio Hold ([sidan 56\)](#page-55-0) bara påverkar det aktuella Split-ljudet.
- Koppla in och ur pedalen medan strömmen är avslagen. Trampa inte heller ned pedalen när du slår på strömmen. Om du gör det ändras pedalens polaritet, vilket innebär att funktionen blir den omvända.
- En del ljud kan återges kontinuerligt eller ha en lång utklingning sedan tangenterna har släppts upp när Sustainpedalen är nedtrampad.

# <span id="page-45-1"></span>Återge ljud från en extern ljudenhet genom de inbyggda högtalarna

Genom att ansluta en extern enhet, t.ex. en bärbar musikspelare, till instrumentets [AUX IN]-uttag, får du möjlighet att lyssna till ljudenheten genom instrumentets inbyggda högtalare. Genom detta kan du spela på klaviaturen tillsammans med uppspelning från ljudspelaren, både vid övning och uppträdande.

#### **MEDDELANDE**

*• För att undvika risken att skada enheterna slår du först på strömmen till den externa enheten och sedan till instrumentet. Vid avstängning slår du först av strömmen till instrumentet och sedan till den externa enheten.*

### 1 **Anslut ljudenhetens hörlurskontakt till instrumentets [AUX IN]-uttag med hjälp av en ljudkabel.**

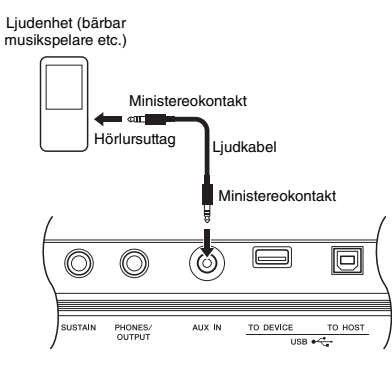

*OBS!*

• Om du använder en dator eller en smart enhet, t.ex. en iPhone/iPad, kan du även ansluta den till [USB TO HOST]-uttaget (se "Använda med dator eller smart enhet" till höger).

### 2 **Slå på strömmen till ljudenheten och sedan till det här instrumentet.**

3 **Starta uppspelningen på den anslutna ljudenheten.**

Ljudet från ljudenheten går ut via det här instrumentets högtalare.

4 **Justera volymbalansen mellan ljudenheten och instrumentet.** Justera volymen för ljuduppspelningen på ljudenheten och sedan den övergripande

volymen genom att vrida på [MASTER VOLUME]-kontrollen på instrumentet.

#### *OBS!*

- Ingångsvolymen för ljudet från [AUX IN]-uttaget kan även justeras under funktionsinställningarna ([sidan 66,](#page-65-0) Function 004). Om du ökar volymen till över 50 kan ljudet från ljudenheten komma att förvrängas.
- 5 **Spela på klaviaturen tillsammans med ljudet från ljudenheten.**

#### *OBS!*

• Du kan avbryta eller sänka volymen för melodistämmans ljuduppspelning. Se [sidan 46](#page-45-0) för mer information.

6 **När ditt framförande är klart stoppar du ljudenhetens uppspelning.**

# <span id="page-45-2"></span><span id="page-45-0"></span>Använda Melody Suppressor

När ljudet från en extern ljudenhet eller en dator ansluten till [USB TO DEVICE]- eller [USB TO HOST]-uttaget går ut via det här instrumentet kan du koppla bort eller sänka volymen för uppspelningens melodistämma. Du kan använda funktionen för att öva på melodistämman tillsammans med liuduppspelningen.

- 1 **Spela upp ljud på den anslutna externa ljudenheten.**
- 2 **Tryck på [MELODY SUPPRESSOR] knappen för att slå på den.**

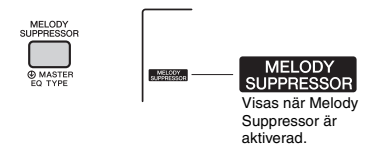

#### *OBS!*

- Melodi- eller sångljudet kanske inte kopplas bort som förväntat beroende på musikkällan, trots att Melody Suppressor är påslaget. I så fall testar du att justera den panoreringsposition som ska avbrytas under funktionsinställningarna [\(sidan 68](#page-67-0), Function 041).
- När instrumentet är anslutet till [USB TO HOST]-uttaget och ljuduppspelningen [\(sidan 69](#page-68-2), Function 058) är avslagen går det inte att använda Melody Suppressorfunktionen.
- 3 **Tryck på [MELODY SUPPRESSOR] knappen igen för att stänga av den.**

# <span id="page-46-0"></span>Använda med dator eller smart enhet

Om du ansluter [USB TO HOST]-uttaget på instrumentet till en dator eller smart enhet kan du använda olika funktioner med bara en USB-kabel, till exempel sända/ta emot data med hög ljudkvalitet. använda appen på den smarta enheten, etc. Instrumentets användningsområden utökas. Mer information om hur du använder en dator eller smart enhet finns online i PDF-bruksanvisningarna [\(sidan 11\)](#page-10-0) "Computer-related Operations" och "iPhone/iPad Connection Manual"

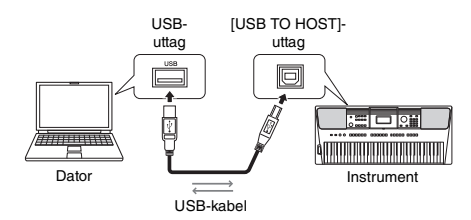

#### **MEDDELANDE**

- *Använd en USB-kabel av AB-typ på högst tre meter. USB 3.0-kablar kan inte användas.*
- *Om du använder en DAW (digital audio workstation) tillsammans med instrumentet ställer du in Audio Loopback [\(sidan 69\)](#page-68-2) på OFF. I annat fall kan ett högt ljud uppstå beroende på inställningarna för datorn eller programvaran.*

#### *OBS!*

• När du använder en Windows-dator kan du installera Yamaha Steinberg USB-drivrutinen på datorn. Mer information finns online i PDF-bruksanvisningen ([sidan 11](#page-10-0)) "Computer-related Operations".

# **Överföra/ta emot MIDI-data**

När du överför/tar emot MIDI-data kan du till exempel göra följande.

- **Spela upp MIDI-data** Du kan köpa data på Yamahas webbplats.
- **Spela in framförandet på instrumentet som MIDI-data**

Du kan redigera data, så som ljud, tonhöjd etc., med hjälp av programvara för musikproduktion.

 **Använda det externa ljudet som en programvarusynthesizer med klaviaturen på det här instrumentet.**

Du kan göra framföranden med andra ljud än de inbyggda.

 **Använda som masterklaviatur för att ange data till programvara för musikproduktion eller notprogramvara.**

Du kan programmera i en programvara för musikproduktion eller ange noter i en notprogramvara.

*OBS!*

• Mer information om MIDI finns online i PDF-bruksanvisningen ([sidan 11](#page-10-1)) "MIDI Reference".

# **Sända/ta emot ljuddata (USB Audiogränssnittet)**

När du sänder/tar emot ljuddata som digital signal kan du till exempel göra följande.

- **Spela upp ljuddata med hög ljudkvalitet** Du kan njuta av klart ljud med mindre kvalitetsförsämring av ljudet än om du ansluter via [AUX IN]-uttaget.
- **Spela in framförandet på instrumentet som ljuddata med inspelningsprogramvara eller programvara för musikproduktion**

Du kan spela upp inspelade data med dator eller smart enhet.

#### *OBS!*

- Volymen kan justeras på datorn eller den smarta enheten och också via instrumentets [MASTER VOLUME]-kontroll.
- Ljuddata från dator eller smart enhet kan inte spelas på instrumentet i Quick Sampling- eller Audio-läge.

# **Använda appar i smarta enheter**

När du använder appar i smarta enheter som är kompatibla med instrumentet kan du till exempel göra följande.

#### **Piano Diary**

Du kan lämna framförandet som en dagbok.

**Rec'n'Share**

Du kan inte bara spela in framförandet, utan också dela dina data.

Mer information om smarta enheter och appar finns på Yamahas webbplats.

# <span id="page-47-0"></span>Säkerhetskopieringsparametrar

Följande säkerhetskopieringsparametrar sparas även om strömmen stängs av.

#### **Säkerhetskopierade parametrar (varje gång)**

- User Songer ([sidan 37\)](#page-36-1)
- Style-data som har överförts från en dator och lästs in till Style-nummer 283–292 ([sidan 76](#page-75-0))
- Tilldelade keyboard-samplingar [\(sidan 33\)](#page-32-0)

#### **Säkerhetskopierade parametrar när du stänger av strömmen**

- Registration Memory ([sidan 44](#page-43-0))
- FUNCTION-inställningar: [\(sidan 66](#page-65-1)) Style-volym, Song-volym, Riyaz-volym, ljudingångsvolym, stämning, splitpunkt, anslagskänslighet, Master EQ-typ, ljuduppspelning på/av, Blank Cut på/av, metronomvolym, demogrupp, demospelningsläge, tid för automatisk avstängning, batterityp, språk

Förutom de säkerhetskopierade parametrarna ovan behålls alla data (inklusive Style-data som inte har lästs in) som överförts från ansluten dator även om du slår av strömmen.

#### **MEDDELANDE**

*Säkerhetskopieringen görs automatiskt när strömmen stängs av. Säkerhetskopieringen görs inte när strömmen stängs av på följande sätt.*

- *Frånkopplad nätadapter*
- *Strömavbrott*
- *Låg eller ingen batteriström*

# Återställa instrumentet

Du kan ta bort de säkerhetskopierade parameterinställningarna som beskrivs ovan och sedan återställa alla standardinställningar. Instrumentet kan återställas med följande två metoder.

### **Backup Clear (Radera säkerhetskopieringar)**

Denna operation återställer de säkerhetskopierade parametrarna.

Du slår på strömmen genom att trycka på  $\lceil \bigcirc \rceil$ strömbrytaren (Standby/On) medan du håller ned den högsta vita tangenten.

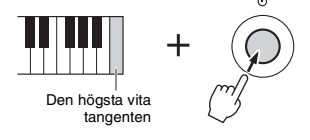

### **Radera minnet**

Den här operationen raderar alla Songer och Styles som har överförts från en dator. Observera att Styledata som har lästs in till Style-nummer 283–292 bibehålls. Du slår på strömmen genom att trycka på [ ① ] (Vänteläge/På)-brytaren samtidigt som du håller ned den högsta vita tangenten och de tre högsta svarta tangenterna.

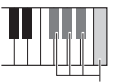

Den högsta vita tangenten och de tre högsta svarta tangenterna

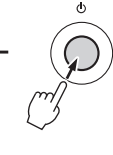

#### **MEDDELANDE**

*• Tänk på att den här operationen även raderar de data du har köpt och läst in. Se till att spara viktiga data på en dator. Mer information finns online i PDFbruksanvisningen [\(sidan 11](#page-10-0)) "Computer-related Operations".*

# <span id="page-48-0"></span>Välja en reverb-typ

Reverb-effekten ger en fyllig konsertsalsliknande atmosfär.

Även om vald Style eller Song tar fram optimal efterklangstyp för hela ljudet kan du välja en annan efterklangstyp manuellt.

# 1 **Tryck på [FUNCTION]-knappen.**

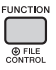

2 **Använd CATEGORY [<<]- och [>>] knapparna för att ta fram "Reverb" (Function 038).**

Efter ett par sekunder visas den aktuella efterklangstypen.

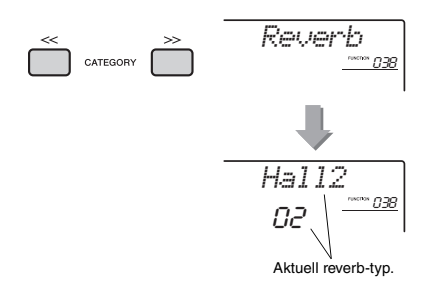

• Vissa Songer och Styles använder efterklangstyper som inte går att välja via panelen. Om en sådan Song eller Style spelas upp visas "- - -" på displayen.

#### 3 **Välj reverb-typ genom att vrida på ratten.**

Spela på klaviaturen för att kontrollera ljudet. Information om tillgängliga efterklangstyper hittar du i listan över effekttyper i den separata Data List.

#### **Justera efterklangsdjupet**

Du kan justera efterklangsdjupet som har lagts på huvud-, dual- och splitljudet med samma operationer som ovan. När det gäller alternativet i steg 2, se Funktionslistan på [sidan 67](#page-66-1).

# <span id="page-48-1"></span>Välja en Chorustyp

Choruseffekten ger ett fylligt ljud, som om flera ljud spelades unisont. Även om vald Style eller Song tar fram optimal chorustyp för hela ljudet kan du välja en annan chorustyp manuellt.

### 1 **Tryck på [FUNCTION]-knappen.**

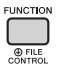

2 **Använd CATEGORY [<<]- och [>>] knapparna för att ta fram "Chorus" (Function 039).**

Efter ett par sekunder visas den aktuella chorustypen.

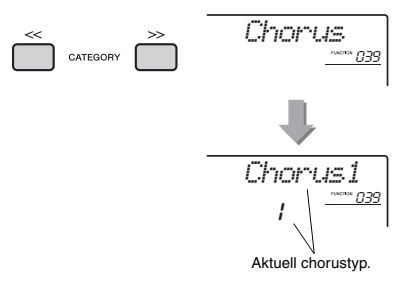

#### *OBS!*

*OBS!* • Vissa Songer och Styles använder chorustyper som inte går att välja via panelen. Om en sådan Song eller Style spelas upp visas "- - -" på displayen.

### 3 **Välj chorustyp genom att vrida på ratten.**

Spela på klaviaturen för att kontrollera ljudet. Information om tillgängliga chorustyper hittar du i listan över effekttyper i den separata Data List.

#### **Justerar chorusdjupet**

Du kan justera chorusdjupet som har lagts på huvud-, dual- och splitljudet med samma operationer som ovan. När det gäller alternativet i steg 2, se Funktionslistan på [sidan 67](#page-66-2).

# <span id="page-49-0"></span>Tonhöjdskontroller – Transponering

Den totala tonhöjden för instrumentet (förutom trumsetsljuden och Sample Voice) kan höjas eller sänkas med högst en oktav i steg om halvtoner.

1 **Tryck på [TRANSPOSE]-knappen för att visa "Transpos" (Function 006).**

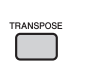

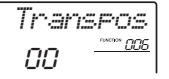

2 **Ställ in transponeringsvärdet mellan -12 och +12 med ratten.** 

# <span id="page-49-1"></span>Tonhöjdskontroller – Finjustering

Den totala stämningen för instrumentet (förutom Drum Kit-ljuden) kan höjas eller sänkas mellan 427,0 och 453,0 Hz i steg om ungefär 0,2 Hz. Standardvärdet är 440 Hz.

### 1 **Tryck på [FUNCTION]-knappen.**

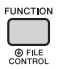

2 **Använd CATEGORY [<<]- och [>>] knapparna för att ta fram "Tuning" (Function 007).** 

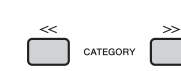

3 **Ställ in stämningsvärdet med ratten.** 

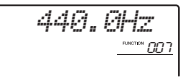

*Tuning*

007

# <span id="page-49-2"></span>Tonhöjdskontroller – [PITCH BEND]-hjulet

[PITCH BEND]-hjulet kan användas för att lägga till steglösa tonhöjdsvariationer till toner du spelar på klaviaturen. Rullar du hjulet uppåt höjs tonen, rullar du det nedåt sänks tonen.

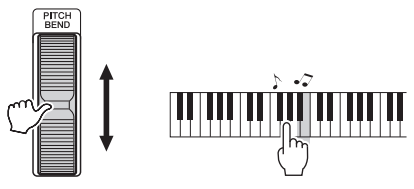

Du kan ändra omfånget på den tonhöjdsändring hjulet ger i Funktionsinställningar ([sidan 66,](#page-65-2) Function 008).

# Använda Portamento

Portamento är en funktion som skapar en glidande övergång i tonhöjd från den första tonen som spelas på klaviaturen till nästa.

Med den här funktionen få ännu mer uttrycksfulla nyanser i ditt framförande.

### 1 **Tryck på [FUNCTION]-knappen.**

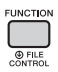

2 **Använd CATEGORY [<<]- och [>>] knapparna för att ta fram "Port." (Function 011).** 

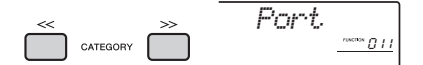

3 **Tryck ned [+/YES]- eller [-/NO]-knappen om du vill slå på eller av TRS-funktionen.**

*OBS!*

- Standardinställningen är OFF.
- På grund av Portamento-funktionens egenskaper kan det bli en liten eller ingen förändring i tonhöjd när du spelar korta toner eller när du använder en Voice med extremt kort utklingningstid.
- När du använder Quick Sampling ([sidan 32\)](#page-31-0) eller ett specifikt effektljud (instrumentnummer 802 [Smpl Vce]) kommer Portamento inte att användas för samplingsljud som tilldelats samplingszonerna B till E på klaviaturen.

# Ställa in Portamento-tiden

Du kan välja bland 127 nivåer av Portamento-tid (den tid det tar från övergång från en ton till en annan) för Portamento-funktionen.

# 1 **Tryck på [FUNCTION]-knappen.**

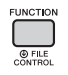

2 **Använd CATEGORY [<<]- och [>>] knapparna för att ta fram "PortTime" (Function 012).** 

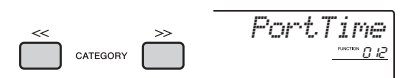

3 **Tryck ned [+/YES]- eller [-/NO]-knappen om du vill slå på eller av funktionen.**

#### *OBS!*

- Standardvärdet är 64.
- För att ange Portamento-tiden måste Portamento-
- inställningen (funktionsnummer 011) vara på.

# Ta fram optimala panelinställningar – One Touch Setting (OTS)

Välj en Song, Style eller Riyaz genom att trycka på [SONG]-, [STYLE]- eller [RIYAZ]-knappen och välj sedan Voice-nummer 000 OTS ([sidan 19](#page-18-0)). Med den här tar du automatiskt fram bästa panelinställningar som Voice och Tempo för aktuell Song, Style eller Riyaz.

# <span id="page-50-0"></span>Ändra klaviaturens anslagskänslighet

Klaviaturen på det här instrumentet är utrustad med anslagskänslighet som ger dig en dynamisk och uttrycksfull kontroll över ljudnivån enligt ditt anslag.

# 1 **Tryck på [FUNCTION]-knappen.**

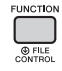

### 2 **Använd CATEGORY [<<]- och [>>] knapparna för att ta fram "TouchRes" (Function 010).**

Efter ett par sekunder visas den aktuella anslagskänsligheten.

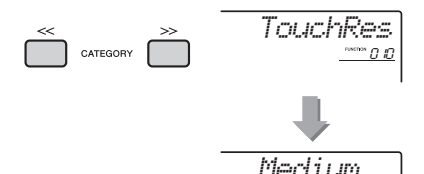

 $\geq$   $\frac{1}{\sqrt{2}}$ Aktuell anslagskänslighet

# 3 **Välj ett värde för anslagskänsligheten mellan 1 och 4 med ratten.**

#### **Anslagskänslighet**

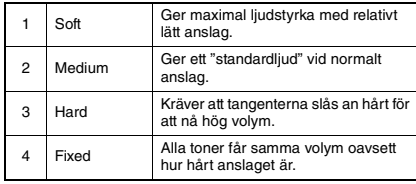

# <span id="page-51-0"></span>Välj en EQ-inställning för bästa ljud

Huvudequalizern (EQ) har sex olika inställningsmöjligheter för att ge dig bästa möjliga ljud när du lyssnar via olika återgivningssystem – instrumentets inbyggda högtalare, hörlurar eller externa högtalare.

### 1 **Håll ned [MELODY SUPPRESSOR] knappen i minst en sekund om du vill ta fram "Master EQ" (Function 040).**

Efter ett par sekunder visas aktuell Master EQ type.

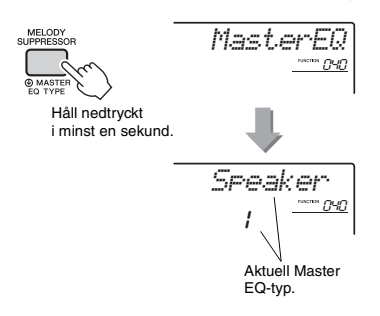

# 2 **Välj önskad Master EQ-typ genom att vrida på dataratten.**

#### **Master EQ-typer**

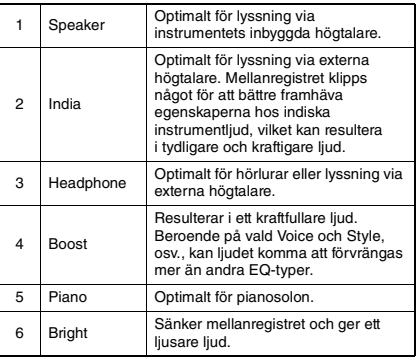

<span id="page-52-0"></span>**Klaviaturskalan är förinställd på liksvävande temperatur, samma justering som med ett akustiskt piano. Inställningen kan dock ändras till en annan skala efter den musikgenre eller musikstil du vill spela.**

# <span id="page-52-1"></span>Välja en skala

Du kan välja önskad skala bland en mängd olika förprogrammerade skalor.

### 1 **Tryck på [FUNCTION]-knappen.**

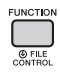

2 **Använd CATEGORY [<<]- eller [>>] knappen för att ta fram "Scale" (Function 048).**

Efter ett par sekunder visas den aktuella skalan.

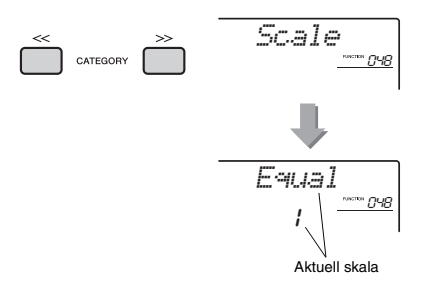

### 3 **Välj skala med dataratten.**

Standardinställningen är "1 Equal."

#### **Förprogrammerade skaltyper**

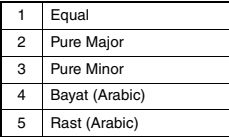

# <span id="page-52-2"></span>Ange grundtonen för varje skala

Se till att specificera önskad grundton om du väljer en annan skala än liksvävande temperatur eller skapa en egen skala med hjälp av skalstämningsfunktionen.

1 **Tryck på [FUNCTION]-knappen.**

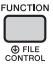

2 **Använd CATEGORY [<<]- eller [>>] knappen för att ta fram "BaseNote" (Function 049).**

Efter ett par sekunder visas den aktuella grundtonen.

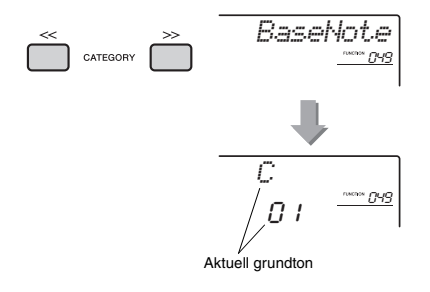

3 **Vrid på dataratten för att välja grundton från C, C**#**, D, E**b**, E, F, F**#**, G, A**b**, A, B**b **och B.** 

Standardinställningen är "C."

# <span id="page-53-0"></span>Stämma varje ton för att skapa en egen skala

Du kan stämma de individuella tonerna i cent (en "cent" är en 1/100-dels halvton) för att skapa din egen skala.

### 1 **Tryck på [FUNCTION]-knappen.**

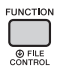

### 2 **Använd CATEGORY [<<]- och [>>] knapparna för att ta fram "TuneNote" (Function 050).**

Efter ett par sekunder visas den aktuella tonen.

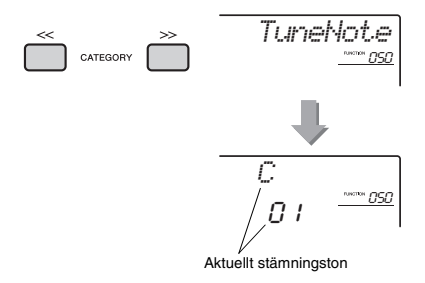

### 3 **Vrid på dataratten för att välja den ton som ska stämmas från C, C**#**, D, E**b**, E, F, F**#**, G, A**b**, A, B**b**, B.**

### 4 **Tryck på CATEGORY [>>]-knappen för att ta fram "Tune" (Function 051).**

Efter ett par sekunder visas stämningsvärdet för den ton som valdes i steg 3.

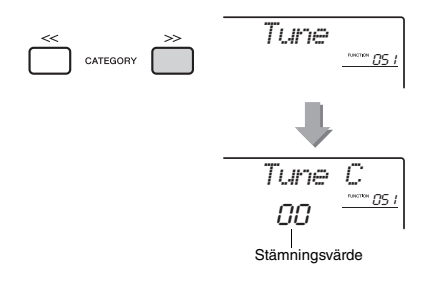

### 5 **Vrid dataratten för att stämma tonen inom omfånget -64 till +63.**

Inställningen kan återställas till det ursprungliga standardvärdet genom att [+/YES]- och [-/NO] knapparna trycks ned samtidigt.

- 6 **Upprepa steg 2–5 om det behövs.**
- 7 **Spara inställningarna här i ett Registration Memory om du vill [\(sidan 43\)](#page-42-0).**

#### *OBS!*

- När du trycker ned [+/YES]- och [-/NO]-knapparna samtidigt efter att ha återkallat en ursprunglig skala som sparats i Registration Memory kommer skalan att återgå till den ursprungliga skalan som registrerats i Registration Memory och inte till standardvärdet.
- "(Edited)" visas på displayen när du tar fram "Scale" (Function 048) efter att du använt individuell skalstämning för toner. De editerade skalinställningarna raderas dock när en annan skala tas fram. Ändrade inställningar bör därför sparas i Registration Memory.

# Välja ett dualljud

1 **Håll ned [DUAL]-knappen i minst en sekund för att ta fram "D.Voice" (Function 022).**

Efter ett par sekunder visas aktuell Dual Voice.

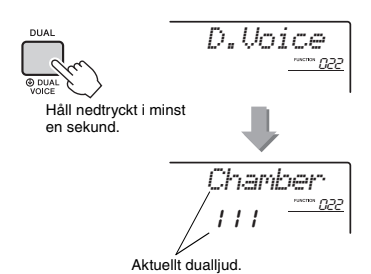

2 **Vrid på ratten för att välja önskad Dual Voice.** 

# Välja ett splitljud

## 1 **Håll ned [SPLIT]-knappen i minst en sekund för att ta fram "S.Voice" (Function 032).**

Efter ett par sekunder visas aktuell Split Voice.

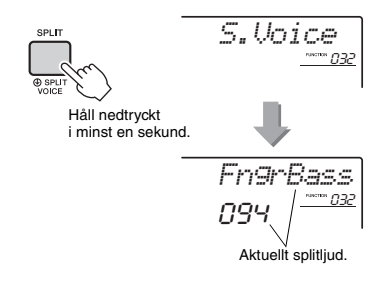

2 **Vrid på ratten för att välja önskad Split Voice.** 

# Ljudeditering

Main, Dual och Split Voice kan ändras med tillgängliga parametrar, t.ex. volym, oktav och efterklangs-/chorusdjup, vilket gör att du kan skapa nya, egna ljud som bäst passar dina musikaliska önskemål.

# 1 **Tryck på [FUNCTION]-knappen.**

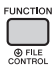

2 **Använd CATEGORY [<<]- och [>>] knapparna för att ta fram det alternativ du vill arbeta med.** 

Ljudparametrarna visas enligt nedan.

- Huvudljudsparametrar:
	- M.\*\*\*\*\*\* (Function 013–021)
- Dualliudsparametrar: D.\*\*\*\*\*\* (Function 022–031)
- Splitljudsparametrar:
	- S.\*\*\*\*\*\* (Function 032–037)

Mer information om varje parameter hittar du i Funktionslistan på [sidan 67.](#page-66-3)

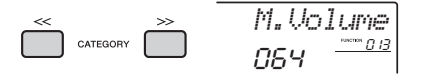

#### 3 **Ställ in värdet med dataratten.**  Du kontrollerar ljudet genom att spela

på klaviaturen.

4 **Upprepa stegen 2–3 ovan för att editera olika parametrar.** 

# 5 **Spara om så önskas inställningarna i ett Registration Memory ([sidan 43](#page-42-0)).**

De ljudrelaterade inställningarna återställs varje gång man väljer ett annat ljud. Om du vill spara det ljud du skapat för att återkalla senare lagrar du inställningarna i ett Registration Memory.

# <span id="page-55-1"></span>Synkronisera ett arpeggio till uppspelning av Song/Style/Riyaz – Arpeggio-kvantiseringen

När du spelar på klaviaturen för att aktivera ett arpeggio [\(sidan 21](#page-20-0)) tillsammans med uppspelning av Song/Style/Riyaz måste du spela noterna med korrekt timing för att arpeggion ska vara synkroniserad med de andra uppspelningsspåren. Din faktiska timing kan dock ligga något före eller efter takten (eller både och). Det här instrumentet har en funktion för "Arpeggio-kvantisering" som korrigerar och rättar till fel i timingen (enligt inställningar nedan) och spelar sedan upp arpeggion korrekt.

- Ingen synkronisering
- Synkronisering mot åttondelsnoterna
- Synkronisering mot fjärdedelsnoterna

Även om värdet för Arpeggio-kvantiseringen är förprogrammerat för varje Arpeggio-typ kan du ändra värdet manuellt.

### 1 **Tryck på [FUNCTION]-knappen.**

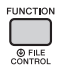

2 **Använd CATEGORY [<<]- och [>>] knapparna för att ta fram "Quantize" (Function 047).**

Efter ett par sekunder visas aktuellt värde för Arpeggio-kvantisering.

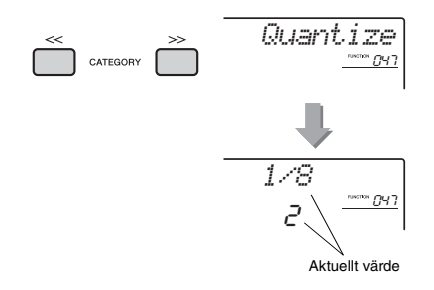

### 3 **Vrid dataratten för att välja ett värde från "OFF", "1/8" och "1/16".**

- OFF Ingen synkronisering
- 1/8 Synkronisering mot fjärdedelsnoterna
- 1/16 Synkronisering mot åttondelsnoterna

# <span id="page-55-2"></span><span id="page-55-0"></span>Hålla kvar uppspelning av arpeggio via pedalen

Du kan ställa in instrumentet så att uppspelning av Arpeggio fortsätter efter att tonen har släppts upp genom att trampa ned pedalen som är ansluten till [SUSTAIN]-uttaget.

# 1 **Tryck på [FUNCTION]-knappen.**

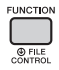

2 **Använd CATEGORY [<<]- och [>>] knapparna för att ta fram "Pdl Func" (Function 073).**

Efter ett par sekunder visas den aktuella pedalinställningen.

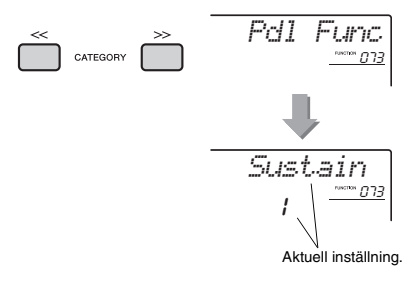

# 3 **Välj "Arp Hold" genom att vrida på ratten.**

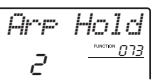

Om du vill återställa pedalfunktionen till utklingning väljer du "Sustain". Om du vill använda både hålla kvar- och utklingningsfunktionen väljer du "Hold+ArpH".

### 4 **Prova att spela Arpeggio med pedalen.**

Spela tonerna som aktiverar Arpeggio och trampa sedan på pedalen. Uppspelning av Arpeggio fortsätter även efter att du har släppt upp tonerna. Du stoppar uppspelningen av Arpeggio genom att släppa upp pedalen.

#### **Det här avsnittet beskriver var och en av de parametrar som kan tilldelas till rattarna [\(sidan 24\)](#page-23-0).**

### **EL RIYAZ BALANCE**

Med A-ratten justeras volymbalansen mellan ljuden Tabla 1 och 2, medan B-ratten justerar volymbalansen mellan ljuden Tabla och Tanpura.

# x **RIYAZ TEMPO/RIYAZ KEY**

A-ratten justerar tempot för Tabla-uppspelningen, medan uppspelningstempot för Tanpura bibehålls. Detta följer typisks stilistiska konventioner för indisk musik. B-ratten höjer eller sänker tonhöjden för Riyaz-ljudet i halvtoner, med undantag av Tabla 1. Detta ger rätt simulering av Tabla-egenskaperna, där det lägre ljudet inte påverkas av stämningen. Lägg också märke till att tonhöjden för Tabla 2 inte kan ändras beroende på Riyaz-mönstret.

#### *OBS!*

• När B-ratten vrids helt åt vänster höjs bara tonhöjden för Tabla 2-ljudet direkt med en oktav. Detta beror på en begränsning i det här instrumentet.

# **E** CUTOFF/RESONANCE

De här effekterna formar ljudet genom att låta enbart vissa frekvenser passera och/eller genom att generera en resonanstopp vid filtrets brytfrekvens. De här effekterna kan användas för att skapa en rad synthesizerliknande ljud.

#### *OBS!*

- När målet är KEYBOARD läggs dessa effekter enbart på Main/Dual Voices. När målet är BACKING läggs de här effekterna på Styles och Riyaz-mönster.
- De här effekterna kan ibland orsaka förvrängning, särskilt av basfrekvenserna.

#### <span id="page-56-0"></span>**Ratt A: CUTOFF**

Justerar brytfrekvensen och därmed även ljudets klangfärg. Om du vrider ratten åt vänster kan du göra ljudet dovare eller mörkare och om du vrider A-ratten åt höger blir ljudet ljusare.

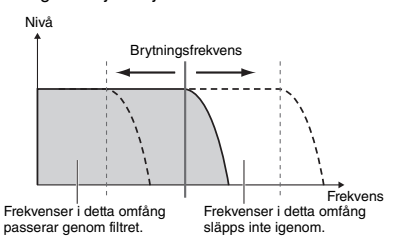

#### <span id="page-56-1"></span>**• Ratt B: RESONANCE**

Justerar resonansmängden som läggs på vid brytfrekvensen. Om ratten vrids åt höger ökar resonansen och frekvenserna vid brytfrekvensen framhävs, vilket kan resultera i en överdriven topp. Nivå Frekvens Resonance

# **4** REVERB/CHORUS

#### **Ratt A: REVERB**

Simulerar akustiken från en konsertsal eller klubb. Om du vrider ratten åt höger ökar efterklangsdjupet.

#### **Ratt B: CHORUS**

Skapar en rik och varm effekt i flera lager. Om du vrider ratten åt höger ökar chorusdjupet.

#### *OBS!*

• När målet är KEYBOARD läggs dessa effekter enbart på Main/Dual Voices. När målet är BACKING läggs de här effekterna på Styles och Riyaz-mönster.

# **b**<sub>DSP</sub>

### **Ratt A/B: DSP PARAMETER A/B**

Med de digitala effekter som finns inbyggda i instrumentet kan du lägga till DSP-effekter till klaviaturframförandet och uppspelningsljudet för Styles, etc. [\(sidan 23](#page-22-0)). Varje effekt har två parametrar som har tilldelats rattarna A och B. Om du vrider på rattarna i realtid kan du ändra musiken på olika dynamiska sätt, t.ex. ändra rotationshastigheten (långsamt/snabbt) för den roterande högtalaren eller ändra graden av förvrängning.

# **6** ATTACK/RELEASE

De här effekterna bestämmer hur ljudnivån förändras över tiden. Du kan exempelvis göra attacken kortare för ett mer slagverksbetonat ljud eller långsammare för ett violinliknande liud. Du kan också anpassa utklingningen till musiken du spelar genom att förlänga eller korta ner den.

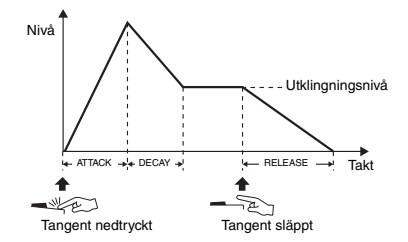

#### **Ratt A: ATTACK**

Justerar attacktiden (den tid det tar för ljudet att nå maximal nivå från det att en tangent anslås). Om du vrider ratten åt höger ökar attacktiden, vilket saktar ned attackhastigheten.

#### $\bullet$  **Ratt B: RELEASE**

Justerar avklingningstiden (den tid det tar för ljudet att klinga av efter det att en tangent släpps upp). Om du vrider ratten åt höger ökar avklingningstiden, vilket innebär en längre utklingning.

*OBS!*

• De här effekterna läggs bara på KEYBOARD. Målet kan inte ändras till BACKING.

I tabellen nedan finns några intressanta användningstips för de olika effekter som kan tilldelas rattarna.

#### **Några användningstips för rattarna**

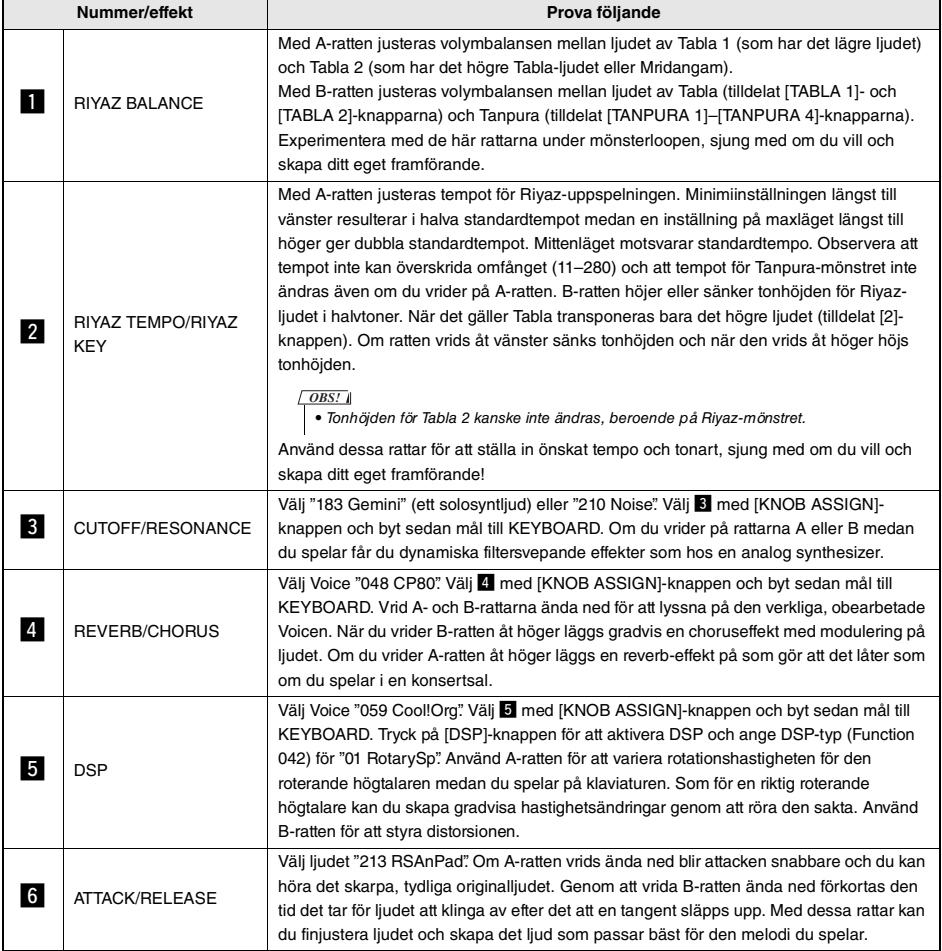

# Style-variationer – Sektioner

Varje Style består av "sektioner" som gör att du kan variera det automatiska ackompanjemanget och anpassa det till den musik du spelar.

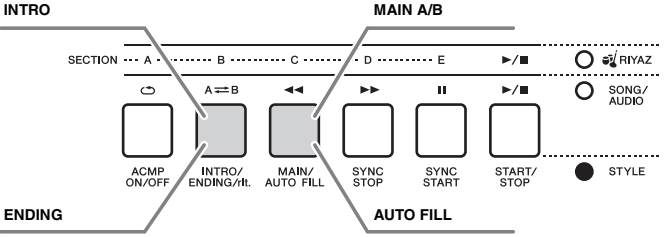

#### **INTRO**

Används för melodins inledning. När introt är klart övergår uppspelningen av Stylen till Main-sektionen. Introts längd (i takter) varierar beroende på den valda Stylen.

#### **MAIN**

Används för att spela melodins huvuddel. Uppspelningen av Main-sektionen repeteras tills du trycker på knappen för en annan sektion. Det finns två variationer (A och B) och ljudet för Style-uppspelningen förändras harmoniskt utifrån ackorden som du spelar med vänster hand.

#### **AUTO FILL**

Läggs till automatiskt före ett byte till sektion A eller B.

#### **ENDING**

Används för melodins avslutning. När slutet spelats klart stoppas Style-uppspelningen automatiskt. Avslutningens längd (i takter) varierar beroende på vald Style.

#### 1 **Tryck på [STYLE]-knappen och vrid sedan på ratten för att välja en Style.**

2 **Tryck på [ACMP ON/OFF]-knappen för att slå på ACMP.**

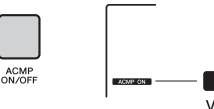

**ACMP ON** Visas när ACMP är påslagen.

### 3 **Tryck på [SYNC START]-knappen för att aktivera synkrostart.**

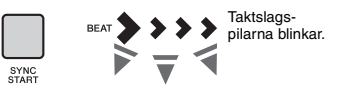

Tryck på [SYNC START]-knappen för att avaktivera synkrostart.

#### **Synkrostart**

När synkrostart är aktiverad startar Styleuppspelningen så snart du spelar ett ackord i området för automatiskt ackompanjemang på klaviaturen.

4 **Tryck på [MAIN/AUTO FILL]-knappen för att välja sektion A eller B.** 

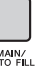

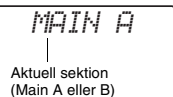

INTRO/

# 5 **Tryck på [INTRO/ENDING/rit.]-knappen.**

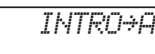

Nu kan du starta Style-uppspelningen från Introsektionen och sedan Main A- (eller B)-sektionen.

### 6 **Spela ett ackord med vänster hand för att påbörja uppspelning av Introt.**

Information om hur du spelar ackord finns i "Ackord" på [sidan 63](#page-62-0).

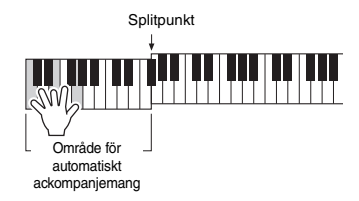

### 7 **När Intro spelat klart spelar du på klaviaturen enligt ackordsföljden för den Song du spelar.**

Spela ackord med vänster hand medan du spelar melodin med höger hand och tryck på [MAIN/ AUTO FILL]-knappen om så önskas. Sektion ändras till Auto Fill och sedan Main A eller B.

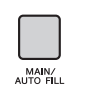

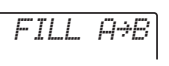

### 8 **Tryck på [INTRO/ENDING/rit.]-knappen.**

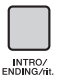

*ENDING*

Sektionen växlar till Ending. När Ending spelat klart stoppar Style-uppspelningen automatiskt. Du kan låta avslutningens tempo gradvis bli långsammare (ritardando) genom att trycka en gång till på [INTRO/ENDING/rit.]-knappen medan avslutningen spelas upp.

#### *OBS!*

• Style-nummer 258, 270 – 282 har inga rytmstämmor varför ingen rytm spelas upp. När en av dessa Styles väljs aktiverar du ACMP och specificerar sedan det ackord som ska spela andra Style-stämmor än rytmstämman i omfånget för automatiskt ackompanjemang.

# Style Synchro Stop

När du trycker på [SYNC STOP]-knappen för att aktivera den här funktionen spelas Stylen bara upp när du spelar ackord i klaviaturens område för automatiskt ackompanjemang. Uppspelning av Stylen stoppas när du släpper upp tangenterna.

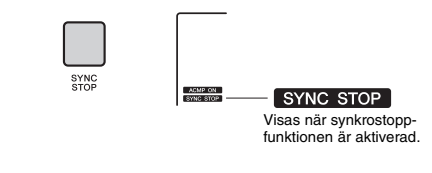

• Den här funktionen kan användas när ACMP är påslagen. *OBS!*

# <span id="page-59-0"></span>Slå på och av varje Style-spår

En Style består av sex spår enligt texten på framsidan. Du slår på/av varje spår med TRACK CONTROL-knapparna. Du kan koppla bort ljudet för vart och ett av spåren och själv spela de avstängda stämmorna. När du trycker på knappen för önskat spår upprepade gånger växlas på- och av-statusen.

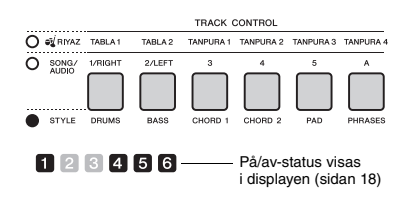

*OBS!*

• Upp till två spårknappar kan tryckas in samtidigt för att slå på eller av spår.

# Riyaz-variationer

Varje Riyaz innehåller fem variationer A–E via Tablaljudet. Dessa fem variationer kan växlas med [A]–[E] knapparna under uppspelning, så att du kan lägga till dynamiska variationer till framträdandet.

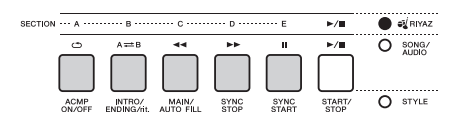

Dessutom finns fyra frasvariationer via Tanpuraljudet som är gemensamma för alla Riyaz-mönster. Dessa fyra variationer kan växlas med knapparna TANPURA 1–4.

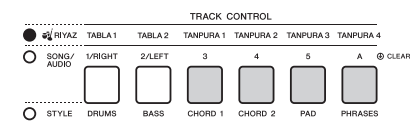

Till skillnad från Styles har Riyaz-mönstren inte de speciella variationerna för början eller slutet av melodin, t.ex. Intro och Ending.

Riyaz-uppspelningen fortsätter tills den stoppas manuellt.

# <span id="page-60-0"></span>Ändra tempo

En Style eller Riyaz kan spelas upp i vilket tempo du vill, snabbt eller långsamt, och tempot kan ändras exakt.

1 **Tryck på [TEMPO/TAP]-knappen för att visa tempovärdet i displayen.**

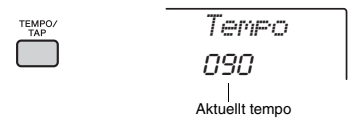

### 2 **Vrid på ratten för att ställa in ett tempo från 011 till 280.**

Om du trycker samtidigt på knapparna [+/YES] och [-/NO] kan du omedelbart återställa värdet till standardtempo för aktuell Style eller Riyaz. Du kan ändra tempot under en uppspelning genom att slå an [TEMPO/TAP]-knappen två gånger i det tempo du vill ha.

• Ovanstående operation gäller även för uppspelningstempo för Song eller arpeggio. *OBS!*

# <span id="page-60-1"></span>Tap Start

Du kan starta uppspelning av Style, Riyaz eller Song genom att helt enkelt slå an [TEMPO/TAP]-knappen i önskat tempo – fyra gånger för fyrtakt (4/4, osv.) och tre gånger för tretakt (3/4, osv.).

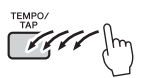

• Inställningsintervall för klickljud: 32–280 *OBS!*

# <span id="page-61-0"></span>Justera volymen för Style eller Riyaz

Du kan justera volymbalansen mellan Style- eller Riyaz-uppspelning och ditt klaviaturframträdande.

1 **Tryck på [FUNCTION]-knappen.** 

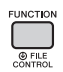

2 **Använd CATEGORY [<<]- och [>>] knapparna för att ta fram "StyleVol" (Function 001) eller "RiyazVol" (Function 003).**

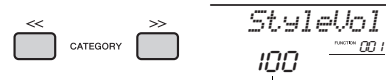

Volym för Style (eller Riyaz)

3 **Vrid på ratten för att ställa in volymen mellan 000 och 127.** 

# <span id="page-61-1"></span>Ställa in splitpunkten

Den punkt på klaviaturen som separerar vänsterhands- och högerhandsområdet kallas "splitpunkten". Vänsterhandsområdet används för att specificera ackordet för Style-uppspelning eller för uppspelning av Split Voice.

Standardsplitpunkten är tangent nummer 054 (tangenten F#2), men du kan ändra den till en annan tangent.

1 **Tryck på [FUNCTION]-knappen.** 

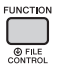

2 **Använd CATEGORY [<<]- och [>>] knapparna för att ta fram "SplitPnt" (Function 009).**

Du kan också ta fram den här displayen genom att trycka på [STYLE] och sedan hålla ned [ACMP]-knappen i mer än en sekund.

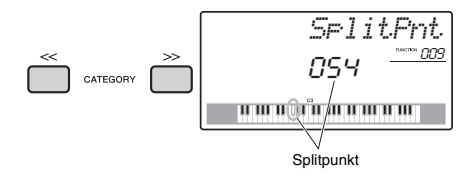

### 3 **Vrid på ratten för att ställa in splitpunkten mellan 036 (C1) och 096 (C6).**

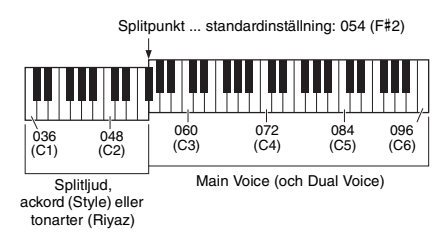

# Spela ackord utan Styleuppspelning (Stop Accompaniment)

Om du trycker på [STYLE]-knappen och sedan på [ACMP ON/OFF]-knappen för att slå på ACMP (ikonen för ACMP ON visas) och spelar ackordet i området för automatiskt ackompanjemang (med SYNC START av) hörs ackordljudet utan Styleuppspelning. Detta kallas "Stop Accompaniment". Det angivna ackordet visas i displayen och påverkar Harmony-funktionen [\(sidan 21](#page-20-0)).

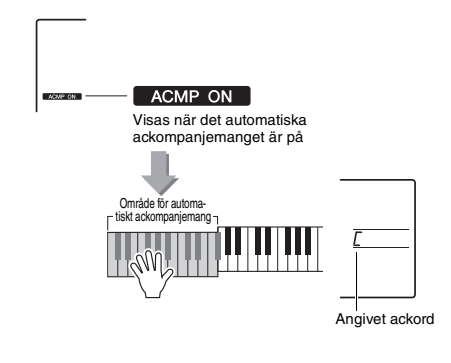

# <span id="page-62-0"></span>Ackordtyper för Style-uppspelning

Användare som inte har använt ackord förut kan hitta vanliga ackord i den här tabellen. Det finns många användbara ackord och många olika sätt att använda dem musikaliskt. Du kan läsa mer om detta i de ackordlexikon som finns tillgängliga i handeln.

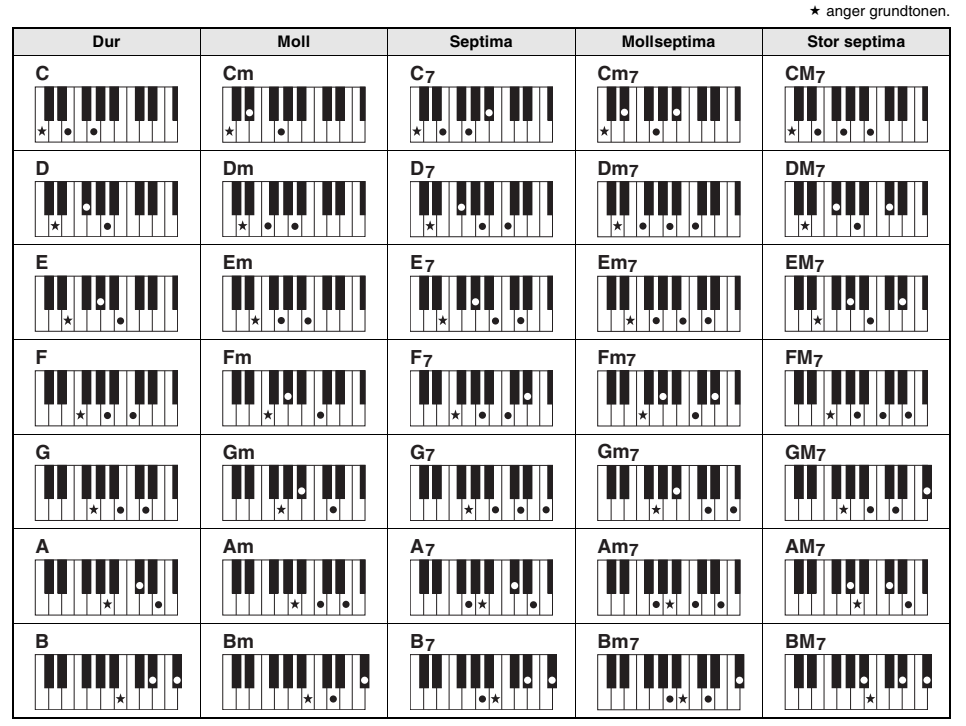

• Inverteringar kan också användas i "grundläge", med följande undantag: m7, m7b5, m7(11), 6, m6, sus4, aug, dim7, 7b5, 6(9), sus2

• Invertering av 7sus4-ackorden känns inte igen om tonerna utesluts.

• När du spelar ett ackord som inte känns igen av instrumentet visas ingenting i displayen. I sådana fall spelas endast rytm- och basstämmorna upp.

#### **Enkla ackord**

Med den här metoden kan du enkelt spela ackord i området för automatiskt ackompanjemang på klaviaturen med hjälp av ett, två eller tre fingrar.

**För grundton "C"**

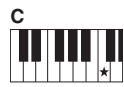

**Så här spelar du ett durackord**

Tryck ned tangenten  $(*)$ för ackordets grundton.

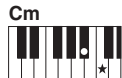

**Så här spelar du ett mollackord**

Tryck samtidigt ned tangenten för ackordets grundton och den svarta tangenten närmast till vänster om den.

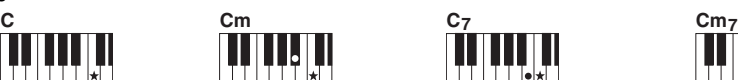

**Så här spelar du ett septimackord**

Tryck samtidigt ned tangenten för ackordets grundton och den vita tangenten närmast till vänster om den.

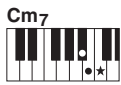

**Så här spelar du ett mollseptimackord**

Tryck samtidigt ner tangenten för ackordets grundton och den vita och den svarta tangenten närmast till vänster om den (det vill säga sammanlagt tre tangenter).

# <span id="page-63-0"></span>Uppspelning av bakgrundsmusik

Med standardinställningarna repeteras endast ett fåtal av de interna Songerna när [DEMO]-knappen trycks ned. De här inställningarna kan till exempel ändras så att alla interna Songer, eller alla Songer som har överförts till instrumentet från en dator, spelas upp så att du kan använda instrumentet som bakgrundsmusik. Det finns sex uppspelningsgruppinställningar du kan anpassa lyssnandet med.

### 1 **Håll ned [DEMO]-knappen i minst en sekund för att ta fram "DemoGrp".**

Efter ett par sekunder visas aktuell grupp för repeterad uppspelning.

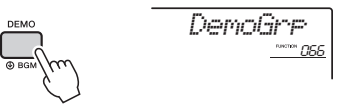

Håll nedtryckt i minst en sekund.

### 2 **Välj grupp för repeterad uppspelning i tabellen nedan med ratten.**

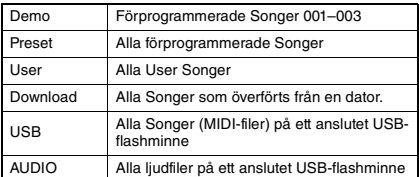

*OBS!*

• När det inte finns några data för befintliga User Songer, hämtade Songer eller USB-Songer spelas Demo Songer upp.

### 3 **Starta uppspelningen genom att trycka på [DEMO]-knappen.**

Tryck på [DEMO]-knappen en gång till för att stoppa uppspelningen.

# Slumpmässig Song-uppspelning

Ordningsföljden för repeterad uppspelning av Song via [DEMO]-knappen kan ändras mellan numerisk och slumpmässig.

# 1 **Tryck på [FUNCTION]-knappen.**

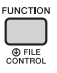

### 2 **Använd CATEGORY [<<]- och [>>] knapparna för att ta fram "PlayMode" (Function 067).**

Efter ett par sekunder visas aktuellt läge för uppspelning.

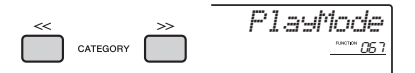

När DemoGrp är inställd på "Demo" kan inte den här parametern ställas in.

# 3 **Välj "Random" med ratten.**

Välj "Normal" för att komma tillbaka till numerisk ordningsföljd.

# 4 **Starta uppspelningen genom att trycka på [DEMO]-knappen.**

Tryck på [DEMO]-knappen en gång till för att stoppa uppspelningen.

# Songens tempoinställning

Den här operationen är densamma som för Style och Riyaz. Se [sidan 61.](#page-60-0)

*OBS!*

• Tempot för en ljudfil kan inte ändras.

# Tap Start

Den här operationen är densamma som för Style och Riyaz. Se [sidan 61.](#page-60-1)

# <span id="page-64-0"></span>Song-volym

# 1 **Tryck på [FUNCTION]-knappen.**

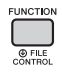

2 **Använd CATEGORY [<<]- och [>>] knapparna för att ta fram "SongVol" (Function 002).** 

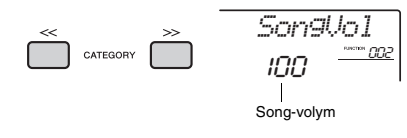

# 3 **Vrid på dataratten för att ställa in Songvolymen mellan 000 och 127.**

#### *OBS!*

• Song-volymen kan justeras medan Song-läge är valt.

# Melodiljudsinställning för förprogrammerad Song

Du kan även ändra melodiljudet temporärt för aktuell förprogrammerad Song och Song från extern enhet till ett annat liud.

- 1 **Tryck på [SONG]-knappen, välj önskad förprogrammerad Song och starta sedan uppspelningen [\(sidan 27](#page-26-0)).**
- 2 **Tryck på [VOICE]-knappen, vrid sedan på ratten och välj önskat ljud.**

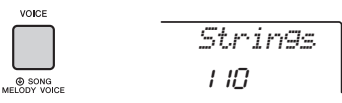

3 **Håll ned [VOICE]-knappen i minst en sekund för att ta fram "SONG MELODY VOICE".**

Efter ett par sekunder ändras melodiljudet för Songen till det som valdes i steg 2.

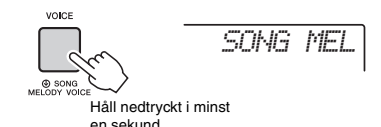

#### *OBS!*

- Om du väljer en annan Song inaktiveras det ändrade melodiljudet.
- Du kan inte ändra melodiljudet för en User Song.
- Övriga Voices ändras beroende på Song.
- Du kan inte ändra Voice för ljuddata.

**"Funktionerna" ger tillgång till ett antal detaljerade instrumentparametrar, t.ex. stämning, Splitpunkt, Voices och effekter. Sök upp önskat alternativ i funktionslistan på sidorna [66](#page-65-3)–[70](#page-69-1) och följ sedan instruktionerna nedan.**

# Grundläggande tillvägagångssätt i funktionsdisplayen

1 **Tryck på [FUNCTION]-knappen.** 

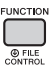

2 **Tryck på CATEGORY [<<]- och [>>] knapparna flera gånger tills önskat alternativ visas.** 

Nuvarande alternativ

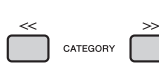

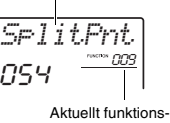

nummer

3 **Använd ratten, [+/YES]- och [-/NO] knapparna eller sifferknapparna [0] till [9] för att ställa in värdet för den valda funktionen.** 

Återställ standardvärdet genom att trycka på [+/YES] och [-/NO]-knapparna samtidigt. Undantaget för detta är MIDI Initial Send-funktionen (Function 057), som är en operation och inte en parameter. För den här funktionen trycker du på [+/YES] knappen för att verkställa operationen och [-/NO] för att avbryta den.

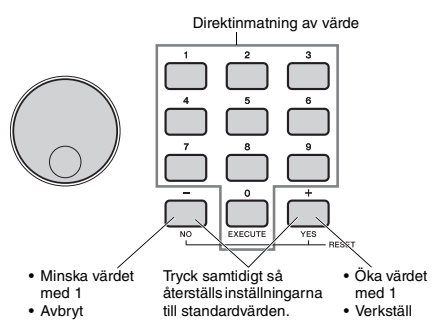

Vissa funktionsinställningar bibehålls även om du stänger av strömmen och kan överföras till en dator som säkerhetskopierade data [\(sidan 48](#page-47-0)).

#### *OBS!*

• Du lämnar en funktionsdisplay genom att trycka på någon av [VOICE]-, [STYLE]-, [SONG]- eller [RIYAZ] knapparna.

<span id="page-65-3"></span><span id="page-65-2"></span><span id="page-65-0"></span>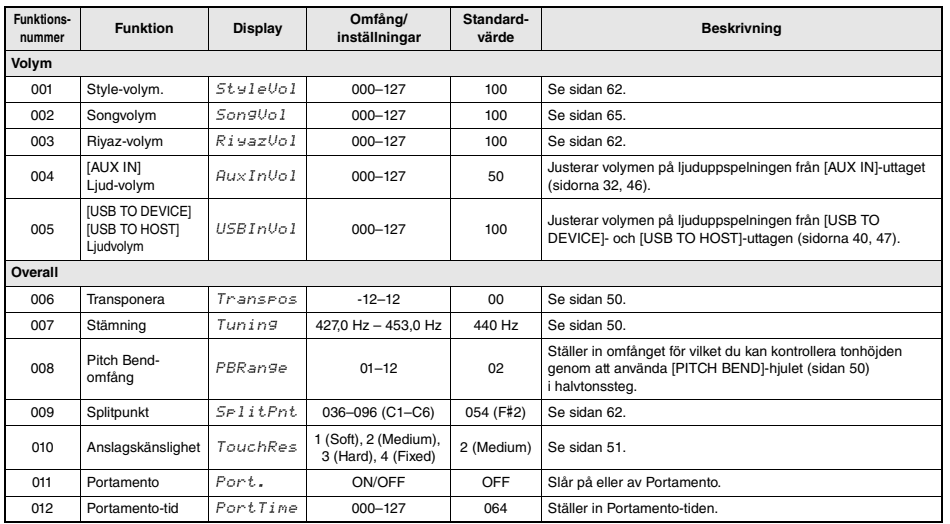

#### <span id="page-65-1"></span>**Funktionslista**

<span id="page-66-3"></span><span id="page-66-2"></span><span id="page-66-1"></span><span id="page-66-0"></span>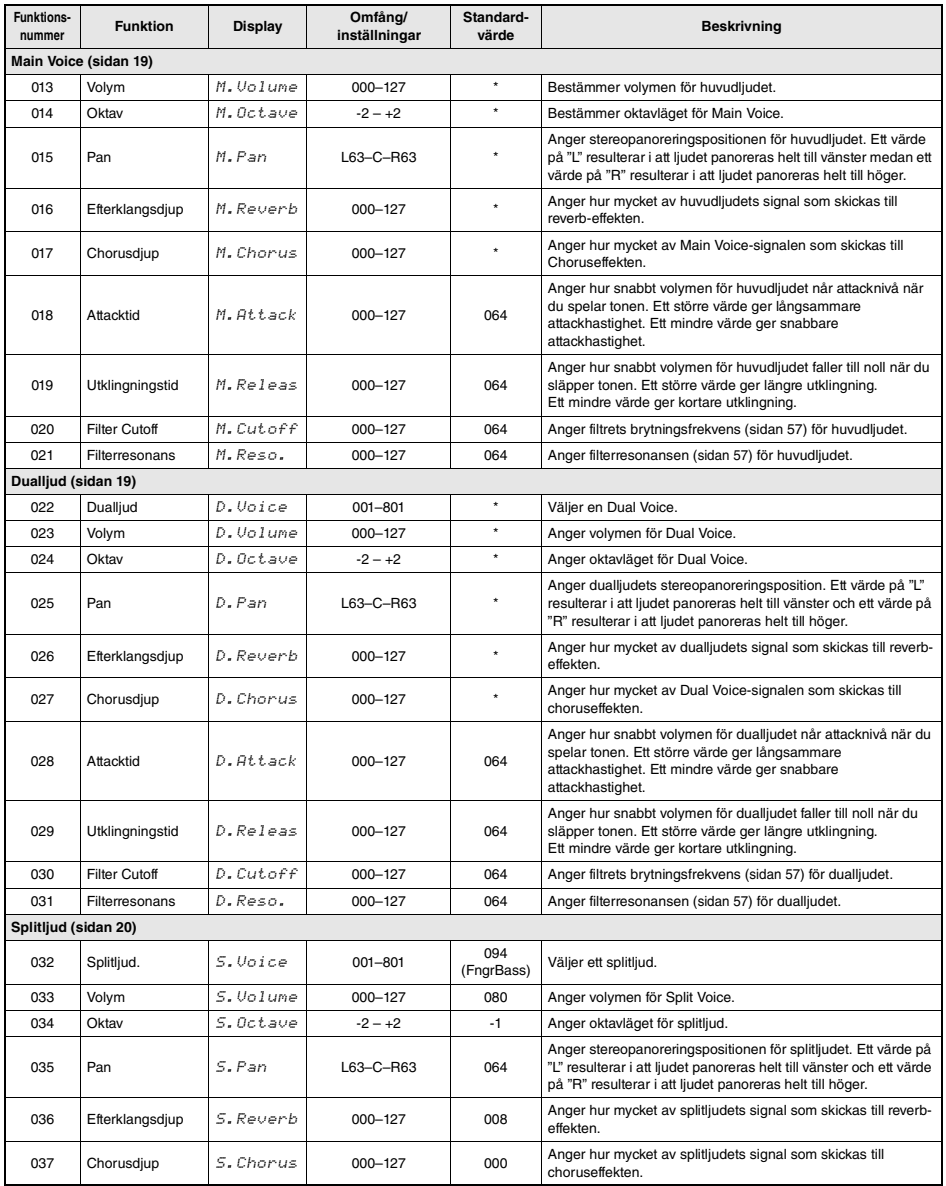

<span id="page-67-0"></span>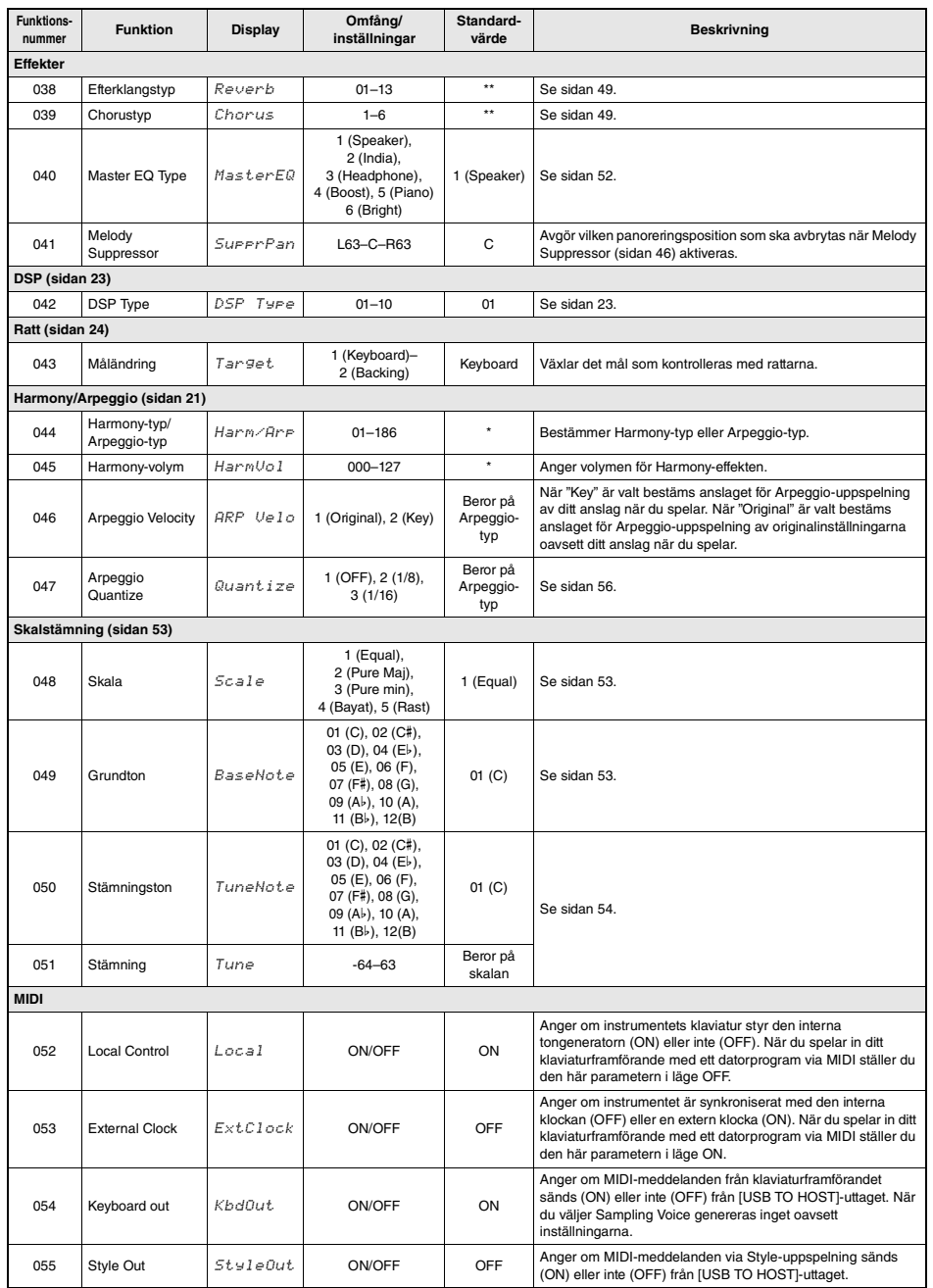

<span id="page-68-2"></span><span id="page-68-1"></span><span id="page-68-0"></span>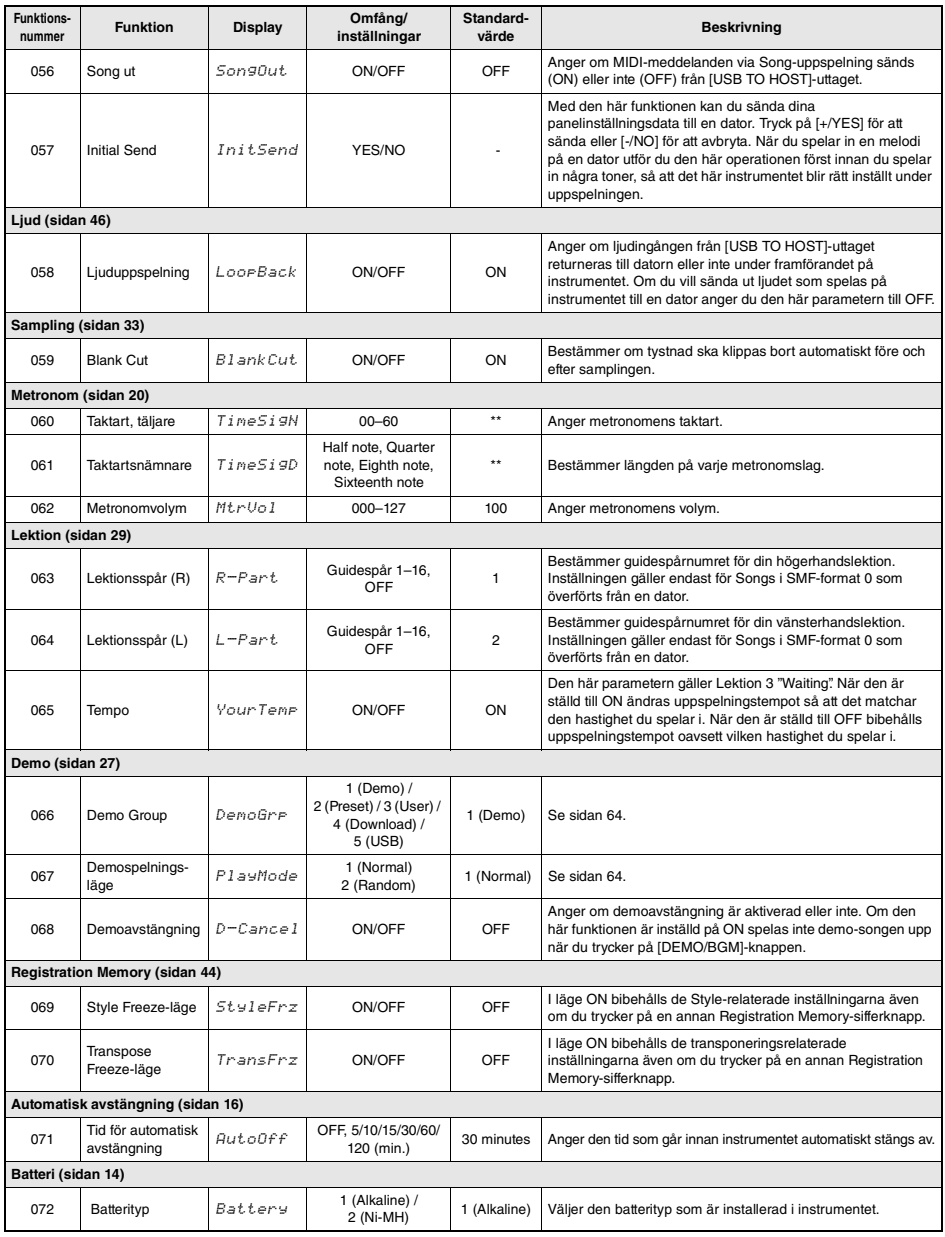

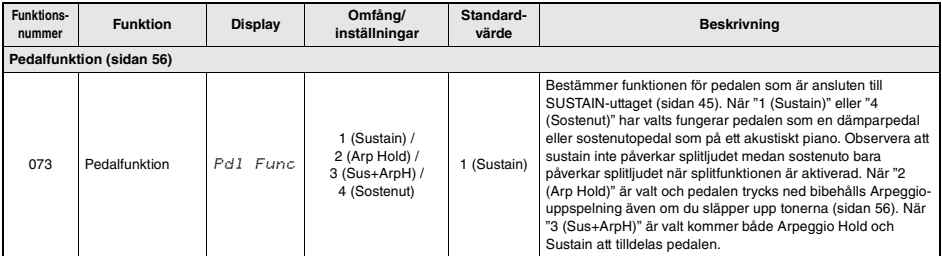

<span id="page-69-1"></span><span id="page-69-0"></span>\* Lämpligt värde ställs in automatiskt för varje Voice.

\*\* Lämpligt värde ställs in automatiskt för varje Style, Song och Riyaz.

#### *OBS!*

• Inställningarna för MIDI och ljud är praktiska när en extern enhet, såsom en dator, är ansluten till [USB TO HOST]-uttaget [\(sidan 47](#page-46-0)).

**Genom att ansluta ett USB-flashminne (säljs separat) till [USB TO DEVICE]-uttaget kan du spara de data som skapats på instrumentet, t.ex. User Song- och parameterinställningar. Sparade data kan återkallas till instrumentet för framtida användning.** 

#### *VIKTIGT*

*• Du bör använda en nätadapter vid USB-flashminnesåtgärder eftersom batterikraften inte är tillförlitlig och kanske inte varar under dessa åtgärder. Om du försöker utföra vissa funktioner och indikatorn "UseAdpt" visas kan inte vald funktion utföras.*

#### <span id="page-70-0"></span>**Försiktighetsåtgärder vid användning av [USB TO DEVICE]-uttaget**

Instrumentet har en inbyggd [USB TO DEVICE] anslutning. Se till att hantera USB-flashminnet med försiktighet när du ansluter den till uttaget. Följ noga de viktiga försiktighetsåtgärderna nedan.

#### *OBS!*

• För mer information om hur du använder USBflashminnen hänvisas till USB-flashminnets bruksanvisning.

#### **Kompatibla USB-flashminnen • USB-flashminne**

Andra USB-flashminnen, t.ex. USB-hubb, datorns tangentbord eller mus, kan inte användas. Instrumentet är eventuellt inte kompatibelt med alla kommersiellt tillgängliga USB-flashminnen. Yamaha kan inte garantera att USB-flashminnen du köper kan användas. Innan du köper ett USB-flashminne för användning med detta instrument bör du besöka följande webbplats:

https://download.yamaha.com/

Även om USB-flashminnen 1.1 till 3.0 kan användas på instrumentet varierar den tid det tar att spara till eller läsa in från USB-flashminnet beroende på typ av data eller instrumentets status.

#### **MEDDELANDE**

*• [USB TO DEVICE]-uttagets märkeffekt är maximalt 5 V/500 mA. Anslut inte USB-flashminnen med högre märkeffekt än så, eftersom det kan skada instrumentet.*

#### **Ansluta ett USB-flashminne**

När du ansluter ett USB-flashminne till [USB TO DEVICE]-uttaget bör du kontrollera att enhetens anslutning passar och att enheten ansluts rättvänd.

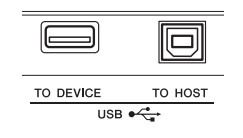

#### **MEDDELANDE**

- *Undvik att ansluta eller koppla ifrån USB-flashminnet under uppspelning/inspelning och filhanteringsoperationer (t.ex. Spara, Ta bort och Formatera) eller under åtkomst till USB-flashminnet. Instrumentet kan annars "låsa sig" så att det inte kan användas, eller så kan USB-flashminnets data skadas.*
- *Vid anslutning eller bortkoppling av USB-flashminnet (och omvänt) ska du se till att vänta några sekunder mellan de två åtgärderna.*
- *Använd inte förlängningskabel vid anslutning av ett USB-flashminne.*

#### **Använda en USB-flashminne**

Genom att ansluta instrumentet till ett USB-flashminne kan du spara dina skapade data på det anslutna minnet och även läsa data från minnet.

#### **Antal USB-flashminnen som kan användas**

Endast ett USB-flashminne kan anslutas till [USB TO DEVICE]-uttaget.

#### **Formatera ett USB-flashminne**

USB-flashminnet bör endast formateras på det här instrumentet ([sidan 73](#page-72-1)). Ett USB-flashminne som formaterats på en annan enhet fungerar kanske inte som det ska.

#### **MEDDELANDE**

*• Formateringen skriver över alla befintliga data. Kontrollera att USB flash-enheten som du formaterar inte innehåller viktiga data. Var försiktig, särskilt vid anslutning av flera USB-flashminnen.*

#### **Skydda dina data (skrivskydda)**

Använd det skrivskydd som finns på varje USBflashminne för att förhindra att viktiga data raderas av misstag. Se till att inaktivera skrivskyddet om du ska spara data till ett USB-flashminne.

#### **Stänga av instrumentet**

När du stänger av instrumentet ska du se till att det INTE använder USB flash-enheten för uppspelning/inspelning eller filhantering (t.ex. vid operationer som spara, kopiera, ta bort och formatera). USB-flashminnet och dina data kan annars skadas.

# <span id="page-71-0"></span>Ansluta ett USB-flashminne

#### *OBS!*

- Innan du använder ett USB-flashminne bör du läsa ["Försiktighetsåtgärder vid användning av \[USB TO DEVICE\]](#page-70-0) [uttaget](#page-70-0)" på [sidan 71](#page-70-0).
- När filkontrollfunktionen används kan hjälpmeddelanden komma att visas på displayen. Se i Meddelandelistan på [sidan 78](#page-77-1) för mer information.

### 1 **Anslut ett USB-flashminne till [USB TO DEVICE]-uttaget och vänta tills "USB" visas i displayens vänstra hörn.**

Indikatorn "USB" är en bekräftelse på att anslutet USB-flashminne har installerats eller känns av.

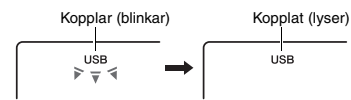

2 **Håll ned [FUNCTION]-knappen under mer än en sekund för att ta fram filkontrolldisplayen.** 

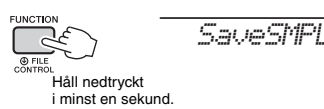

#### **Om "UnFormat" visas följt av "Format?":**  Detta anger att det anslutna USB-flashminnet behöver formateras. Genomför formateringsoperationen genom att följa de instruktioner

som börjar med steg 2 på [sidan 73](#page-72-3).

#### *OBS!*

Filkontrolldisplayen kan inte tas fram i någon av följande situationer.

- Under uppspelning av Style, Riyaz, Song, Quick Sampling-läge eller ljudläge.
- När "USB" inte visas trots att du har anslutit ett USBflashminne till [USB TO DEVICE]-uttaget.
- Inget ljud kommer att höras om du spelar på klaviaturen medan filkontrolldisplayen visas och endast de knappar som rör filkontrollfunktionen kommer att fungera.

# 3 **Använd CATEGORY [<<]- och [>>] knapparna för att ta fram önskad filkontrollfunktion som du sedan utför.**

Mer information finns tabellen till höger.

#### **Filkontrolldisplaylista**

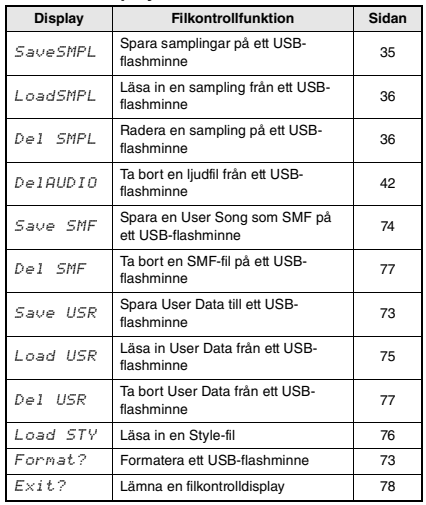

*OBS!*

• Du kan också lämna filkontrolldisplayen genom att trycka på [FUNCTION]-knappen.

#### **Giltiga filplatser på USB-flashminnet för Songuppspelning ([sidan 27\)](#page-26-0)**

#### *VIKTIGT*

*• Om du hanterar Song-filer på USB-flashminnet med hjälp av en dator, etc. ser du till att lagra dina data antingen i USB-flashminnets rotkatalog eller i en mapp på första eller andra nivån i rotkatalogen. Data lagrade i en mapp på tredje nivån, skapad i en mapp på andra nivån, kan inte väljas eller spelas av detta instrument.*

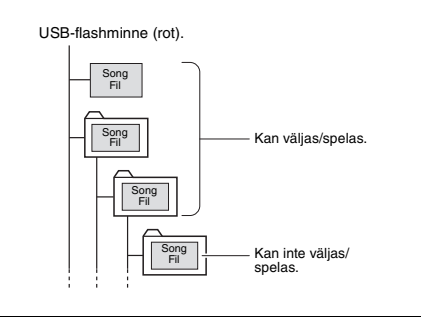
# <span id="page-72-1"></span>Formatera ett USB-flashminne

Med formateringsoperationen kan du förbereda kommersiellt tillgängliga USB-flashminnen för användning med instrumentet.

### **MEDDELANDE**

- *Formateringen skriver över alla befintliga data. Kontrollera att USB-flashminnet som du formaterar inte innehåller viktiga data.*
- 1 **Håll ned [FUNCTION]-knappen under mer än en sekund för att ta fram filkontrolldisplayen.**
- 2 **Använd CATEGORY [<<]- och [>>] knapparna för att ta fram "Format?".**

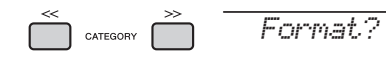

### 3 **Tryck på [0/EXECUTE]-knappen.**

Ett bekräftelsemeddelande visas. Om du vill avbryta operationen trycker du på [-/NO]-knappen.

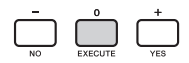

### 4 **Tryck på [0/EXECUTE]-knappen igen, eller på [+/YES]-knappen, för att utföra formateringen.**

Efter en stund visas ett meddelande om att formateringen är slutförd och mappen "USER FILES" skapas på USB-flashminnet.

### **MEDDELANDE**

*• Formateringen kan inte avbrytas medan den verkställs. Stäng aldrig av strömmen eller koppla ifrån USBflashminnet under åtgärden. Det kan leda till förlust av data.* 

### 5 **Tryck på [FUNCTION]-knappen för att lämna filkontrolldisplayen.**

# <span id="page-72-0"></span>Spara User Data till ett USBflashminne

Användardata består av följande.

- Alla 10 User Songer ([sidan 37\)](#page-36-0)
- Styles som har överförts från en dator och sedan lästs in till Style-nummer 283–292[.sidan 76](#page-75-0)
- Alla Registration Memory-inställningar ([sidan 43](#page-42-0))

User Data kan sparas som en enda "User File" (.usr) till ett USB-flashminne.

#### *OBS!*

- Mer information om hur du sparar samplingar finns på [sidan 35](#page-34-0).
- Tillägget (.usr) visas inte i instrumentets display. Verifiera tillägget på datordisplayen när du ansluter USB-flashminnet till en dator.
- 1 **Håll ned [FUNCTION]-knappen under mer än en sekund för att ta fram filkontrolldisplayen.**
- 2 **Använd CATEGORY [<<]- och [>>] knapparna för att ta fram "Save USR".**

<span id="page-72-2"></span>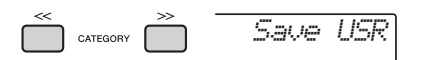

### 3 **Tryck på [0/EXECUTE]-knappen.**

Målet för User-filnamnen visas på displayen som "USER \*\*\*" (\*\*\*: nummer). Vrid ratten för att välja ett annat filnamn från "USER001"–"USER100" om så önskas.

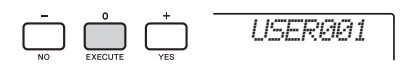

### 4 **Tryck återigen på [0/EXECUTE]-knappen.**

Ett bekräftelsemeddelande visas. Om du vill avbryta operationen trycker du på [-/NO]-knappen.

**Skriva över befintliga filer** Om en fil som redan innehåller data väljs som målanvändarfil visas "OverWr?" på displayen.

5 **Tryck på [0/EXECUTE]-knappen igen, eller på [+/YES]-knappen, för att spara.** 

Efter en stund visas ett meddelande att operationen är slutförd och en User File (.usr) sparas i mappen "USER FILES" som skapas automatiskt på USB-flashminnet.

#### **MEDDELANDE**

*• Sparoperationen kan inte avbrytas medan den verkställs. Stäng aldrig av strömmen eller koppla ifrån USB-flashminnet under åtgärden. Det kan leda till förlust av data.* 

#### *OBS!*

• Den tid som krävs för den här åtgärden kan variera beroende på vilket skick det USB-flashminne som används är i.

6 **Tryck på [FUNCTION]-knappen för att lämna filkontrolldisplayen.** 

#### *OBS!*

• Om du vill återkalla en User file (.usr) till instrumentet igen utför du inläsningsoperationen ([sidan 75](#page-74-0)).

# <span id="page-73-0"></span>Spara en User Song som SMF på ett USB-flashminne

En User Song kan konverteras till SMF-format 0 (Standard MIDI-fil) och sparas på ett USB-flashminne.

### **SMF-format (Standard MIDI File)**

Med det här formatet kan olika händelser via klaviaturframförandet, t.ex. ton på/av och val av ljud, spelas in som MIDI-data. Det finns SMF-format 0 ochformat 1. Många MIDI-enheter är kompatibla med SMFformat 0 och de flesta kommersiellt tillgängliga Songfiler (MIDI-filer) finns i SMF-format 0.

#### *OBS!*

- Om en konverterad SMF är för stor kan den inte spelas upp på instrumentet. Vi rekommenderar att du använder liudinspelning.
- DSP-effekten ([sidan 23\)](#page-22-0) kan inte konverteras till SMF-format.
- Transponeringsinställningen på instrumentet ingår inte i dessa data.
- 1 **Håll ned [FUNCTION]-knappen under mer än en sekund för att ta fram filkontrolldisplayen.**
- 2 **Använd CATEGORY [<<]- och [>>] knapparna för att ta fram "Save SMF".**

<span id="page-73-1"></span>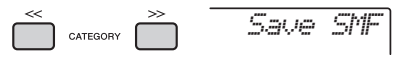

### 3 **Tryck på [0/EXECUTE]-knappen.**

Målet för User Song-namnen visas på displayen som "USER\*\*" (\*\*: nummer 1–10). Du kan vrida på ratten för att välja en annan User Song från "USER01"–"USER10" och sedan trycka på [0/EXECUTE]-knappen om så önskas.

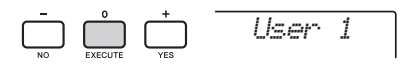

4 **Tryck återigen på [0/EXECUTE]-knappen.**  Målfilnamnen på USB-flashminnet visas på displayen som "USER\*\*\*" (\*\*\*: nummer 1–100). Vrid ratten för att välja en annan fil om så önskas.

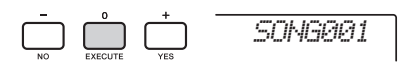

### 5 **Tryck återigen på [0/EXECUTE]-knappen.**

Ett bekräftelsemeddelande visas. Om du vill avbryta operationen trycker du på [-/NO]-knappen.

### **Skriva över befintliga filer**

Om en fil som redan innehåller data väljs visas ett bekräftelsemeddelande för överskrivningen.

### 6 **Tryck på [0/EXECUTE]-knappen igen, eller på [+/YES]-knappen, för att spara.**

Efter en stund visas ett meddelande att operationen är slutförd och en User Song sparas (i SMF-format 0) i mappen "USER FILES", som skapas automatiskt på USB-flashminnet.

#### **MEDDELANDE**

*• Sparoperationen kan inte avbrytas medan den verkställs. Stäng aldrig av strömmen eller koppla ifrån USB-flashminnet under operationen. Det kan leda till förlust av data.* 

#### *OBS!*

- Den tid som krävs för den här operationen kan variera beroende på vilket skick det USB-flashminne som används är i.
- 7 **Tryck på [FUNCTION]-knappen för att lämna filkontrolldisplayen.**

# <span id="page-74-0"></span>Läsa in User Data från ett USBflashminne

User data ([sidan 73](#page-72-0)) som sparats som User file (.usr) på USB-flashminnet kan läsas in på instrumentet.

### **MEDDELANDE**

*• Om du läser in en User File skrivs befintliga data över/ raderas, inklusive alla 10 User Songer, Style-data som lästs in till Style-nummer 283–292 och alla Registration Memory-inställningar. Spara viktiga data på ett separat USB-flashminne innan du läser in en User File.*

#### *VIKTIGT*

*• Observera att User Files ska sparas i mappen "USER FILES" på USB-flashminnet. Filer som inte sparats i den mappen kommer inte att hittas.*

#### *OBS!*

• Hur du läser in samplingar beskrivs på [sidan 36](#page-35-0).

- 1 **Håll ned [FUNCTION]-knappen under mer än en sekund för att ta fram filkontrolldisplayen.**
- <span id="page-74-1"></span>2 **Använd CATEGORY [<<]- och [>>] knapparna för att ta fram "Load USR".**

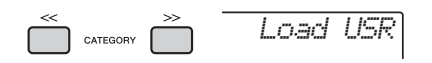

### 3 **Tryck på [0/EXECUTE]-knappen.**

User File-namn på USB-flashminnet visas på displayen som "USER\*\*\*" (\*\*\*: nummer). Vrid ratten för att välja en annan User File om så önskas.

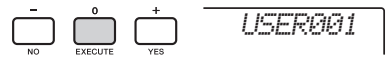

### 4 **Tryck återigen på [0/EXECUTE]-knappen.**  Ett bekräftelsemeddelande visas. Om du vill avbryta operationen trycker du på [-/NO]-knappen.

5 **Tryck på [0/EXECUTE]-knappen igen, eller på [+/YES]-knappen, för att genomföra inläsningsoperationen.** 

Efter en stund visas ett meddelande som anger att operationen slutförts.

#### **MEDDELANDE**

*• Inläsningsoperationen kan inte avbrytas medan den verkställs. Stäng aldrig av strömmen eller koppla ifrån USB-flashminnet under operationen. Det kan leda till förlust av data.* 

- 6 **Tryck på [FUNCTION]-knappen för att lämna filkontrolldisplayen.**
- 7 **Bekräfta att data har lästs in genom att ta fram User Songen, en av Styles 283–292 och/eller Registration Memoryinställningarna.**

# <span id="page-75-0"></span>Läsa in en Style File

Style-data som skapats på ett annat instrument eller en dator kan läsas in till Style-nummer 283–292 och du spelar dem på samma sätt som interna förprogrammerade Styles. Följande två inläsningsprocedurer finns tillgängliga.

- Inläsning av en Style File (.sty) som sparats i rotkatalogen på USB-flashminnet
- Inläsning av en Style File (.sty) som överförts via Musicsoft Downloader och lagrats i instrumentets internminne

#### *OBS!*

• Instruktioner om att överföra en Style-fil från en dator via Musicsoft Downloader hittar du i PDF-bruksanvisningen online [\(sidan 11\)](#page-10-0) "Computer-related Operations". När dataöverföringen är slutförd läser du in dina Style-data till ett av Style-numren 283–292 för att möjliggöra uppspelning.

#### **MEDDELANDE**

- *Inläsning av en Style File skriver över/raderar befintliga data på valt nummer. Spara viktiga data på ett separat USB-flashminne innan du läser in.*
- 1 **Håll ned [FUNCTION]-knappen under mer än en sekund för att ta fram filkontrolldisplayen.**
- 2 **Använd CATEGORY [<<]- och [>>] knapparna för att ta fram "Load STY".**

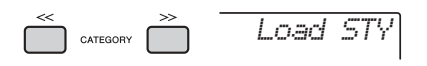

### 3 **Tryck på [0/EXECUTE]-knappen.**

Namnet på en Style-fil på USB-flashminnet eller i instrumentets internminne visas på displayen.

Vrid dataratten för att välja en annan Style-fil om så önskas.

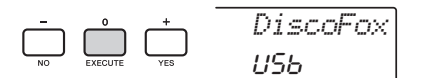

### 4 **Tryck återigen på [0/EXECUTE] knappen.**

"Load To? \*\*\*" (\*\*\*: 283 – 292) visas på displayen som inläsningsplats. Vrid ratten för att välja ett annat nummer om så önskas.

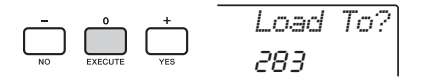

- 5 **Tryck återigen på [0/EXECUTE]-knappen.**  Ett bekräftelsemeddelande visas. Om du vill avbryta operationen trycker du på [-/NO]-knappen.
- 6 **Tryck på [0/EXECUTE]-knappen igen, eller på [+/YES]-knappen, för att genomföra inläsningsoperationen.**  Efter en stund visas ett meddelande som anger

att operationen slutförts.

### **MEDDELANDE**

- *Inläsningsoperationen kan inte avbrytas medan den verkställs. Stäng aldrig av strömmen eller koppla ifrån USB-flashminnet under operationen. Det kan leda till förlust av data.*
- <span id="page-75-1"></span>7 **Tryck på [STYLE]-knappen, vrid på ratten för att välja en Style från 283–292 och prova sedan att spela upp den.**

**Referens**

Hererens

# Radera en User File på USBflashminnet

User Files (.usr) i rotkatalogen på USB-flashminnet kan raderas.

### *VIKTIGT*

*• Endast User Files (.usr) som sparats i mappen "USER FILES" på USB-flashminnet kan raderas. Filer som inte finns i den mappen kommer inte att hittas.* 

- 1 **Håll ned [FUNCTION]-knappen under mer än en sekund för att ta fram filkontrolldisplayen.**
- 2 **Använd CATEGORY [<<]- och [>>] knapparna för att ta fram "Del USR".**

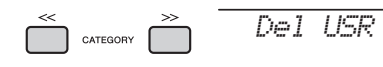

### 3 **Tryck på [0/EXECUTE]-knappen.**

User File-namn på USB-flashminnet visas på displayen som "USER\*\*\*\*" (\*\*\*\*: nummer). Vrid dataratten för att välja en User File om så önskas.

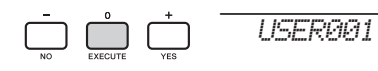

- 4 **Tryck återigen på [0/EXECUTE]-knappen.**  Ett bekräftelsemeddelande visas. Om du vill avbryta operationen trycker du på [-/NO]-knappen.
- 5 **Tryck på [0/EXECUTE]-knappen igen, eller på [+/YES]-knappen, för att radera.**  Efter en stund visas ett meddelande som anger att operationen slutförts.

### **MEDDELANDE**

- *Borttagningen kan inte avbrytas medan den verkställs. Stäng aldrig av strömmen eller koppla ifrån USBflashminnet under åtgärden. Det kan leda till förlust av data.*
- 6 **Tryck på [FUNCTION]-knappen för att lämna filkontrolldisplayen.**

# Radera en SMF-fil på USBflashminnet

Du kan radera en SMF-fil som har sparats på USBflashminnet via Save SMF-operationen ([sidan 74](#page-73-0)).

#### *VIKTIGT*

- *Endast SMF-filer (.mid) som sparats i mappen "USER FILES" på USB-flashminnet kan raderas. Filer som inte finns i den mappen kommer inte att hittas. Den här operationen kan endast användas för filnamn som har formatet "SONG\*\*\*" (\*\*\*: 001–100).*
- 1 **Håll ned [FUNCTION]-knappen under mer än en sekund för att ta fram filkontrolldisplayen.**
- <span id="page-76-1"></span>2 **Använd CATEGORY [<<]- och [>>] knapparna för att ta fram "Del SMF".**

<span id="page-76-0"></span>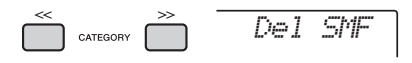

## 3 **Tryck på [0/EXECUTE]-knappen.**

SMF-filnamn på USB-flashminnet visas på displayen som "SONG\*\*\*\*" (\*\*\*\*: nummer). Vrid dataratten för att välja en SMF-fil om så önskas.

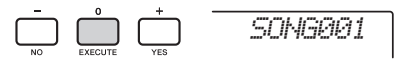

### 4 **Tryck återigen på [0/EXECUTE]-knappen.**  Ett bekräftelsemeddelande visas. Om du vill

avbryta operationen trycker du på [-/NO]-knappen.

### 5 **Tryck på [0/EXECUTE]-knappen igen, eller på [+/YES]-knappen, för att radera.**

Efter en stund visas ett meddelande som anger att operationen slutförts.

#### **MEDDELANDE**

*• Borttagningen kan inte avbrytas medan den verkställs. Stäng aldrig av strömmen eller koppla ifrån USBflashminnet under operationen. Det kan leda till förlust av data.* 

6 **Tryck på [FUNCTION]-knappen för att lämna filkontrolldisplayen.** 

# Lämna en filkontrolldisplay

Du lämnar filkontrolldisplayen genom att trycka på någon av [FUNCTION]-, [VOICE]-, [STYLE]-, [SONG]- eller [RIYAZ]-knapparna. Du kan också lämna filkontrollfunktionen på följande sätt:

1 **Använd CATEGORY [<<]- och [>>] knapparna för att ta fram "Exit?".**

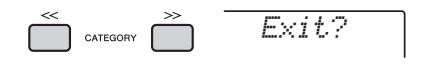

2 **Tryck på [0/EXECUTE]-knappen för att lämna filkontrolldisplayen.** 

# $\begin{array}{c}\n\begin{array}{c}\n\hline\n\end{array} & 0 \\
\hline\n\begin{array}{c}\n\hline\n\end{array} & \begin{array}{c}\n\hline\n\end{array} & \begin{array}{c}\n\hline\n\end{array} \\
\hline\n\begin{array}{c}\n\hline\n\end{array} & \begin{array}{c}\n\hline\n\end{array} & \begin{array}{c}\n\hline\n\end{array} \\
\hline\n\end{array}$

# <span id="page-77-0"></span>Meddelandelista

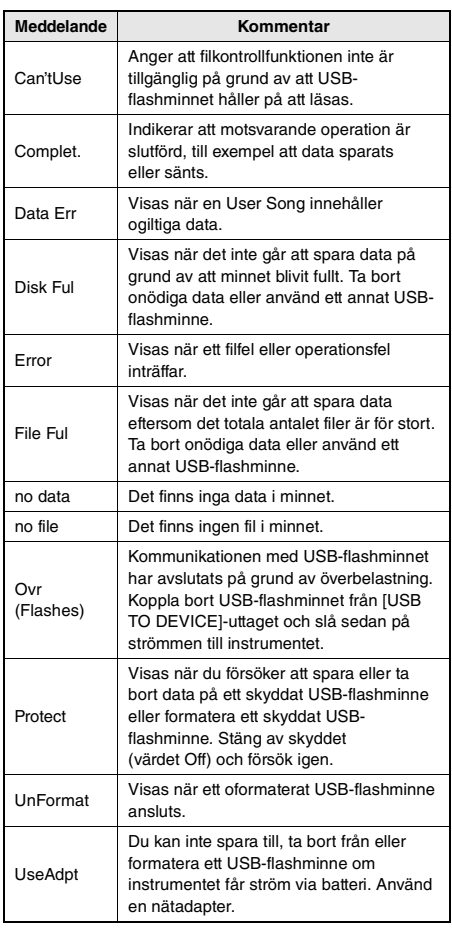

<span id="page-78-0"></span>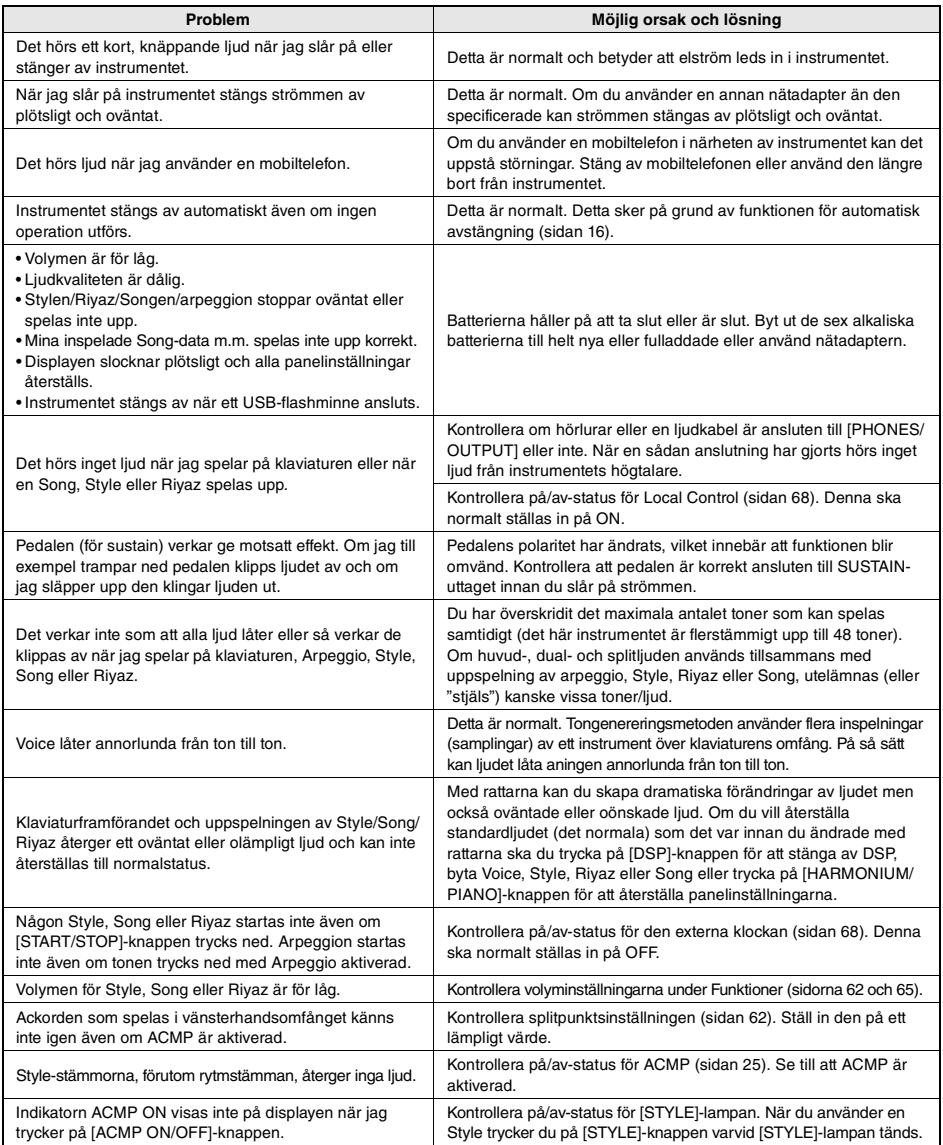

Se avsnittet "[Meddelandelista](#page-39-0)" på sidorna [41](#page-40-0), [78](#page-77-0) om det behövs.

# <span id="page-79-0"></span>Specifikationer

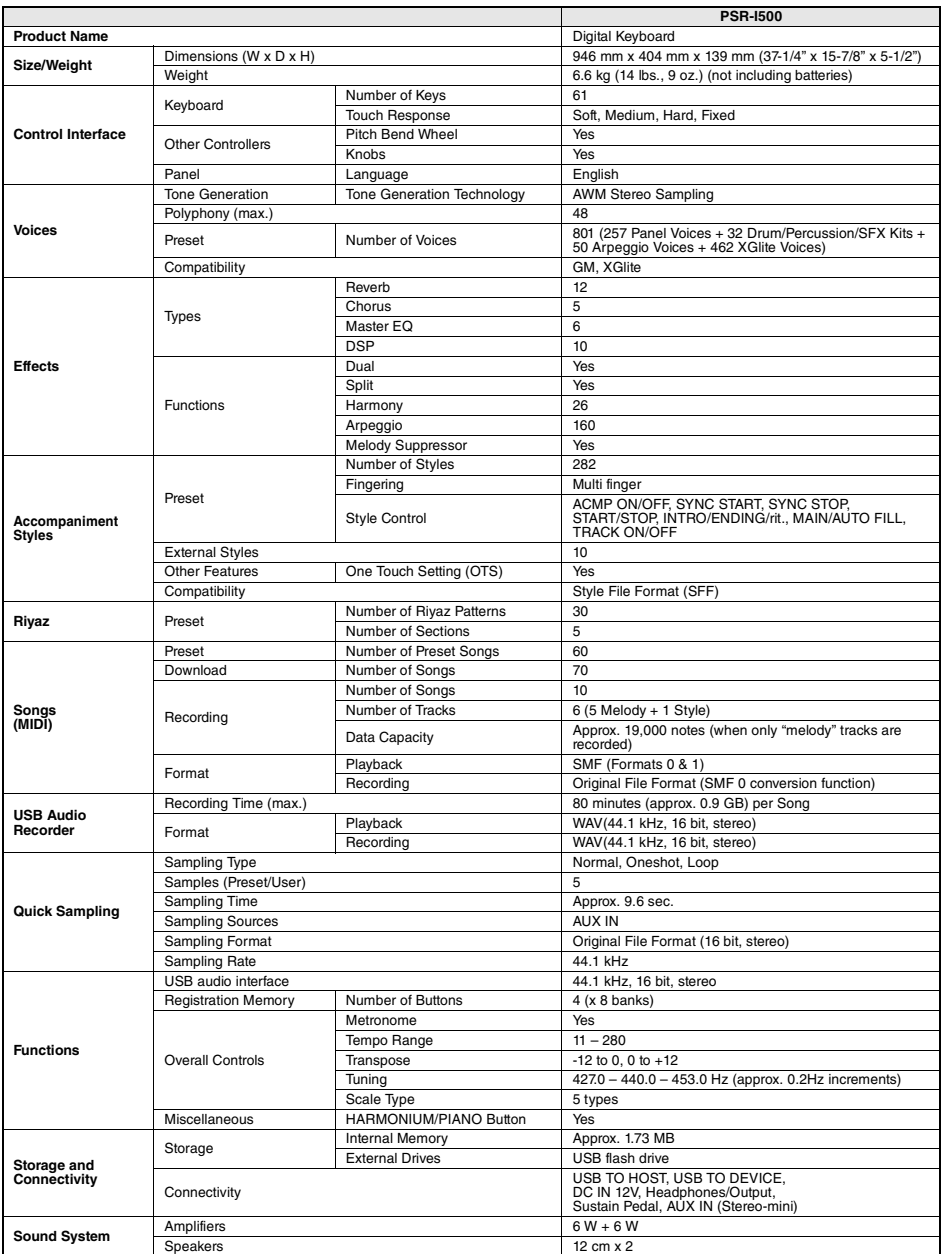

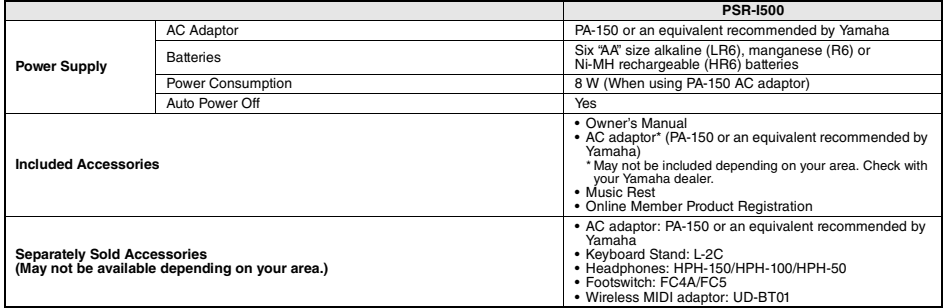

\* Innehållet i denna bruksanvisning gäller de senaste specifikationerna vid publiceringsdatumet. Om du vill ha den senaste bruksanvisningen går du till<br>Yamahas webbplats och laddar ned bruksanvisningsfilen. Eftersom specif

# Register

# A

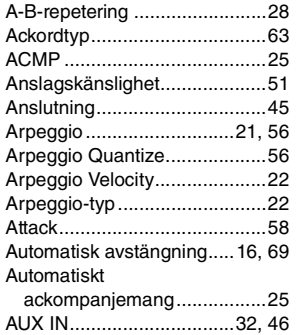

## B

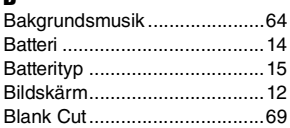

## **C**

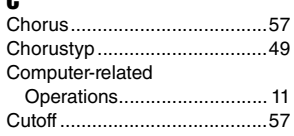

# D

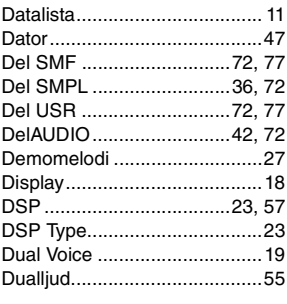

# E<br>E

**Bilaga**

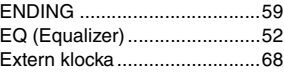

## F

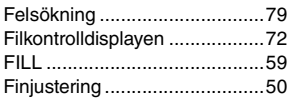

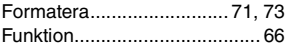

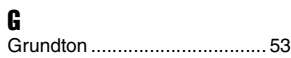

### H

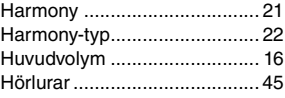

# I

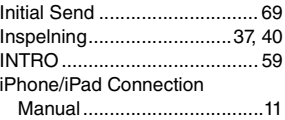

# K

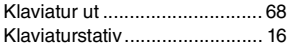

### L

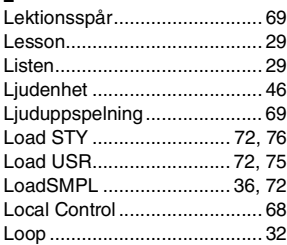

## M

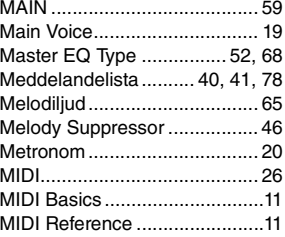

### N

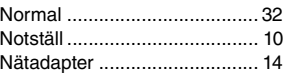

## O

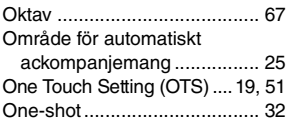

# P

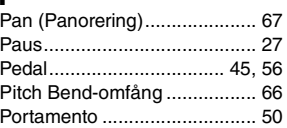

# $\frac{1}{\alpha}$

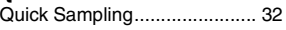

# R

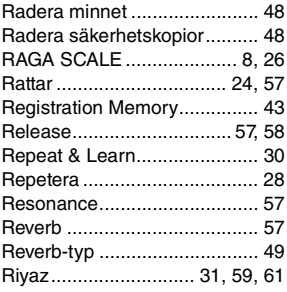

# S

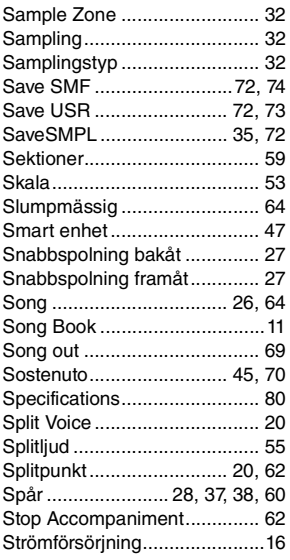

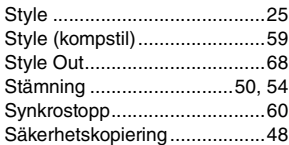

## T

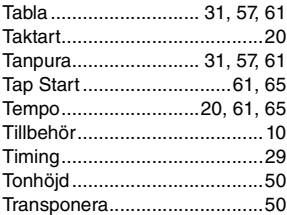

### U

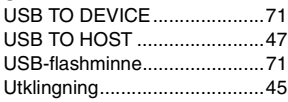

### V

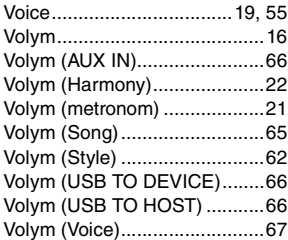

### W

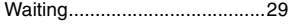

# Å

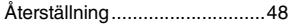

Yamaha Global Site **https://www.yamaha.com/**

Yamaha Downloads **https://download.yamaha.com/**

> Manual Development Group © 2019 Yamaha Corporation

Published 4/2019 POIN\*.\*-\*\*A1